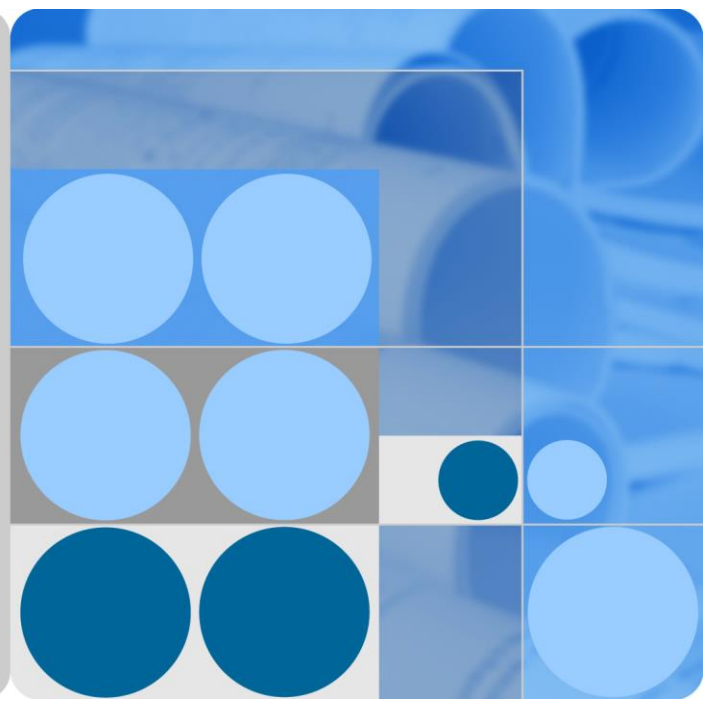

## **SmartACU2000D Smart Array Controller**

## **Benutzerhandbuch (ohne PID-Modul)**

**Ausgabe 01 Datum 14-02-2020**

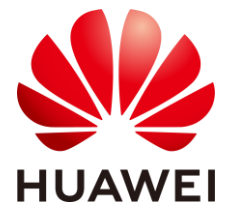

**HUAWEI TECHNOLOGIES CO., LTD.**

#### **Copyright © Huawei Technologies Co., Ltd. 2020. Alle Rechte vorbehalten.**

Kein Teil dieses Dokumentes darf ohne vorherige schriftliche Genehmigung durch Huawei Technologies Co., Ltd auf irgendeine Art und Weise vervielfältigt oder übertragen werden.

#### **Warenzeichen und Genehmigungen**

und andere Huawei-Warenzeichen sind Warenzeichen von Huawei Technologies Co., Ltd.

Alle anderen in diesem Dokument aufgeführten Warenzeichen sind das Eigentum ihrer jeweiligen Inhaber.

#### **Beachten Sie:**

Die erworbenen Produkte, Leistungen und Eigenschaften werden durch den zwischen Huawei und dem Kunden geschlossenen Vertrag geregelt. Es ist möglich, dass sämtliche in diesem Dokument beschriebenen Produkte, Leistungen und Eigenschaften oder Teile davon nicht durch den Umfang des Kaufvertrags oder den Nutzungsbereich abgedeckt sind. Vorbehaltlich anderer Regelungen in diesem Vertrag erfolgen sämtliche Aussagen, Informationen und Empfehlungen in diesem Dokument ohne Mängelgewähr, d. h. ohne Haftungen, Garantien oder Vertretungen jeglicher Art, weder ausdrücklich noch implizit.

Die Informationen in diesem Dokument können ohne Vorankündigung geändert werden. Bei der Erstellung dieses Dokumentes wurde jede mögliche Anstrengung unternommen, um die Richtigkeit des Inhalts zu gewährleisten. Jegliche Aussage, Information oder Empfehlung in diesem Dokument stellt keine Zusage fü r Eigenschaften jeglicher Art dar, weder ausdrücklich noch implizit.

## Huawei Technologies Co., Ltd.

Adresse: Huawei Industrial Base Bantian, Longgang Shenzhen 518129 People's Republic of China

Internet: [https://e.huawei.com](https://e.huawei.com/)

## **Über dieses Dokument**

## <span id="page-2-0"></span>**Zweck**

In diesem Dokument wird der SmartACU2000D Smart Array Controller (kurz "SACU"), einem Gerät für den Außeneinsatz, in Bezug auf Montage, elektrische Anschlüsse, Inbetriebnahme und Wartung beschrieben. Bevor Sie den SACU montieren und in Betrieb nehmen, lesen Sie sich dieses Handbuch sorgfältig durch, um sich mit den Funktionen des Geräts und den Vorsichtsmaßnahmen vertraut zu machen.

Zahlenangaben in diesem Dokument dienen nur zu Referenzzwecken.

## **Zielgruppe**

Dieses Dokument ist für Betriebspersonal von Photovoltaikanlagen (PV-Anlagen) und qualifizierte Elektrofachkräfte vorgesehen.

## **Symbolkonventionen**

Die in diesem Handbuch verwendeten Symbole sind folgendermaßen definiert:

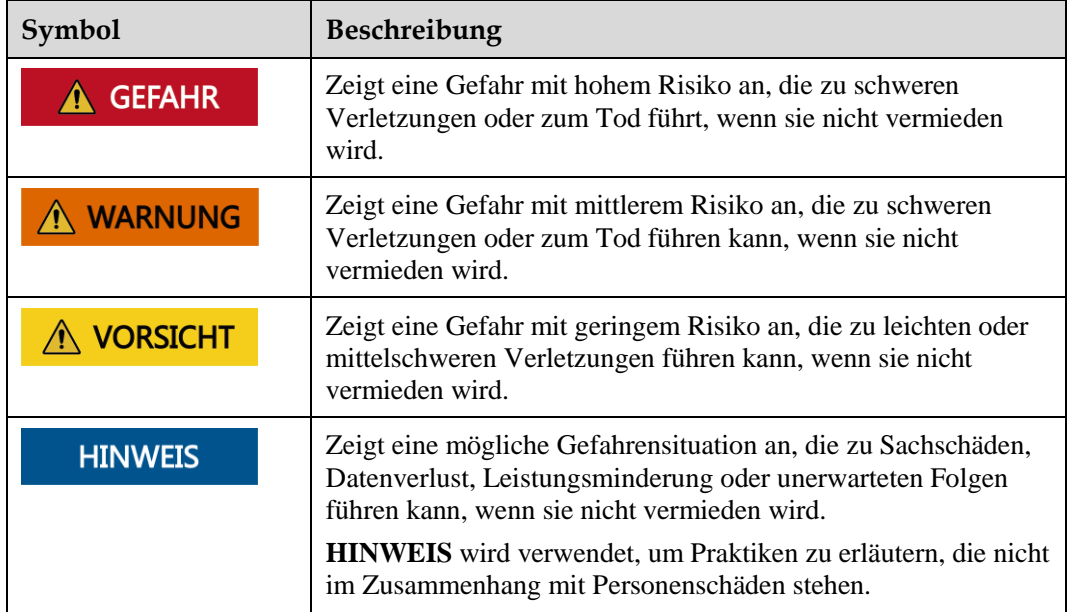

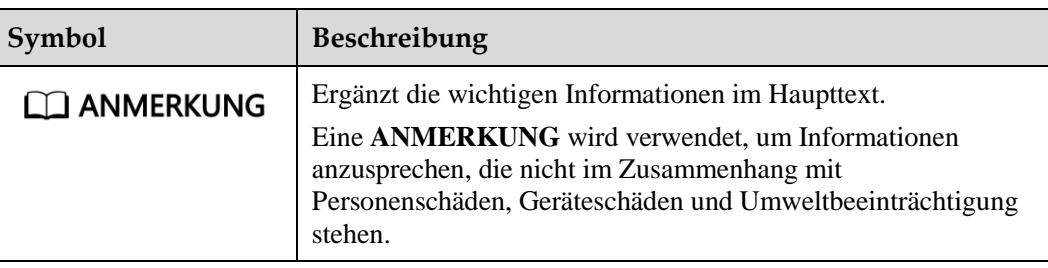

## **Änderungsverlauf**

Aktualisierungen zwischen den einzelnen Ausgaben des Dokuments sind kumulativ. Die neueste Ausgabe des Dokuments enthält alle Änderungen, die an früheren Ausgaben vorgenommen wurden.

## **Ausgabe 01 (14.02.2020)**

Die Ausgabe wird als erstmalige Anwendung im Betrieb (First Office Application, FOA) verwendet.

## Inhaltsverzeichnis

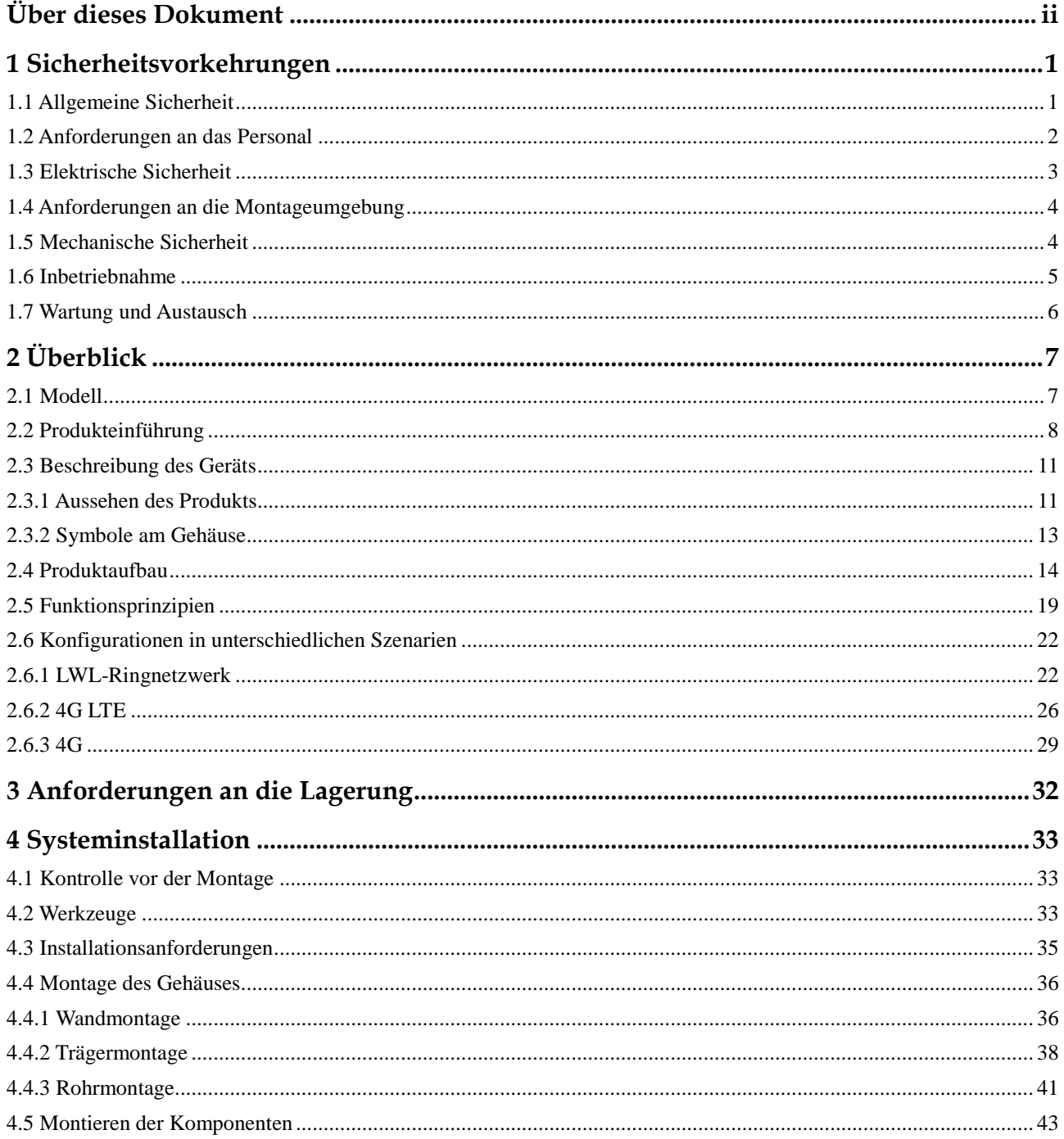

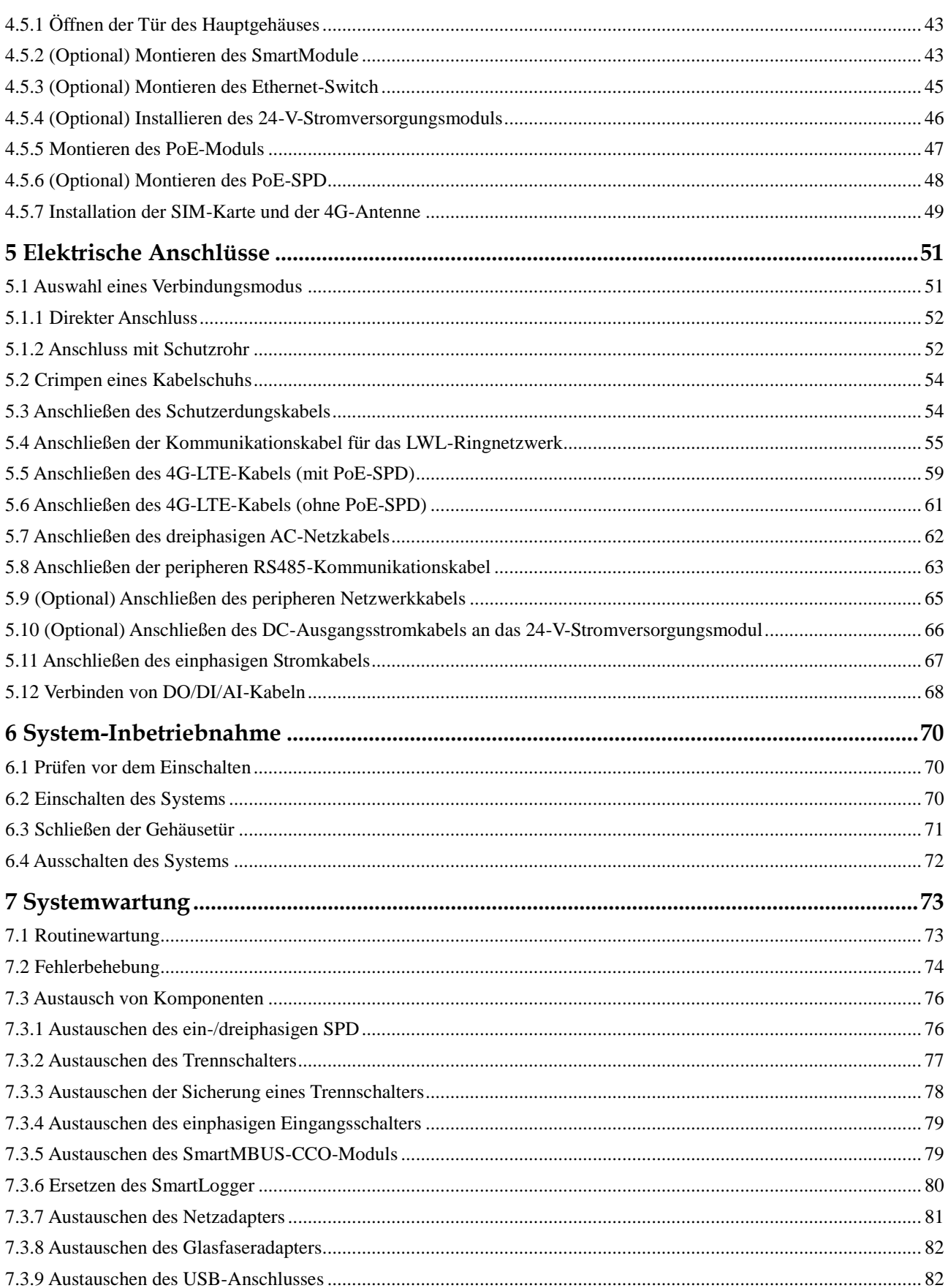

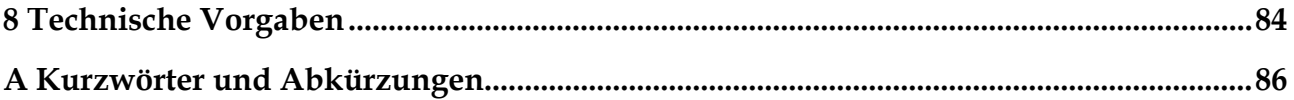

## **1 Sicherheitsvorkehrungen**

## <span id="page-7-1"></span><span id="page-7-0"></span>**1.1 Allgemeine Sicherheit**

#### **Erklärung**

Vor der Montage, dem Betrieb und der Wartung dieses Geräts lesen Sie dieses Dokument und beachten Sie alle Sicherheitshinweise auf dem Gerät und in diesem Dokument.

Die mit "HINWEIS", "VORSICHT", "WARNUNG" und "GEFAHR" gekennzeichneten Abschnitte in diesem Dokument beinhalten nicht alle zu befolgenden Sicherheitsanweisungen. Sie sind nur Ergänzungen zu den allgemeinen Sicherheitshinweisen. Huawei übernimmt keine Haftung für jegliche Folgen, die durch die Verletzung von allgemeinen Sicherheitsanforderungen oder Design-, Produktions- und Nutzungssicherheitsstandards verursacht werden.

Stellen Sie sicher, dass das Gerät in einer Umgebung verwendet wird, die den Entwurfsvorgaben entsprechen. Andernfalls könnte es zu Störungen beim Gerät kommen. Die dabei entstehenden Fehlfunktionen, Schäden an Bauteilen sowie Personen- oder Sachschäden fallen nicht unter die Garantie.

Befolgen Sie bei der Montage, beim Betrieb oder bei der Wartung des Gerätes die lokalen Gesetze und Vorschriften. Die Sicherheitsanweisungen in diesem Dokument sind nur Zusätze zu lokalen Gesetzen und Richtlinien.

Huawei übernimmt keine Haftung für jegliche Folgen der folgenden Situationen:

- Betrieb außerhalb der in diesem Dokument festgelegten Bedingungen
- Montage oder Verwendung in Umgebungen, die nicht den relevanten internationalen Normen entsprechen
- Unbefugte Änderungen am Produkt oder dem Softwarecode oder Entfernung des Produkts
- Nichtbefolgen der Betriebsanweisungen und Sicherheitshinweise auf dem Produkt und in diesem Dokument
- Geräteschäden durch höhere Gewalt (z. B. Erdbeben, Feuer und Sturm)
- Schäden, die während des Transports durch den Kunden verursacht wurden
- Die Lagerbedingungen entsprechen nicht den in diesem Dokument angegebenen Anforderungen

#### **Allgemeine Anforderungen**

#### **A** GEFAHR

Schalten Sie während der Montage den Strom ab.

- Montieren, verwenden oder betreiben Sie keine Geräte und Kabel im Freien (einschließlich, aber nicht beschränkt auf das Bewegen von Geräten, Betriebsmitteln und Kabeln, das Einstecken von Anschlusssteckern in oder Entfernen von Anschlusssteckern aus Signalports, die mit Außenanlagen verbunden sind, das Arbeiten in Höhen sowie die Durchführung von Außenmontagen) bei rauen Wetterbedingungen wie Blitz, Regen, Schnee und Wind der Stärke 6 oder stärkerem Wind.
- Entfernen Sie nach der Montage des Geräts nicht mehr verwendete Verpackungsmaterialien wie Kartons, Schaumstoff, Kunststoffe und Kabelbinder aus dem Gerätebereich.
- Verlassen Sie bei einem Feuer sofort das Gebäude oder den Gerätebereich und lösen Sie den Feueralarm aus oder rufen Sie den Notruf an. Betreten Sie unter keinen Umständen ein brennendes Gebäude.
- Beschmieren, beschädigen oder blockieren Sie die Warnetiketten am Gerät nicht.
- Befestigen Sie die Schrauben bei der Montage des Geräts mithilfe von Werkzeugen.
- Mit den Komponenten und der Funktionsweise einer netzgebundenen Photovoltaikanlage sowie mit den im jeweiligen Land geltenden Standards vertraut sein.
- Lackieren Sie Lackkratzer, die während des Transports oder der Montage des Geräts entstanden sind, zeitnah nach. Geräte mit Kratzern dürfen nicht über einen längeren Zeitraum einer Außenumgebung ausgesetzt werden.

#### **Arbeitssicherheit**

- Sollte sich während der Bedienung des Geräts ein Risiko entwickeln, dass Personen verletzt oder Geräte beschädigt werden könnten, stellen Sie sofort den Betrieb ein, melden Sie dem Vorgesetzen den Vorfall und führen Sie Schutzmaßnahmen durch.
- Verwenden Sie Werkzeuge auf die richtige Weise, um Verletzungen an Personen und Schäden an Geräten zu vermeiden.
- Berühren Sie nicht das unter Spannung stehende Gerät, da das Gehäuse heiß wird.

## <span id="page-8-0"></span>**1.2 Anforderungen an das Personal**

- Personal, das die Montage oder Wartung von Huawei-Geräten beabsichtigt, muss gründlich geschult werden, alle erforderlichen Sicherheitsmaßnahmen verstehen und alle Vorgänge korrekt durchführen können.
- Nur qualifizierte Experten und geschultes Personal dürfen das Gerät montieren, bedienen und warten.
- Nur qualifizierte Experten dürfen die Sicherheitseinrichtungen entfernen und das Gerät inspizieren.
- Das Personal, das die Geräte bedient, einschließlich Bediener, geschultes Personal und Experten, muss über die lokalen national vorgeschriebenen Qualifikationen für spezielle Tätigkeiten wie Hochspannungsarbeiten, Arbeiten in Höhen und den Betrieb von Spezialgeräten verfügen.

 Nur zertifiziertes und autorisiertes Personal darf das Gerät oder Bauteile (einschließlich Software) austauschen.

#### **MANAGERATION**

- Experten: Personal, das im Hinblick auf den Gerätebetrieb geschult oder erfahren ist und sich der Quellen und des Ausmaßes der verschiedenen potenziellen Gefahren bei der Montage, dem Betrieb und der Wartung von Geräten bewusst ist.
- Geschultes Personal: Personal, das technisch geschult ist, über die erforderlichen Erfahrungen verfügt, sich möglicher Gefahren für sich selbst bei bestimmten Tätigkeiten bewusst ist und in der Lage ist, Schutzmaßnahmen zu ergreifen, um die Gefahren für sich selbst und andere Personen zu minimieren
- Bediener: Bedienpersonal, das möglicherweise mit den Geräten in Kontakt kommt, mit Ausnahme von geschultem Personal und Experten

## <span id="page-9-0"></span>**1.3 Elektrische Sicherheit**

#### **Erdung**

- Bei den zu erdenden Geräten müssen Sie zuerst das Erdungskabel bei der Installation des Geräts montieren und zuletzt das Erdungskabel entfernen, wenn das Geräts entfernt wird.
- Der Erdungsleiter darf nicht beschädigt werden.
- Betreiben Sie das Gerät nur mit einem korrekt angeschlossenen Erdungsleiter.
- Stellen Sie sicher, dass das Gerät dauerhaft mit dem Schutzleiter verbunden ist. Prüfen Sie vor dem Bedienen des Gerätes den elektrischen Anschluss, um sicherzustellen, dass das Gerät ordnungsgemäß geerdet ist.

#### **Allgemeine Anforderungen**

#### **A** GEFAHR

Stellen Sie vor dem Anschließen der Kabel sicher, dass das Gerät unbeschädigt ist. Anderenfalls kann es zu einem elektrischen Schlag oder Feuer kommen.

- Stellen Sie sicher, dass alle elektrischen Anschlüsse den elektrotechnischen Standards des jeweiligen Landes entsprechen.
- Stellen Sie sicher, dass die von Ihnen vorbereiteten Kabel den Bestimmungen des jeweiligen Landes entsprechen.
- Verwenden Sie bei der Durchführung von Hochspannungsarbeiten spezielle isolierte Werkzeuge.

#### **Wechsel- und Gleichstrom**

#### **A** GEFAHR

Verbinden oder trennen Sie keine Stromkabel, die unter Strom stehen. Kurzschlüsse zwischen innerem und äußerem Leiter können Lichtbögen oder Funkenflug verursachen, was zu Feuer oder Verletzungen führen kann.

- Schalten Sie den Trennschalter am vorgeschalteten Gerät vor dem Herstellen von elektrischen Anschlüssen aus, um die Stromversorgung abzuschalten, falls Personen in Kontakt mit unter Spannung stehenden Bauteilen kommen könnten.
- Stellen Sie vor dem Anschluss eines Stromkabels sicher, dass das Label am Stromkabel richtig ist.
- Wenn das Gerät über mehrere Eingänge verfügt, trennen Sie vor der Inbetriebnahme des Geräts alle Eingänge.

#### **Verkabelung**

- Achten Sie bei der Verlegung der Kabel darauf, dass ein Abstand von mindestens 30 mm zwischen den Kabeln und wärmeerzeugenden Komponenten oder Bereichen besteht. Damit wird eine Beschädigung der Dämmschicht der Kabel vermieden.
- Binden Sie Kabel desselben Typs zusammen. Beim Verlegen der Kabel verschiedener Typen stellen Sie sicher, dass sie mindestens 30 mm voneinander entfernt sind.
- Stellen Sie sicher, dass die Kabel in einer netzgebundenen Photovoltaikanlage ordnungsgemäß angeschlossen und isoliert sind und dass sie den Vorgaben entsprechen.

## <span id="page-10-0"></span>**1.4 Anforderungen an die Montageumgebung**

- Stellen Sie sicher, dass das Gerät in einer gut belüfteten Umgebung montiert wird.
- Um Brände aufgrund hoher Temperaturen zu vermeiden, stellen Sie sicher, dass die Lüftungsöffnungen oder das Wärmeabfuhrsystem bei laufendem Gerät nicht blockiert sind.
- Setzen Sie das Gerät keinen brennbaren oder explosiven Gasen oder Rauch aus. Führen Sie in solchen Umgebungen keine Arbeiten am Gerät durch.

## <span id="page-10-1"></span>**1.5 Mechanische Sicherheit**

#### **Sicherheitshinweise beim Umgang mit Leitern**

- Verwenden Sie Holz- oder Glasfaserleitern, wenn Sie Arbeiten unter Spannung in Höhen ausführen müssen.
- Bei Verwendung einer Trittleiter ist darauf zu achten, dass die Zugseile gesichert sind und die Leiter stabil ist.
- Überprüfen Sie vor der Verwendung einer Leiter, ob sie intakt ist und bestätigen Sie ihre Tragkraft. Überlasten Sie sie nicht.
- Stellen Sie sicher, dass sich das breitere Ende der Leiter unten befindet oder dass Schutzvorkehrungen am unteren Ende der Leiter getroffen wurden, um ein Verrutschen zu verhindern.
- Stellen Sie sicher, dass die Leiter sicher aufgestellt ist. Der empfohlene Winkel für eine Leiter zum Boden beträgt 75 Grad, wie in der folgenden Abbildung dargestellt. Zur Messung des Winkels kann ein Winkellineal verwendet werden.

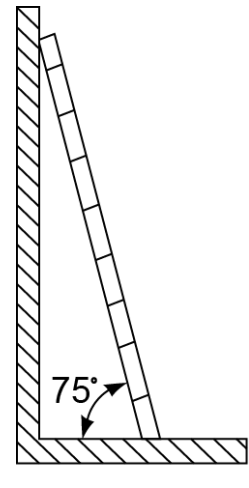

PI02SC0008

- Beim Heraufsteigen auf eine Leiter sind die folgenden Vorsichtsmaßnahmen zu treffen, um Risiken zu reduzieren und die Sicherheit zu gewährleisten:
	- − Halten Sie Ihren Körper ruhig.
	- Steigen Sie nicht über die viertletzte Sprosse hinaus (von oben).
	- − Achten Sie darauf, dass sich der Körperschwerpunkt nicht außerhalb der Beine der Leiter verschiebt.

#### **Bohrlöcher**

Beim Bohren von Löchern in eine Wand oder einen Boden sind die folgenden Sicherheitsvorkehrungen zu beachten:

- Tragen Sie beim Bohren von Löchern eine Schutzbrille und Schutzhandschuhe.
- Beim Bohren von Löchern ist das Gerät vor Spänen zu schützen. Nach dem Bohren entfernen Sie Späne, die sich im oder außerhalb des Geräts angesammelt haben können.

#### **Bewegen von schweren Objekten**

 Gehen Sie beim Bewegen von schweren Objekten vorsichtig vor, um Verletzungen zu vermeiden.

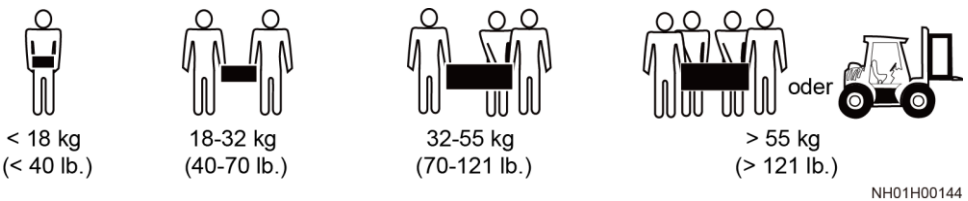

 Wenn Sie Geräte manuell verschieben, tragen Sie Schutzhandschuhe, um Verletzungen zu vermeiden.

## <span id="page-11-0"></span>**1.6 Inbetriebnahme**

Sobald die Stromversorgung das erste Mal eingeschaltet wird, muss sichergestellt werden, dass Fachpersonal die Parameter richtig einstellt. Falsche Einstellungen können zu Inkonsistenzen mit der lokalen Zertifizierung führen und den Regelbetrieb des Geräts beeinträchtigen.

## <span id="page-12-0"></span>**1.7 Wartung und Austausch**

#### $\Lambda$ **GEFAHR**

Die Hochspannung, die während des Betriebs des Geräts erzeugt wird, kann einen Stromschlag verursachen, der zum Tod, zu schweren Verletzungen oder Sachschäden führen kann. Schalten Sie die Geräte vor den Wartungsarbeiten zunächst aus und halten Sie sich streng an die in diesem Dokument sowie in den entsprechenden Dokumenten enthaltenen Sicherheitshinweise.

- Machen Sie sich vor Wartungsarbeiten am Gerät eingehend mit diesem Dokument vertraut und stellen Sie sicher, dass Sie über die erforderlichen Werkzeuge und Messgeräte verfügen.
- Schalten Sie vor der Wartung das Gerät aus.
- Stellen Sie vorübergehend Warnschilder oder Abschrankungen auf, um unbefugten Zutritt zum Wartungsstandort zu verhindern.
- Wenn das Gerät defekt ist, wenden Sie sich an Ihren Händler.
- Das Gerät darf erst dann eingeschaltet werden, wenn alle Störungen behoben wurden. Anderenfalls könnten sich die Störungen sprunghaft vermehren oder Schäden am Gerät verursachen.

# **2 Überblick**

## <span id="page-13-1"></span><span id="page-13-0"></span>**2.1 Modell**

#### **Modellbeschreibung**

Dieses Dokument behandelt die folgenden Produktmodelle:

- SmartACU2000D-D-00
- SmartACU2000D-D-02
- SmartACU2000D-D-05CN

**Abbildung 2-1** Modellkennungen

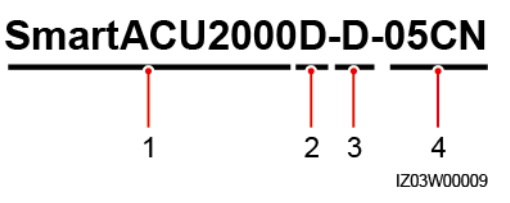

**Tabelle 2-1** Modellbeschreibung

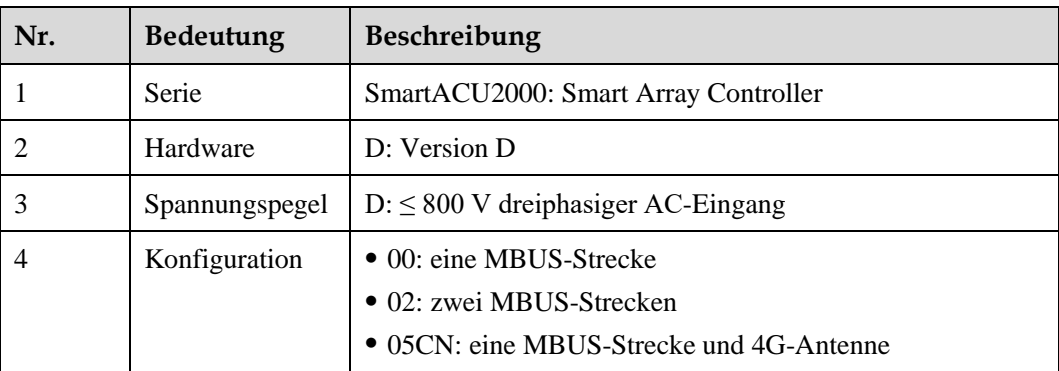

#### **Modellidentifizierung**

Sie können das SACU-Modell auf dem Typenschild ablesen.

```
Abbildung 2-2 Typenschild (SmartACU2000D-D-00 als Beispiel)
```
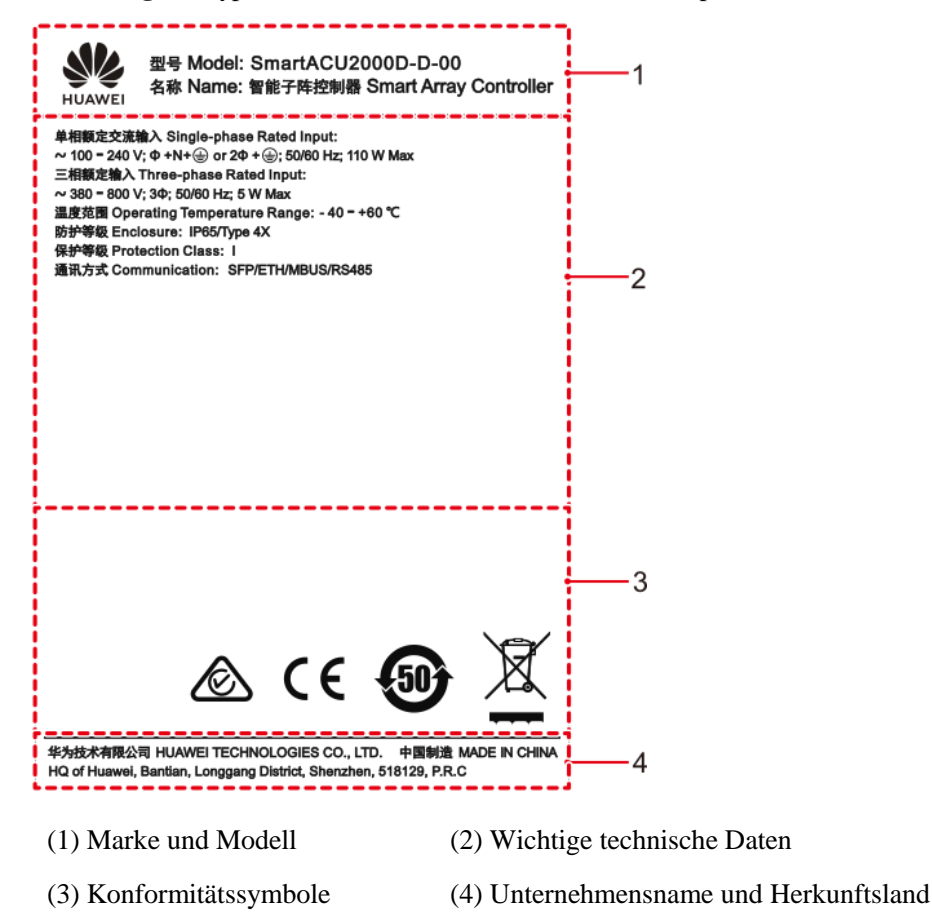

#### **MANMERKUNG**

Die Abbildung des Typenschilds dient nur zu Referenzzwecken.

## <span id="page-14-0"></span>**2.2 Produkteinführung**

#### **Funktionen**

Der SACU ist ein Gehäuse für den Außenbereich, das den SmartLogger3000 (kurz SmartLogger), die 4G-Antenne, das SmartModule1000, den Ethernet-Switch, die Access Terminal Box (ATB) und das PoE-Modul (Power-over-Ethernet) enthält.

- Der SmartLogger überwacht und verwaltet PV-Anlagen. Er führt Anschlüsse zusammen, wandelt Protokolle um und überwacht und wartet zentral die Geräte in PV-Anlagen.
- Das SmartMBUS-CCO-Modul wird mit den SUN2000-Solarwechselrichtern verbunden, die für die Datenübertragung über Netzkabel die Funktion des Monitoring-Bus (MBUS) unterstützen, was die Implementierung einer MBUS-Vernetzung ermöglicht.

#### **Funktionen**

- Intelligent und flexibel: Kann mit maximal 150 Solarwechselrichtern verbunden werden und unterstützt die Inbetriebnahme mit einem Klick.
- Benutzerfreundlich: Unterstützt assistentenbasierte Einstellungen, was die Parametereinstellungen und die Geräteverbindung vereinfacht.
- Stabil und zuverlässig: Verfügt über ein integriertes Überspannungsschutzmodul. Die industrielle Anwendung ist sicher und zuverlässig.

#### **Vernetzung**

**Abbildung 2-3** Vernetzung von SmartACU2000D-D-00 oder SmartACU2000D-D-02

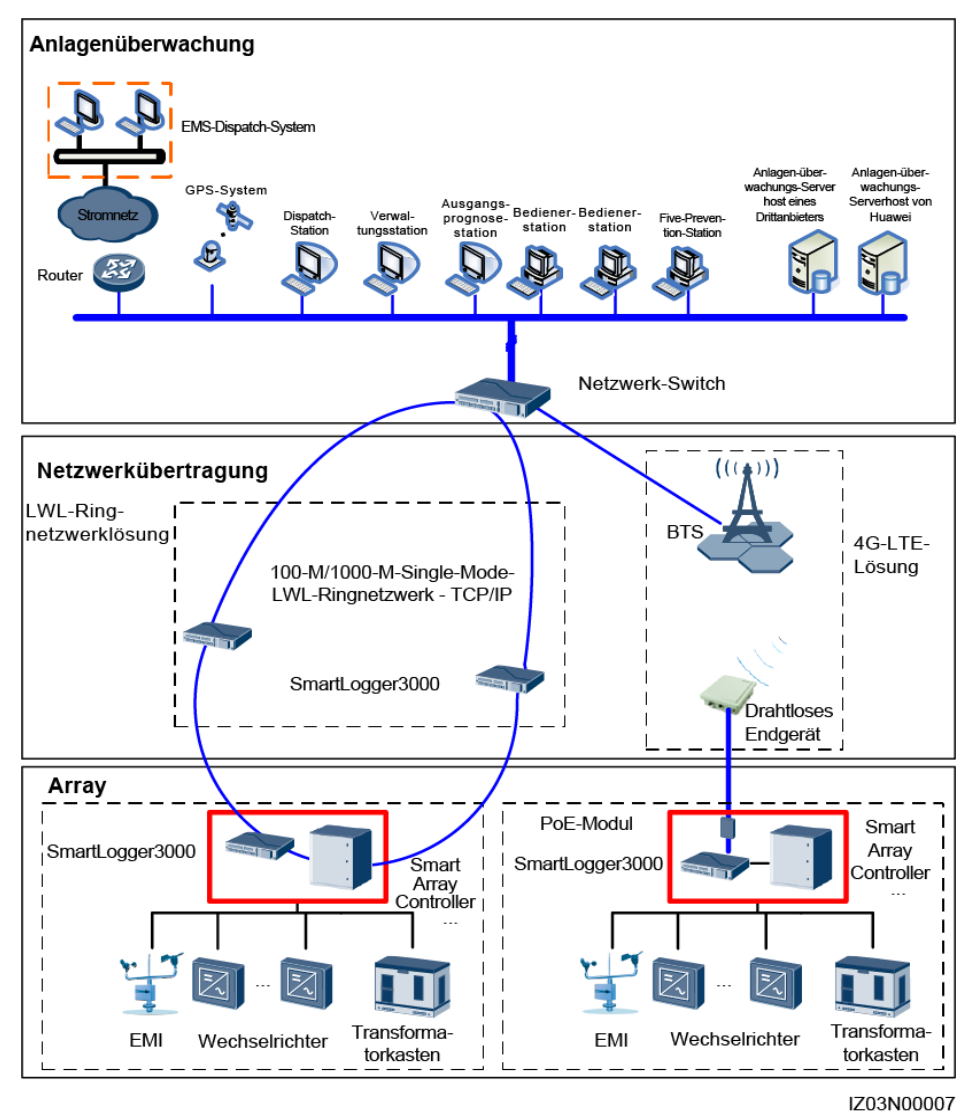

Kabelgebundenes Netzwerk: LWL-Ringnetzwerklösung

#### **ED ANMERKUNG**

- Für ein LWL-Ringnetzwerk können maximal 15 SmartLogger miteinander verbunden werden. Jeder SmartLogger kann eine Verbindung zu Geräten wie Solarwechselrichtern, Umgebungsüberwachungsgeräten (EMIs) und Leistungsmessern herstellen.
- Mehrere LWL-Ringnetzwerke können über einen Ethernet-Switch mit dem Verwaltungssystem verbunden werden.
- Drahtlosnetzwerk: 4G-LTE-Lösung

#### **ED ANMERKUNG**

Die IP-Adresse des SmartLogger und die der kundenseitigen Ausrüstung (CPE) müssen sich im selben Netzwerksegment befinden.

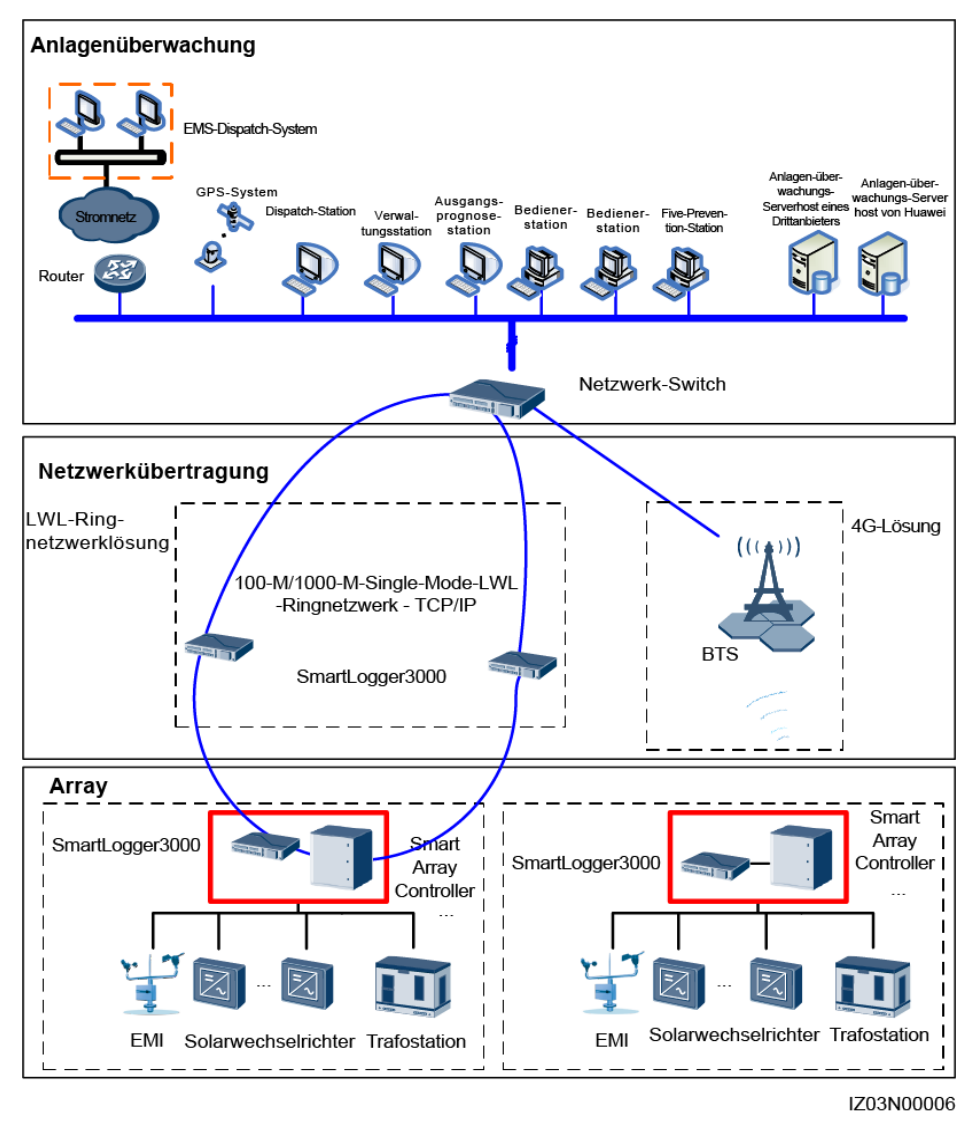

#### **Abbildung 2-4** Vernetzung des SmartACU2000D-D-05CN

Kabelgebundenes Netzwerk: LWL-Ringnetzwerklösung

#### **ED ANMERKUNG**

- Für ein LWL-Ringnetzwerk können maximal 15 SmartLogger miteinander verbunden werden. Jeder SmartLogger kann eine Verbindung zu Geräten wie Solarwechselrichtern, Umgebungsüberwachungsgeräten (EMIs) und Leistungsmessern herstellen.
- Mehrere LWL-Ringnetzwerke können über einen Ethernet-Switch mit dem Verwaltungssystem verbunden werden.
- Drahtlosnetzwerk: 4G-Lösung

## <span id="page-17-0"></span>**2.3 Beschreibung des Geräts**

## <span id="page-17-1"></span>**2.3.1 Aussehen des Produkts**

#### **Beschreibung des Geräts**

**Abbildung 2-5** Beschreibung des Geräts

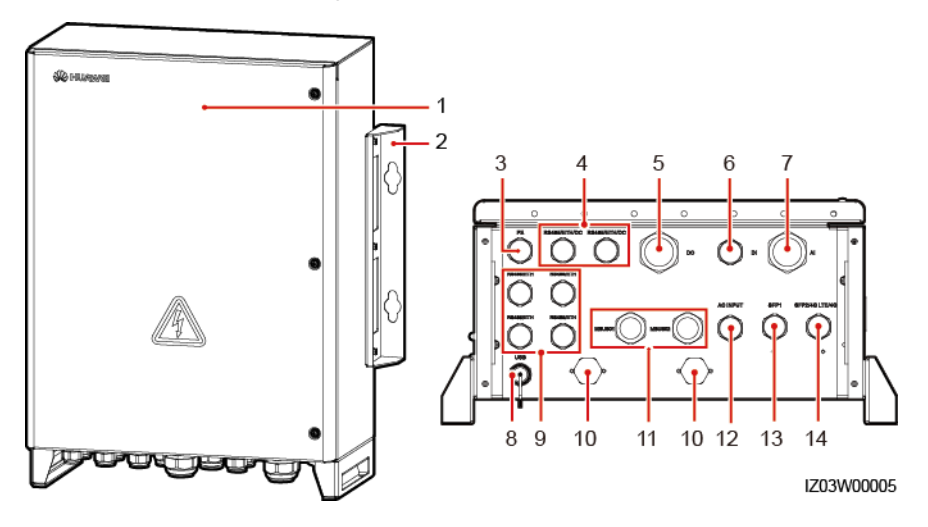

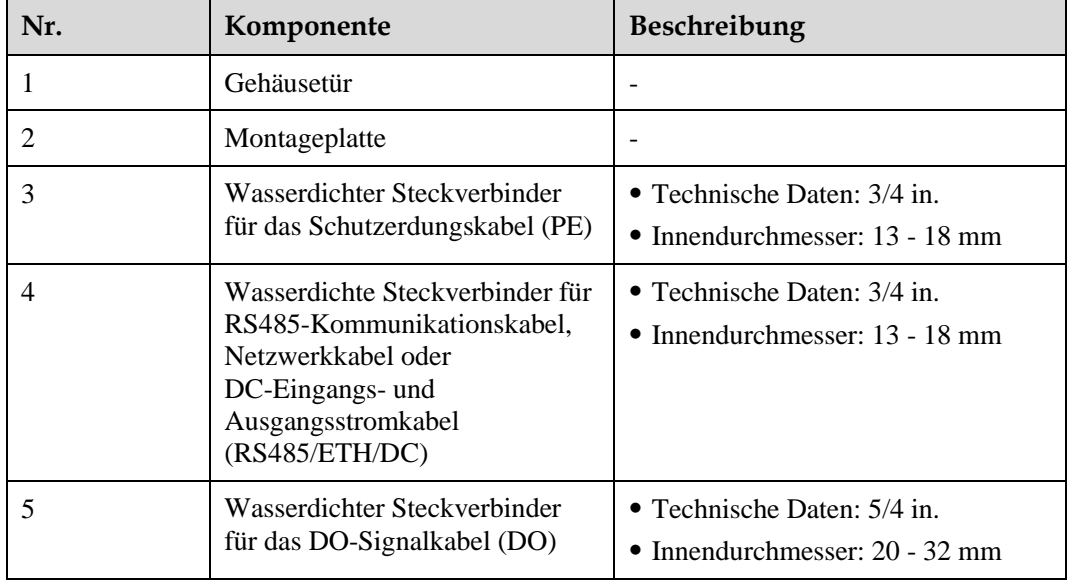

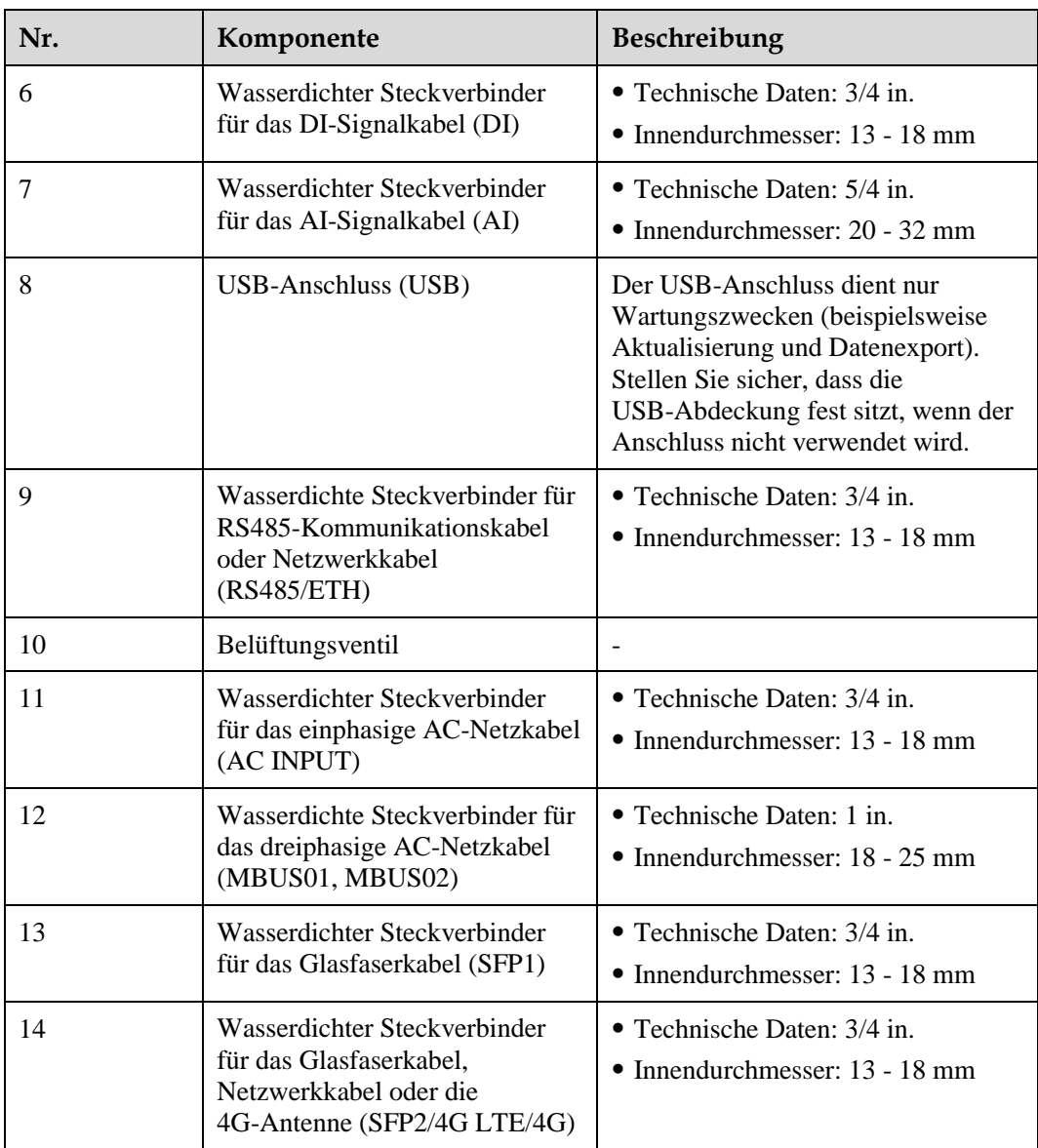

#### **Abmessungen**

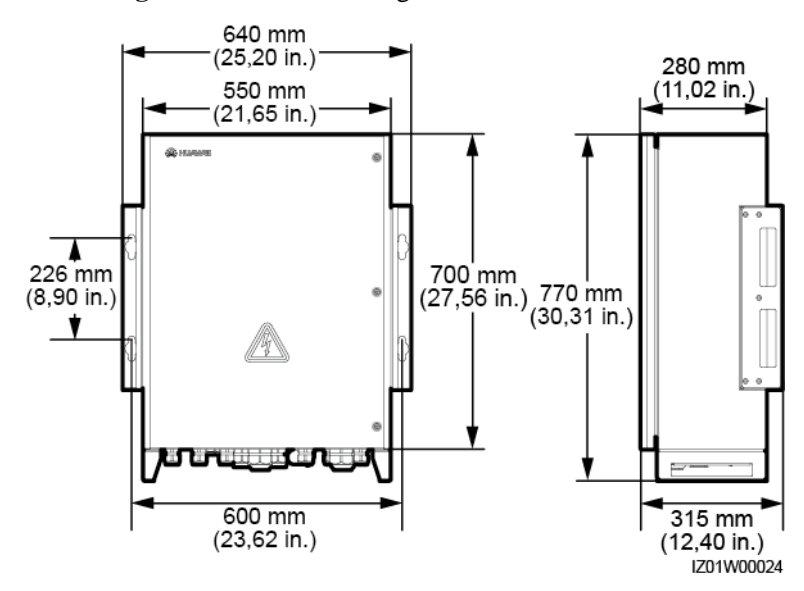

#### **Abbildung 2-6** Gehäuseabmessungen

## <span id="page-19-0"></span>**2.3.2 Symbole am Gehäuse**

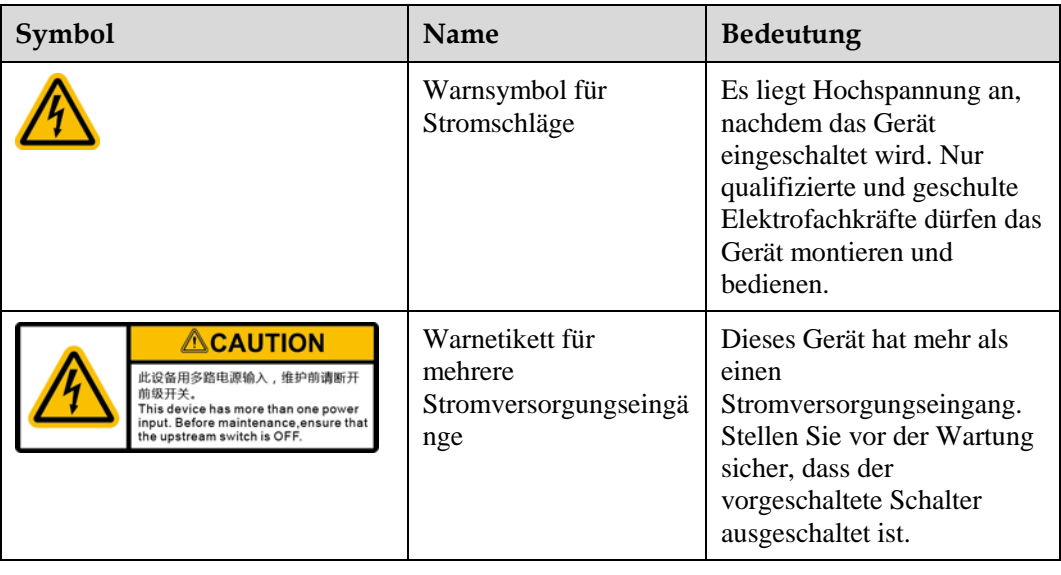

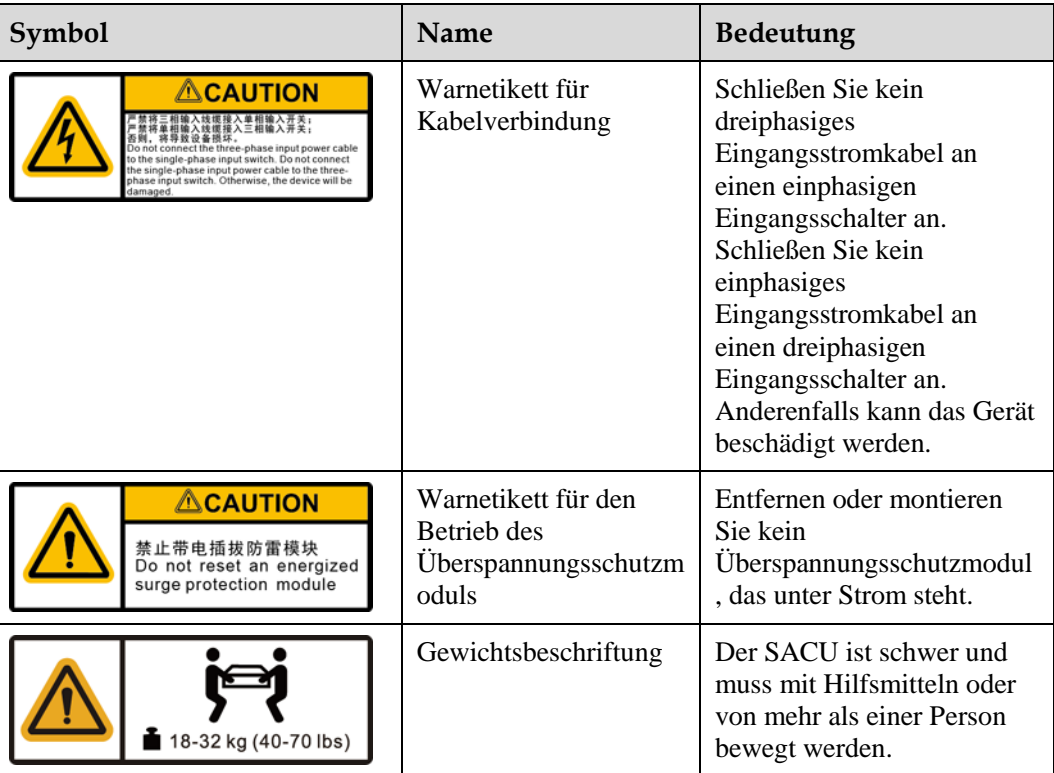

## <span id="page-20-0"></span>**2.4 Produktaufbau**

#### **ED ANMERKUNG**

Der Einfachheit halber werden in der folgenden Abbildung nur die Komponenten gezeigt, die Sie bedienen müssen, und die reservierten Montagepositionen.

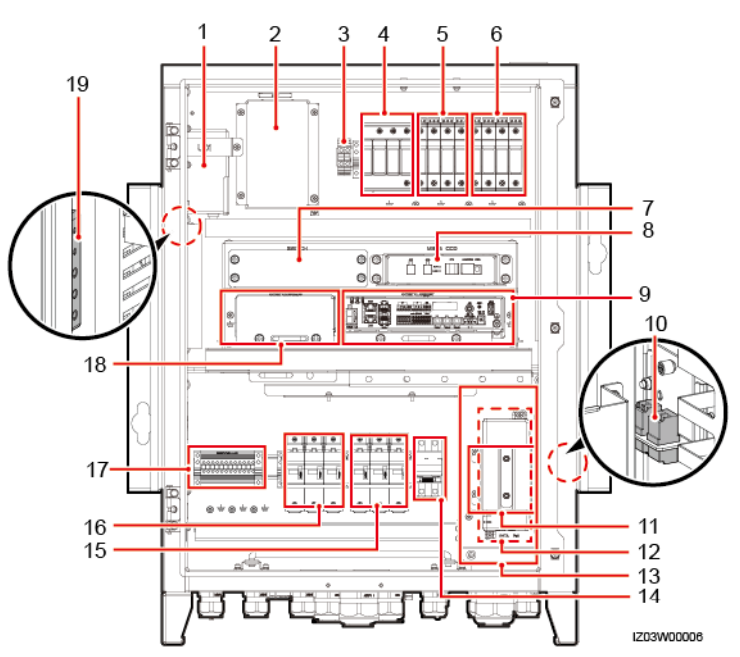

#### **Abbildung 2-7** Komponenten von SmartACU2000D-D-02

**Tabelle 2-2** Komponenten und reservierte Montagepositionen

| Nr.            | Name                                                                               | <b>Technische Daten</b>                                                                                                    | Menge          |
|----------------|------------------------------------------------------------------------------------|----------------------------------------------------------------------------------------------------|----------------|
| 1              | Netzadapter des<br>SmartLogger (U01)                                               | • AC-Eingang: 100 - 240 V, 50 Hz / 60 Hz<br>• DC-Ausgang: $12 \text{ V}$ / 2 A                                                                     | 1              |
| $\overline{2}$ | Position für das<br>24-V-DC-Stromversorgungs<br>modul (U02)                        | • AC-Eingang: 100 - 240 V, 50 Hz / 60 Hz<br>• DC-Ausgang: 12 V DC, 60 W (Maximum); 24<br>V DC, 30 W (Maximum)                                      | -1             |
|                |                                                                                    | <b>ANMERKUNG</b><br>Wenn ein externer DC-Eingang mit 24 - 28 V<br>verwendet wird, liegt die DC-Ausgangsspannung<br>zwischen $21,5$ V und $25,2$ V. |                |
|                |                                                                                    | Das 24-V-DC-Stromversorgungsmodul ist optional.<br>Seine Einbauposition ist im Gehäuse reserviert.                                                 |                |
| 3              | AC-Eingangsklemme des<br>24-V-Stromversorgungsmod<br>uls $1X02)$                   | 220 V/2P, unterstützt Adern mit einer<br>Querschnittsfläche von 0,2 mm <sup>2</sup> bis 10 mm <sup>2</sup> (oder<br>24 - 8 AWG)                    | -1             |
| $\overline{4}$ | Einphasiges<br>Überspannungsschutzgerät<br>(Surge Protection Device,<br>SPD) (F03) | Uc=385 V AC, 20 kA / 40 kA, $8/20 \mu s$ , 4P                                                                                                    | 1              |
| 5              | Dreiphasiges SPD 1 (F01)                                                           | $U_c = 680$ V AC; 20 kA / 40 kA; 8/20 µs; 1P                                                                                                    | $\overline{4}$ |
| 6              | Dreiphasiges SPD 2 (F02)                                                           | $U_c = 680$ V AC; 20 kA / 40 kA; 8/20 µs; 1P                                                                                                    | $\overline{4}$ |

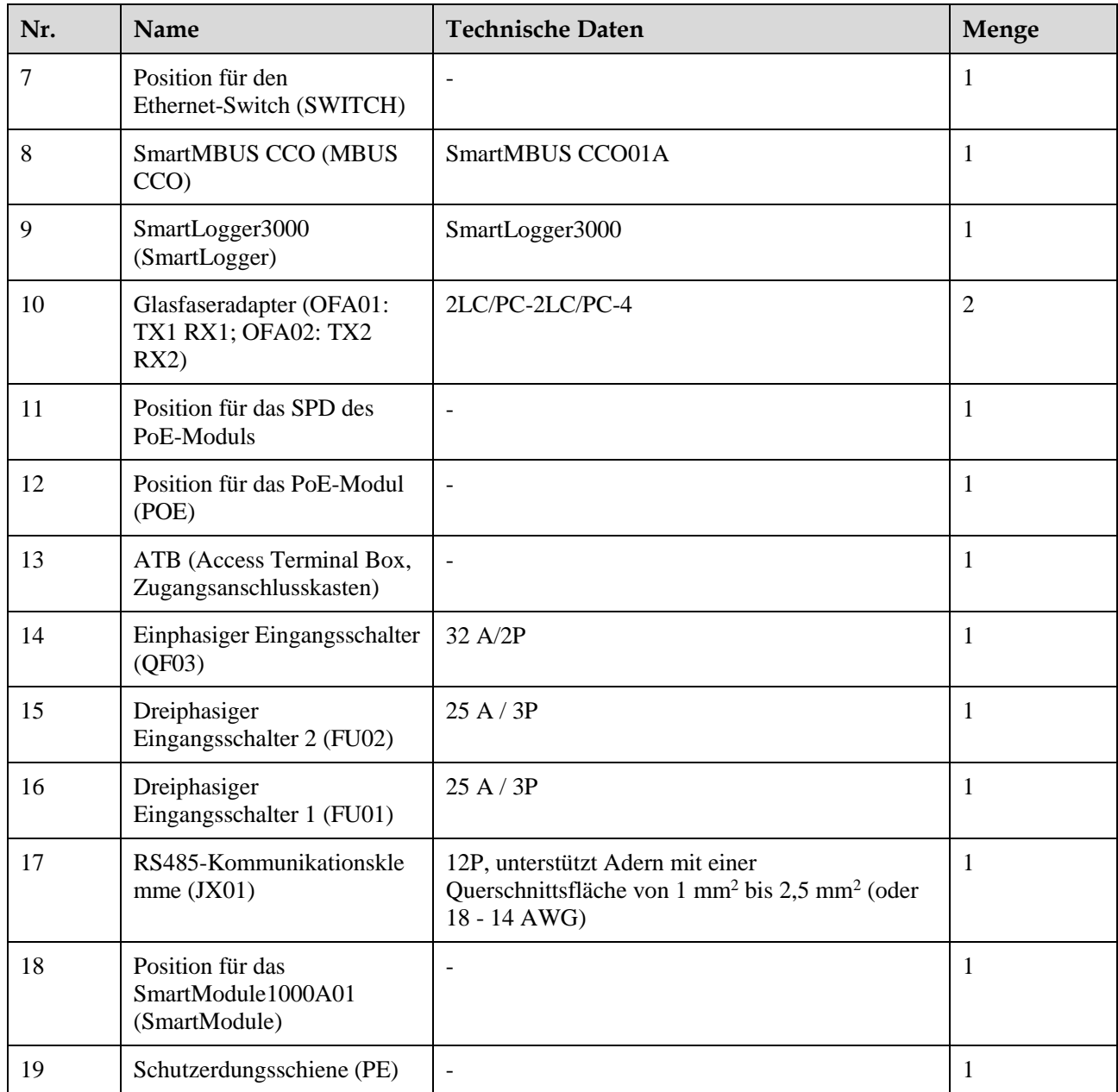

![](_page_23_Figure_2.jpeg)

#### **Abbildung 2-8** Komponenten von SmartACU2000D-D-00 und SmartACU2000D-D-05CN

**Tabelle 2-3** Komponenten und reservierte Montagepositionen

| Nr.            | Name                                                                               | <b>Technische Daten</b>                                                                                                    | Menge |
|----------------|------------------------------------------------------------------------------------|----------------------------------------------------------------------------------------------------|-------|
| 1              | Netzadapter des<br>SmartLogger (U01)                                               | • AC-Eingang: 100 - 240 V, 50 Hz / 60 Hz<br>• DC-Ausgang: $12 \text{ V}$ / 2 A                                                                                                    | 1     |
| $\overline{2}$ | Position für das<br>24-V-DC-Stromversorgungs<br>modul (U02)                        | • AC-Eingang: 100 - 240 V, 50 Hz / 60 Hz<br>• DC-Ausgang: 12 V DC, 60 W (Maximum); 24<br>V DC, 30 W (Maximum)                                                                                                    | 1     |
|                |                                                                                    | <b>ANMERKUNG</b><br>Wenn ein externer DC-Eingang mit 24 - 28 V<br>verwendet wird, liegt die DC-Ausgangsspannung<br>zwischen 21,5 V und 25,2 V.<br>Das 24-V-DC-Stromversorgungsmodul ist optional.<br>Seine Einbauposition ist im Gehäuse reserviert. |       |
| 3              | AC-Eingangsklemme des<br>24-V-Stromversorgungsmod<br>uls $JX02$                    | 220 V/2P, unterstützt Adern mit einer<br>Querschnittsfläche von $0.2 \text{ mm}^2$ bis $10 \text{ mm}^2$ (oder<br>24 - 8 AWG)                                                                                                    | 1     |
| 4              | Einphasiges<br>Überspannungsschutzgerät<br>(Surge Protection Device,<br>SPD) (F03) | $U_c$ = 385 V AC; 20 kA / 40 kA; 8/20 µs; 4P                                                                                                    | 1     |
| 5              | Dreiphasiges SPD (F01)                                                             | $U_c = 680$ V AC; 20 kA / 40 kA; 8/20 µs; 1P                                                                                                    | 4     |

![](_page_24_Picture_211.jpeg)

## <span id="page-25-0"></span>**2.5 Funktionsprinzipien**

![](_page_25_Figure_3.jpeg)

#### **Abbildung 2-9** Übersichtsschaltplan

Der SACU kommuniziert mit den Geräten in einem PV-Array über RS485, MBUS oder Ethernet.

#### **MO ANMERKUNG**

Wenn der SACU über MBUS mit den Solarwechselrichtern kommuniziert, melden Sie sich bei dem eingebetteten WebUI des SmartLogger3000 an, wählen Sie **Überwachen** > **MBUS** > **Netzwerkeinstellungen** und stellen Sie **Vernetzung** auf **Aktivieren** (Standardwert) ein. Wenn der SACU über RS485 mit dem Solarwechselrichter kommuniziert, stellen Sie den Parameter **Vernetzung** auf **Deaktivieren** ein. Details hierzu finden Sie im *SmartLogger3000 Benutzerhandbuch*.

RS485-Kommunikationsmodus

![](_page_26_Figure_2.jpeg)

#### **Abbildung 2-10** RS485-Kommunikationsmodus

- − Alle SACU-Modelle unterstützen den RS485-Kommunikationsmodus.
- Der SmartLogger wird mit der Trafostation, dem Leistungsmesser, Solarwechselrichter, MBUS-CCO-Modul und anderen Geräten verbunden, die die RS485-Kommunikation über COM-Anschlüsse unterstützen.

#### **ED ANMERKUNG**

Die Abbildung zeigt nur die wichtigsten Komponenten und Kabel und dient nur zu Referenzzwecken.

MBUS-Kommunikationsmodus

![](_page_27_Figure_2.jpeg)

#### **Abbildung 2-11** MBUS-Kommunikationsmodus

- Wenn ein Zweiwicklungstransformator verwendet wird, verwenden Sie den SACU, der den Zugang einer MBUS-Strecke unterstützt.
- Wenn ein zweigeteilter Transformator verwendet wird, verwenden Sie den SACU, der den Zugang von zwei MBUS-Strecken unterstützt.
- − Der SmartLogger hat einen eingebetteten MBUS. Er stellt eine Verbindung zu den Solarwechselrichtern her, die die MBUS-Kommunikation über das dreiphasige AC-Netzkabel unterstützen.
- − In einem SACU, der den Zugang von zwei MBUS-Strecken unterstützt, stellt das MBUS-CCO-Modul eine Verbindung zu den Solarwechselrichtern her, die die MBUS-Kommunikation über das dreiphasige AC-Netzkabel unterstützen.

#### **MANAGERATION**

- Das MBUS-CCO-Modul steht nur für SmartACU2000D-D-02 zur Verfügung.
- Die Abbildung zeigt nur die wichtigsten Komponenten und Kabel und dient nur zu Referenzzwecken.
- Ethernet Kommunikationsmodus
	- − Alle SACU-Modelle unterstützen den Ethernet-Kommunikationsmodus. Das Gehäuse enthält eine Position für die Montage eines Ethernet-Switch.
	- − Der SmartLogger hat einen elektrischen Ethernet-Anschluss (WAN) mit 10 M/100 M/1000 M und der SmartLogger, der eine Verbindung zu einem Ethernet-Switch herstellt, hat fünf elektrische Ethernet-Anschlüsse mit 10 M/100 M/1000 M.

Der SACU kommuniziert mit dem Anlagenüberwachungssystem über ein LWL-Ringnetzwerk, 4G LTE oder ein 4G-Netzwerk.

- LWL-Ringnetzwerk
	- − Alle SACU-Modelle unterstützen ein LWL-Ringnetzwerk.
	- Der SmartLogger wird durch Glasfaserkabel über eine ATB mit dem Anlagenüberwachungssystem verbunden.
- 4G-LTE-Netzwerk
	- − Alle SACU-Modelle unterstützen den 4G-LTE-Kommunikationsmodus. Das Gehäuse enthält Positionen für die Montage des PoE-Moduls und des PoE-SPD.
	- − Der SmartLogger wird durch 4G LTE über CPE mit dem Anlagenüberwachungssystem verbunden.
- 4G-Kommunikationsmodus

Der SmartLogger kommuniziert mit dem Cloud-Server über ein 4G-Drahtlosnetzwerk.

## <span id="page-28-0"></span>**2.6 Konfigurationen in unterschiedlichen Szenarien**

## <span id="page-28-1"></span>**2.6.1 LWL-Ringnetzwerk**

#### **CO ANMERKUNG**

Nur SmartACU2000D-D-00 und SmartACU2000D-D-02 sind in diesem Szenario anwendbar.

![](_page_29_Figure_2.jpeg)

#### **Abbildung 2-12** Netzwerkdiagramm

#### **ED ANMERKUNG**

Komponenten in gestrichelten Feldern sind optional. Zur besseren Übersicht werden in dieser Abbildung nicht alle werkseitig installierten Komponenten und Kabel gezeigt.

**Tabelle 2-4** Erforderliche Komponenten in einem Szenario mit LWL-Ringnetzwerk

| Position    | Komponente                         |               | <b>Empfohlenes Modell oder</b><br>Spezifikationen | <b>Bezugsquel</b><br>le des<br><b>Bauelemen</b><br>ts | Menge |
|-------------|------------------------------------|---------------|---------------------------------------------------|-------------------------------------------------------|-------|
| <b>SACU</b> | (Optional) SmartModule             |               | SmartModule1000A01                                | Bei Huawei<br>gekauft                                 | 1     |
|             | (Optional)<br>Ethernet-Switch      |               | UT-H605 oder ES1000                               |                                                       |       |
|             | (Optional)<br>24-V-Stromversorgung |               |                                                   |                                                       |       |
|             | Beutel mit<br>Montagemat           | LWL-Mo<br>dul | $\overline{\phantom{0}}$                          |                                                       | 2     |

![](_page_30_Picture_247.jpeg)

Anmerkung a: Es gibt zwei Arten von Beuteln mit Halterungen für das Switching des LWL-Ringnetzwerk: mit 100M-LWL-Modulen oder mit 1000M-LWL-Modulen. Sie können einen Beutel mit Halterungen auf der Grundlage der Spezifikationen der am Fibre-Channel-Switch verwendeten LWL-Module erwerben.

#### **MANMERKUNG**

- Die in der Tabelle aufgeführten Komponenten müssen vor Ort installiert werden.
- Die Modelle der Komponenten im Inneren der Trafostation werden vom Hersteller der Trafostation spezifiziert.

![](_page_31_Picture_336.jpeg)

#### **Tabelle 2-5** Kabel, die in einem Szenario mit LWL-Ringnetzwerk vorbereitet werden müssen

## <span id="page-32-0"></span>**2.6.2 4G LTE**

#### **ED ANMERKUNG**

Nur SmartACU2000D-D-00 und SmartACU2000D-D-02 sind in diesem Szenario anwendbar.

#### **Abbildung 2-13** Netzwerkdiagramm

![](_page_32_Figure_6.jpeg)

#### **CO ANMERKUNG**

Komponenten in gestrichelten Feldern sind optional. Zur besseren Übersicht werden in dieser Abbildung nicht alle werkseitig installierten Komponenten und Kabel gezeigt.

**Tabelle 2-6** Erforderliche Komponenten in einem Szenario mit 4G-LTE-Netzwerk

| Position    | Komponente                         | <b>Empfohlenes Modell oder</b><br>Spezifikationen | <b>Bezugs</b><br>quelle<br>des<br><b>Bauele</b><br>ments | Menge |
|-------------|------------------------------------|---------------------------------------------------|----------------------------------------------------------|-------|
| <b>SACU</b> | (Optional) SmartModule             | SmartModule1000A01                                | Bei                                                      |       |
|             | (Optional)<br>24-V-Stromversorgung | $\overline{\phantom{0}}$                          | Huawei<br>gekauft                                        |       |

![](_page_33_Picture_273.jpeg)

#### **ED ANMERKUNG**

- Die in der Tabelle aufgeführten Komponenten müssen vor Ort installiert werden.
- Die Modelle der Komponenten im Inneren der Trafostation werden vom Hersteller der Trafostation spezifiziert.

| Nr.            | <b>Kabel</b>                                                           | <b>Empfohlenes Modell oder</b><br>Spezifikationen                                                                                                    | Aderquerschnittsbereich<br>der Kabel (empfohlener<br>Wert)                               |
|----------------|------------------------------------------------------------------------|----------------------------------------------------------------------------------------------------|------------------------------------------------------------------------------------------|
| 1              | Dreiphasiges<br>AC-Netzkabel                                           | • Gepanzertes dreiadriges<br>Außen-Kupferkabel (L1, L2 und L3)<br>· Wenn die Nennwechselspannung auf der<br>Niederspannungsseite der Trafostation<br>niedriger als oder gleich 600 V ist, sollte die<br>Betriebsspannung des dreiphasigen<br>AC-Netzkabels gegen Erde mindestens 600<br>V betragen.<br>· Wenn die Nennwechselspannung auf der<br>Niederspannungsseite der Trafostation<br>höher als 600 V und niedriger als oder<br>gleich 800 V ist, sollte die<br>Betriebsspannung des dreiphasigen<br>AC-Netzkabels gegen Erde mindestens<br>1.000 V betragen. | • $8 - 10$ mm <sup>2</sup> (10 mm <sup>2</sup> )<br>$\bullet$ 8 AWG                      |
| 2              | Peripheres<br>RS485-Komm<br>unikationskab<br>el                        | Ein Computerkabel (DJYP2VP2-22 2x2x1)<br>oder gepanzertes abgeschirmtes<br>Twisted-Pair-Kabel für den Außenbereich<br>sowie M4-Kabelschuhe                                                                                                    | $\bullet$ 0,5 - 1 mm <sup>2</sup> (1 mm <sup>2</sup> )<br>$\bullet$ 20 - 18 AWG (18 AWG) |
| 3              | PE-Kabel des<br>Gehäuses                                               | Kupferkabel für den Außenbereich und<br>M6-Kabelschuhe                                                                                                    | • 6 - 16 mm <sup>2</sup> (16 mm <sup>2</sup> )<br>$\bullet$ 10 - 6 AWG (6 AWG)           |
| $\overline{4}$ | Netzwerkkabe<br>1 vom<br>PoE-Modul<br>oder<br>PoE-SPD zum<br>CPE-Gerät | 20 m langes Netzwerkkabel, das im<br>Lieferunfang der kundenseitigen Ausrüstung<br>(CPE) von Huawei enthalten ist (falls das<br>Kabel nicht lang genug ist, halten Sie ein<br>abgeschirmtes Netzwerkkabel der Kategorie<br>5e für den Außenbereich mit einem<br>Außendurchmesser von weniger als 9 mm,<br>einem Innenwiderstand von maximal 1,5<br>Ohm/10 m und abgeschirmte<br>RJ45-Steckverbinder bereit).                                                                                                    |                                                                                          |
| 5              | Einphasiges<br>AC-Netzkabel                                            | · Standardanschluss: gepanzertes zweiadriges<br>Außen-Kupferkabel<br>• Anschluss mit Schutzrohr: einadriges<br>Kupferkabel für den Außenbereich<br>• Betriebsspannung gegen Erde $\geq 300$ V                                                                                                    | • $4 - 6$ mm <sup>2</sup> (4 mm <sup>2</sup> )<br>$\bullet$ 12 - 10 AWG (12 AWG)         |
| 6              | (Optional)<br>24-V-DC-Aus<br>gangsstromka<br>bel                       | • Standardanschluss: gepanzertes zweiadriges<br>Außen-Kupferkabel<br>• Anschluss mit Schutzrohr: einadriges<br>Kupferkabel für den Außenbereich<br>• Betriebsspannung gegen Erde $\geq 300$ V                                                                                                    | • 2,5 - 4 mm <sup>2</sup> (2,5 mm <sup>2</sup> )<br>$\bullet$ 14 - 12 AWG (14 AWG)       |

**Tabelle 2-7** Kabel, die in einem Szenario mit 4G-LTE-Netzwerk vorbereitet werden müssen

## <span id="page-35-0"></span>**2.6.3 4G**

#### **ED ANMERKUNG**

Nur SmartACU2000D-D-05CN ist in diesem Szenario anwendbar.

#### **Abbildung 2-14** Netzwerkdiagramm

![](_page_35_Figure_6.jpeg)

**Tabelle 2-8** Erforderliche Komponenten in einem Szenario mit 4G-Netzwerk

![](_page_35_Picture_185.jpeg)
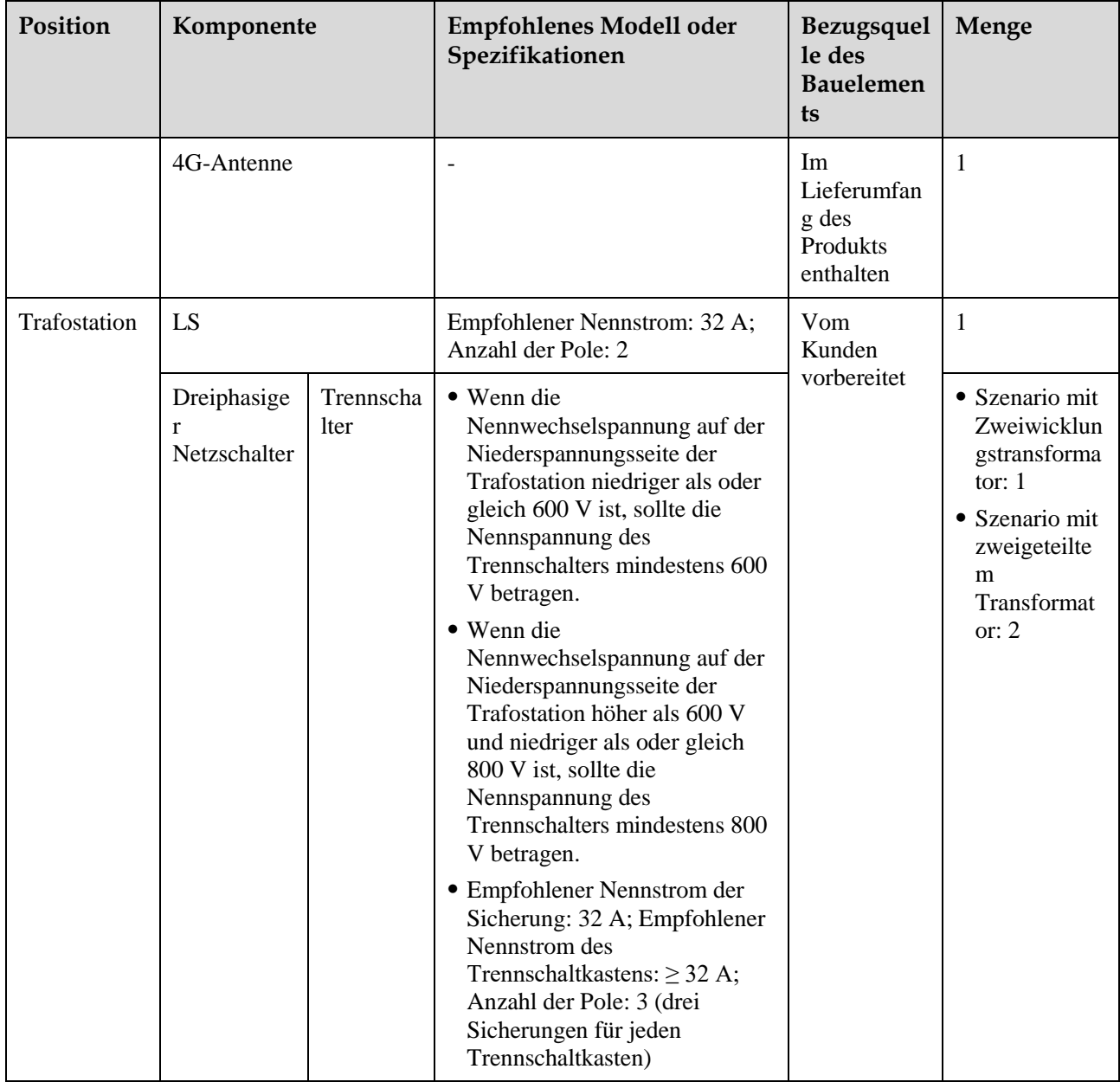

## **ED ANMERKUNG**

- Die in der Tabelle aufgeführten Komponenten müssen vor Ort installiert werden.
- Die Modelle der Komponenten im Inneren der Trafostation werden vom Hersteller der Trafostation spezifiziert.

| Nr.            | <b>Kabel</b>                                 | Empfohlenes Modell oder Spezifikationen                                                                                                    | Aderquerschnittsbereic<br>h der Kabel<br>(empfohlener Wert)                              |
|----------------|----------------------------------------------|----------------------------------------------------------------------------------------------------|------------------------------------------------------------------------------------------|
| 1              | Dreiphasiges<br>AC-Netzkabel                 | • Gepanzertes dreiadriges Außen-Kupferkabel<br>$(L1, L2$ und $L3)$<br>· Wenn die Nennwechselspannung auf der<br>Niederspannungsseite der Trafostation<br>niedriger als oder gleich 600 V ist, sollte die<br>Betriebsspannung des dreiphasigen<br>AC-Netzkabels gegen Erde mindestens 600 V<br>betragen.<br>· Wenn die Nennwechselspannung auf der<br>Niederspannungsseite der Trafostation höher<br>als 600 V und niedriger als oder gleich 800 V<br>ist, sollte die Betriebsspannung des<br>dreiphasigen AC-Netzkabels gegen Erde<br>mindestens 1.000 V betragen. | • $8 - 10$ mm <sup>2</sup> (10 mm <sup>2</sup> )<br>$\bullet$ 8 AWG                      |
| $\overline{2}$ | (Optional)<br>Peripheres<br>Netzwerkkabel    | Abgeschirmtes Netzwerkkabel der Kategorie 5e<br>für den Außenbereich mit einem<br>Außendurchmesser von weniger als 9 mm, einem<br>Innenwiderstand von maximal 1,5 Ohm/10 m<br>und abgeschirmten RJ45-Steckverbindern                                                                                                    |                                                                                          |
| 3              | Peripheres<br>RS485-Kommuni<br>kationskabel  | Ein Computerkabel (DJYP2VP2-22 2x2x1) oder<br>gepanzertes abgeschirmtes Twisted-Pair-Kabel<br>für den Außenbereich sowie M4-Kabelschuhe                                                                                                    | $\bullet$ 0,5 - 1 mm <sup>2</sup> (1 mm <sup>2</sup> )<br>$\bullet$ 20 - 18 AWG (18 AWG) |
| 4              | PE-Kabel des<br>Gehäuses                     | Kupferkabel für den Außenbereich und<br>M6-Kabelschuhe                                                                                                    | • 6 - 16 mm <sup>2</sup> (16 mm <sup>2</sup> )<br>$\bullet$ 10 - 6 AWG (6 AWG)           |
| 5              | Einphasiges<br>AC-Netzkabel                  | • $4 - 6$ mm <sup>2</sup> (4 mm <sup>2</sup> )<br>• Standardanschluss: gepanzertes zweiadriges<br>Außen-Kupferkabel<br>$\bullet$ 12 - 10 AWG (12 AWG)<br>• Anschluss mit Schutzrohr: einadriges<br>Kupferkabel für den Außenbereich<br>$\bullet$ Betriebsspannung gegen Erde $\geq$ 300 V                                                                                                    |                                                                                          |
| 6              | (Optional)<br>24-V-DC-Ausgan<br>gsstromkabel | • Standardanschluss: gepanzertes zweiadriges<br>Außen-Kupferkabel<br>• Anschluss mit Schutzrohr: einadriges<br>Kupferkabel für den Außenbereich<br>• Betriebsspannung gegen Erde $\geq 300$ V                                                                                                    | • 2,5 - 4 mm <sup>2</sup> (2,5 mm <sup>2</sup> )<br>$\bullet$ 14 - 12 AWG (14 AWG)       |

**Tabelle 2-9** Kabel, die in einem Szenario mit 4G-Netzwerk benötigt werden

# **3 Anforderungen an die Lagerung**

Wenn der SACU vor der Montage gelagert werden soll, sind die folgenden Anforderungen zu erfüllen:

- Packen Sie den SACU nicht aus. Überprüfen Sie die Verpackungsmaterialien regelmäßig. Sollten Bissspuren von Nagetieren gefunden werden, tauschen Sie die Verpackungsmaterialien umgehend aus.
- Lagern Sie den SACU an einem Ort unter angemessenen Temperatur- und Luftfeuchtigkeitsverhältnissen, um ihn vor Staub und Korrosionen durch Wasserdampf zu schützen.
- Zur Vermeidung von Personen- oder Geräteschäden sollten die SACUs sauber gestapelt werden, damit sie nicht umfallen können.
- SACUs, die über einen längeren Zeitraum gelagert wurden, müssen vor einer Inbetriebnahme von qualifiziertem Personal inspiziert werden.

Huawei ist nicht haftbar für jegliche Folgen, die durch eine Nichtbeachtung der in diesem Dokument aufgeführten Anforderungen für die Lagerung entstehen.

# **4 Systeminstallation**

# **4.1 Kontrolle vor der Montage**

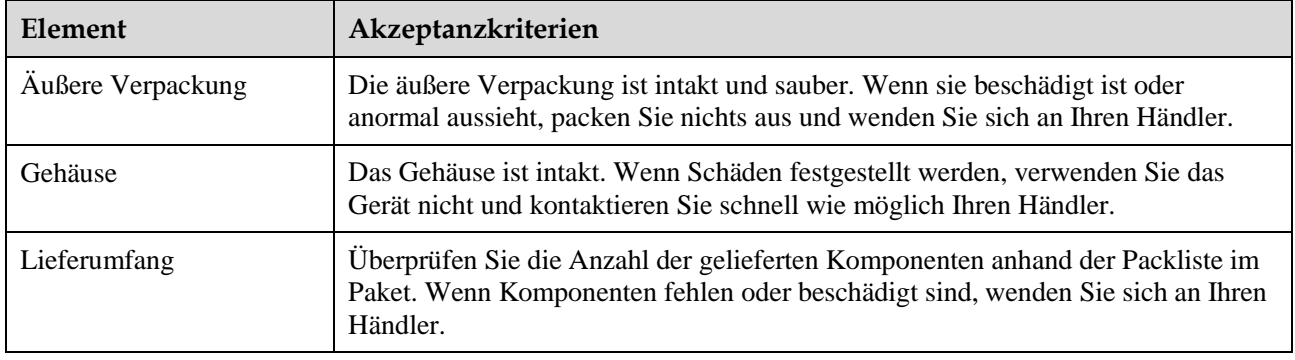

# **4.2 Werkzeuge**

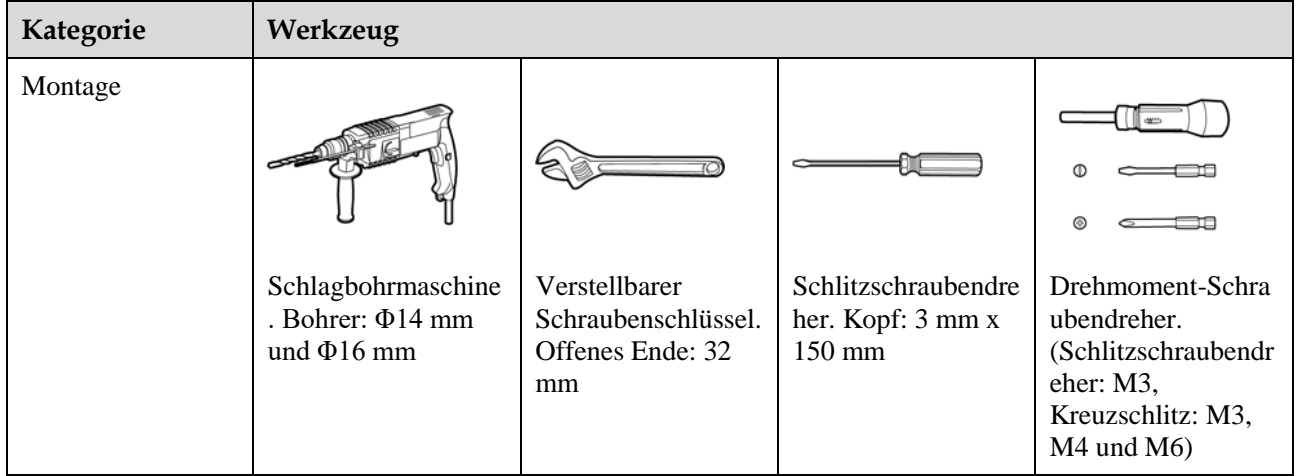

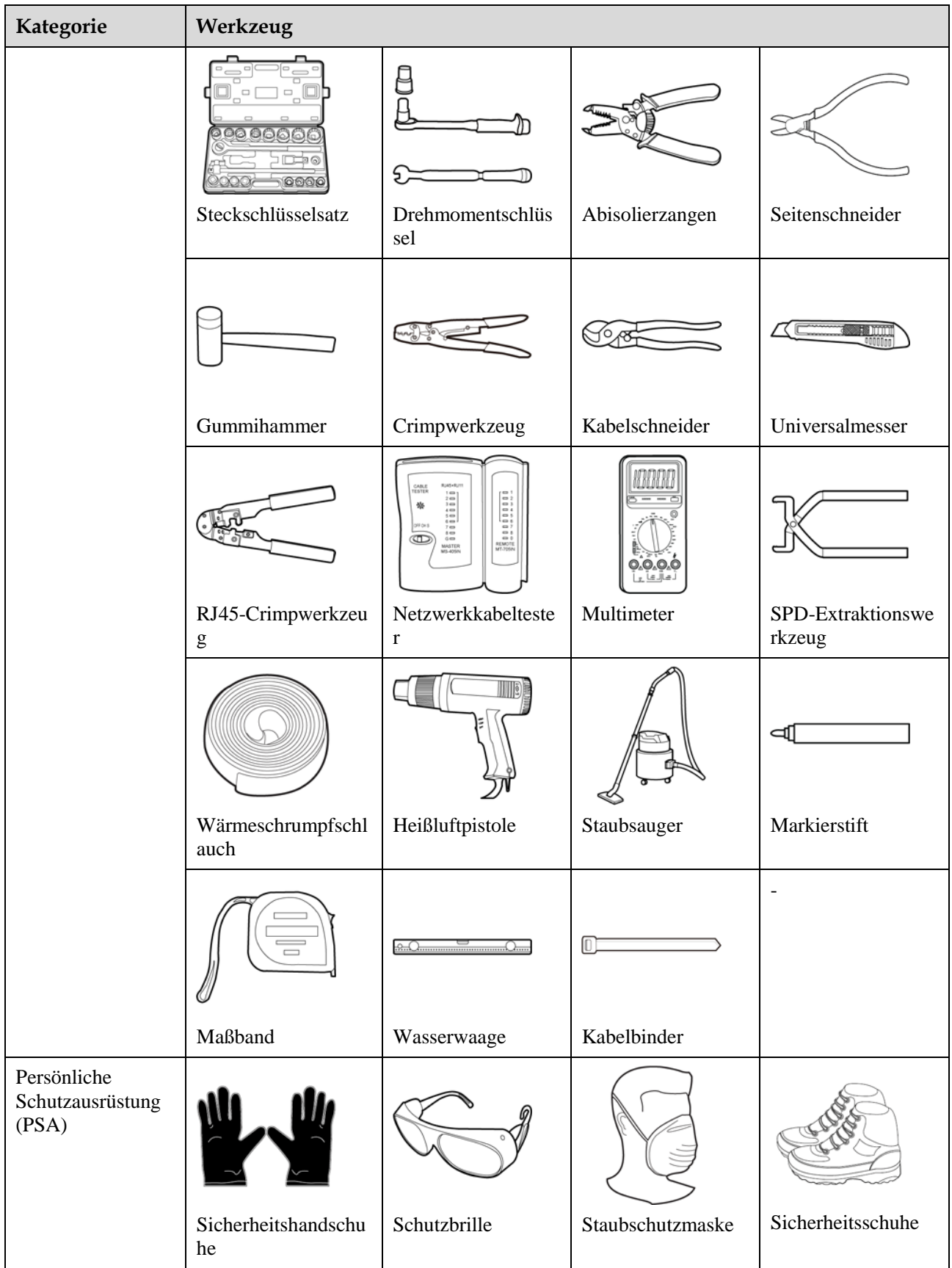

# **4.3 Installationsanforderungen**

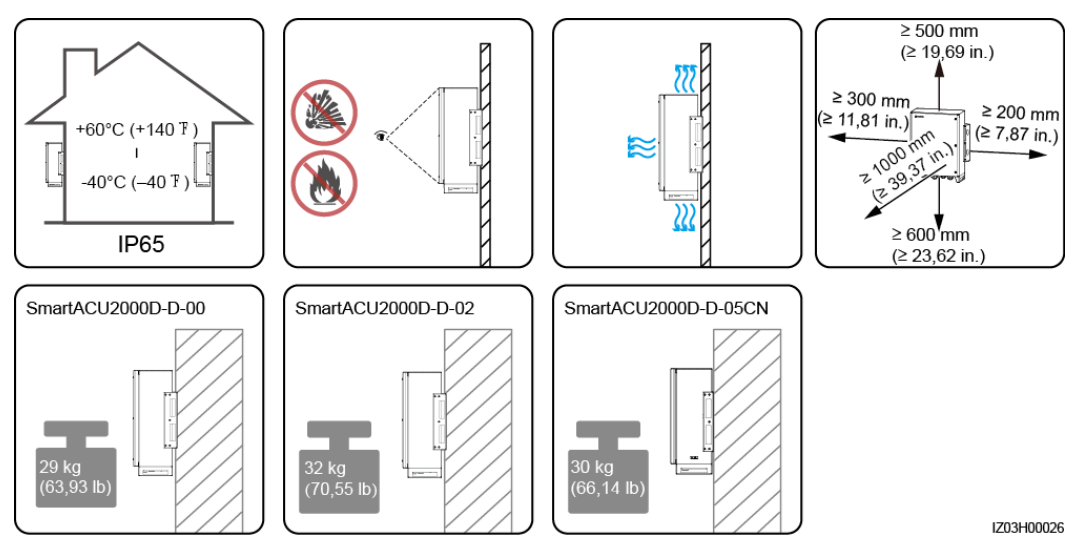

## **Abbildung 4-1** Installationsanforderungen

# <span id="page-42-0"></span>**4.4 Montage des Gehäuses**

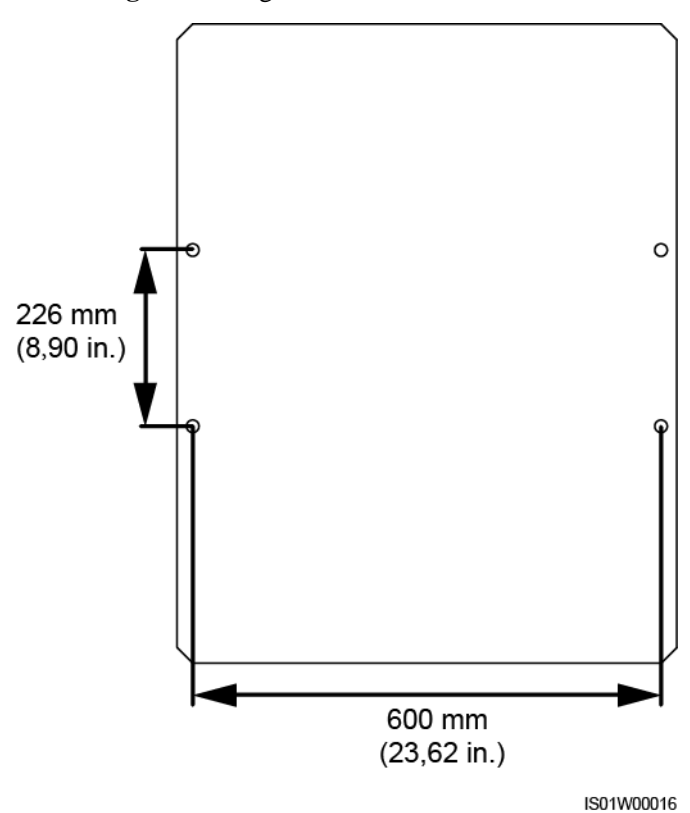

**Abbildung 4-2** Montageschablone

# **4.4.1 Wandmontage**

- **Schritt 1** Bestimmen Sie anhand der mitgelieferten Montageschablone die Positionen für die Bohrlöcher in der Wand. Einzelheiten finden Sie unte[r Abbildung 4-2.](#page-42-0) Richten Sie die Montageschablone mithilfe einer Wasserwaage eben aus und markieren Sie die Montagelöcher mit einem Markierstift.
- **Schritt 2** Bohren Sie mit einer Schlagbohrmaschine Löcher und setzen Sie die Spreizbolzen ein.

## **N** WARNUNG

Achten Sie darauf, keine in der Wand verlegten Wasserleitungen und Stromkabel anzubohren.

## **HINWEIS**

- Tragen Sie beim Bohren eine Schutzbrille und eine Staubschutzmaske, um ein Einatmen von Staub oder einen Kontakt mit den Augen zu vermeiden.
- Wischen Sie allen Staub an bzw. in den Löchern weg und messen Sie die Abstände zwischen den Bohrlöchern. Wenn die Löcher falsch positioniert sind, bohren Sie sie erneut.
- Nach dem Entfernen der Schraube, der Federscheibe und der flachen Unterlegscheibe richten Sie den Kopf der Spreizhülse bündig mit der Betonmauer aus. Anderenfalls wird die Montagehalterung nicht fest an der Wand montiert.

**Abbildung 4-3** Löcher bohren und Spreizbolzen montieren

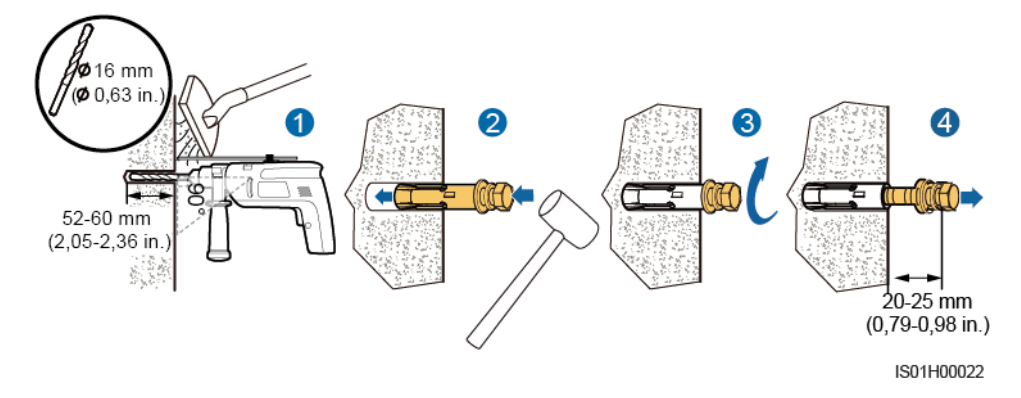

- **Schritt 3** Lassen Sie das Gehäuse von zwei Personen anheben und auf den Schrauben aufsetzen, während eine weitere Person den beiden assistiert.
- **Schritt 4** Ziehen Sie die Schrauben mit einem Drehmomentschlüssel SW18 an.

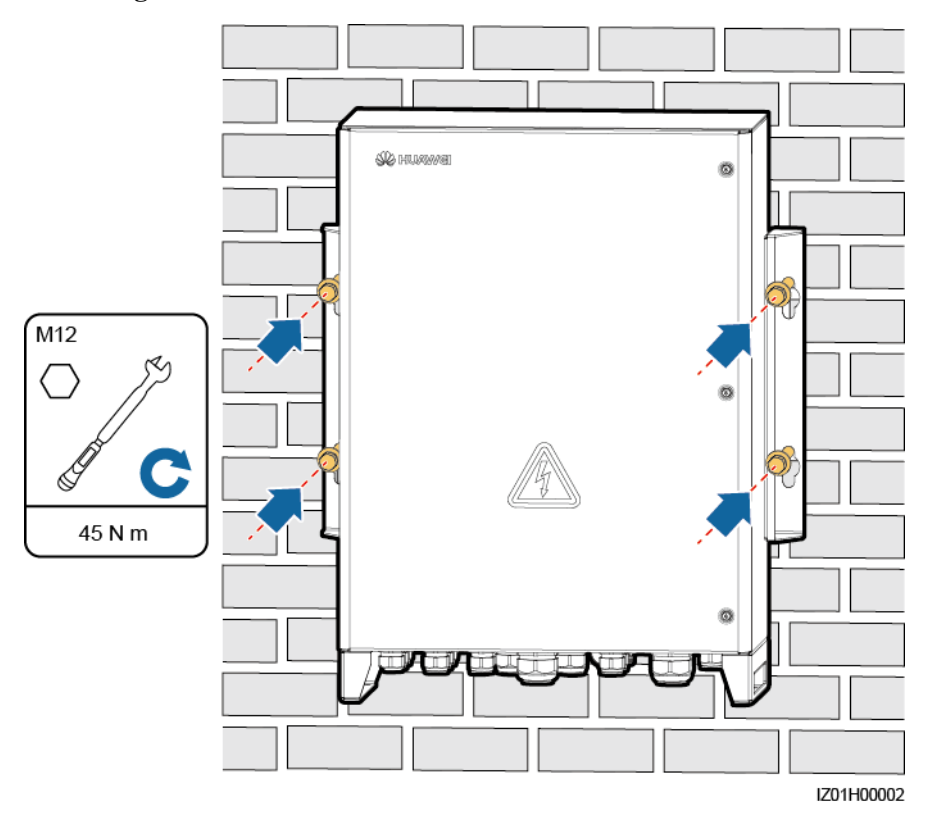

### **Abbildung 4-4** Montieren eines Gehäuses

**----Ende**

# <span id="page-44-0"></span>**4.4.2 Trägermontage**

- **Schritt 1** Bestimmen Sie anhand der mitgelieferten Montageschablone die Positionen für die Bohrlöcher in der Halterung. Einzelheiten finden Sie unter [Abbildung 4-2.](#page-42-0) Richten Sie die Montageschablone mithilfe einer Wasserwaage eben aus und markieren Sie die Montagelöcher mit einem Markierstift.
- **Schritt 2** Bohren Sie die Löcher mit einer Schlagbohrmaschine.

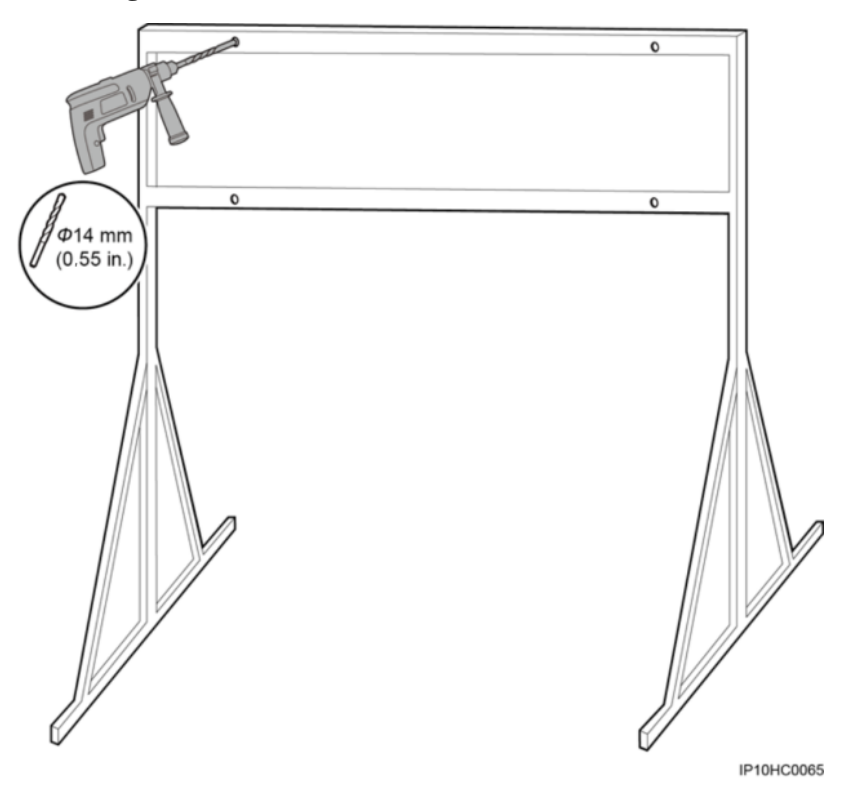

### **Abbildung 4-5** Bohren eines Lochs

**Schritt 3** Setzen Sie die mit dem Gehäuse gelieferten M12x40-Schraubenbaugruppen in die Bohrungen ein und befestigen Sie sie mit den mitgelieferten Unterlegscheiben und Muttern.

## **CO ANMERKUNG**

Ziehen Sie die Schrauben nicht vollständig fest.

### **Abbildung 4-6** Fixieren der Schrauben

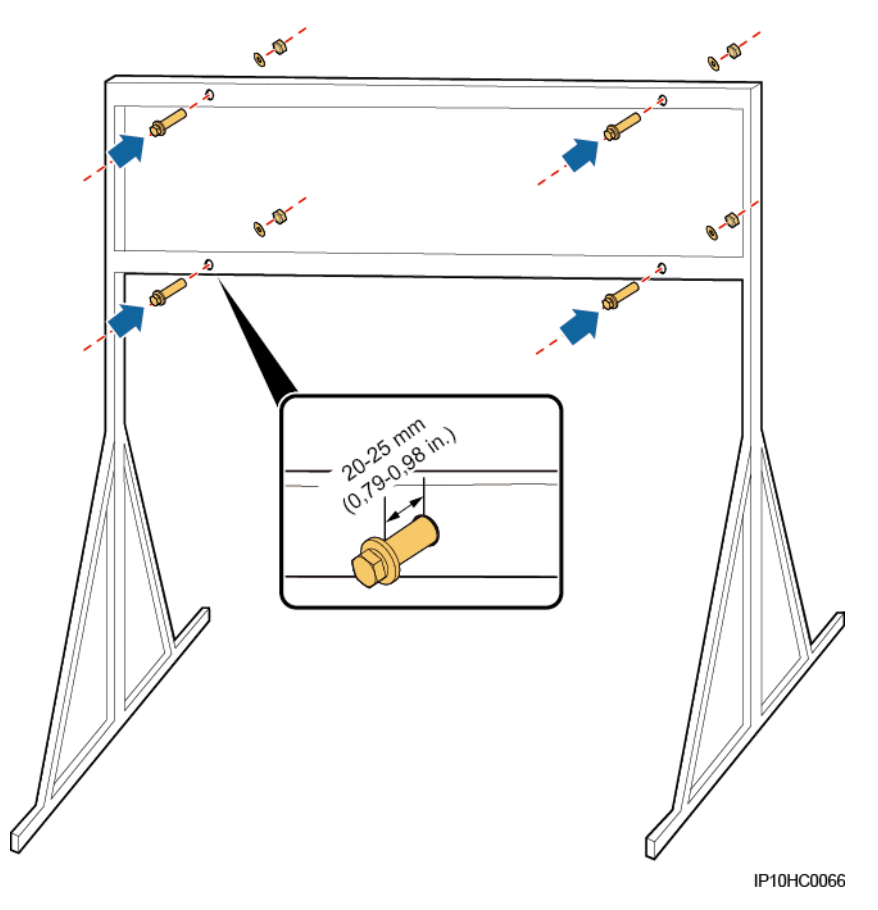

- **Schritt 4** Lassen Sie das Gehäuse von zwei Personen anheben und auf den Schrauben aufsetzen, während eine weitere Person den beiden assistiert.
- **Schritt 5** Ziehen Sie die Schrauben mit einem Drehmomentschlüssel SW18 an.

### **Abbildung 4-7** Montieren eines Gehäuses

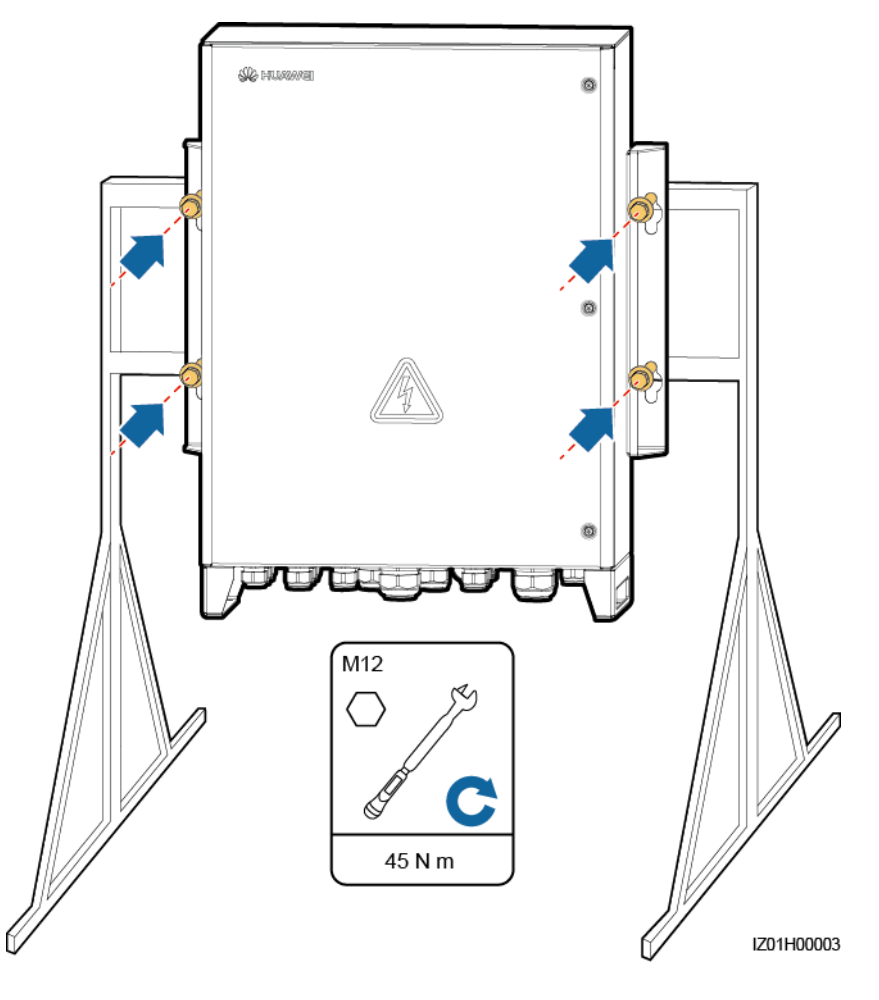

**----Ende**

# **4.4.3 Rohrmontage**

- Wenn Sie den SACU an einem Rohr montieren müssen, legen Sie sich die Rohrhalterungen entsprechend den Abmessungen des SACU bereit. Nähere Angaben zu den Abmessungen finden Sie unte[r Abmessungen.](#page-19-0)
- Empfohlen werden M12-Rohrschellen für Rohrhalterungen.

## **ED ANMERKUNG**

Die Abbildungen in diesem Abschnitt dienen nur zu Referenzzwecken. Maßgeblich sind die tatsächlichen Rohre und Rohrhalterungen.

**Schritt 1** Fixieren Sie die Rohrhalterungen am Rohr und ziehen Sie die Schrauben der Rohrschelle mit einem Drehmomentschlüssel SW18 auf 45 N m an.

### **Abbildung 4-8** Befestigen der Rohrhalterungen

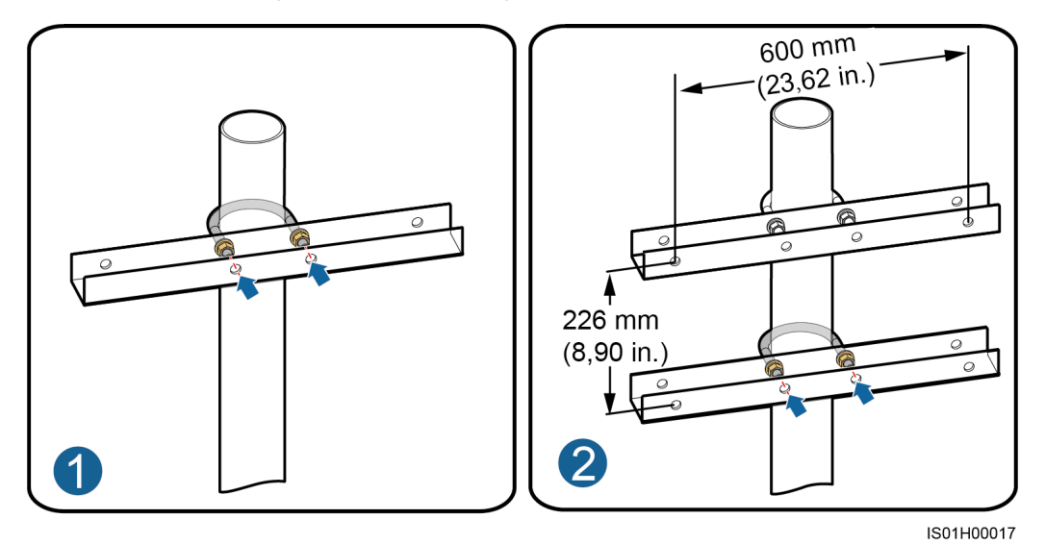

**Schritt 2** Befestigen Sie den SACU an den Rohrhalterungen. Eine ausführliche Vorgangsbeschreibung finden Sie unter [4.4.2 Trägermontage.](#page-44-0)

**Abbildung 4-9** Befestigen des Gehäuses

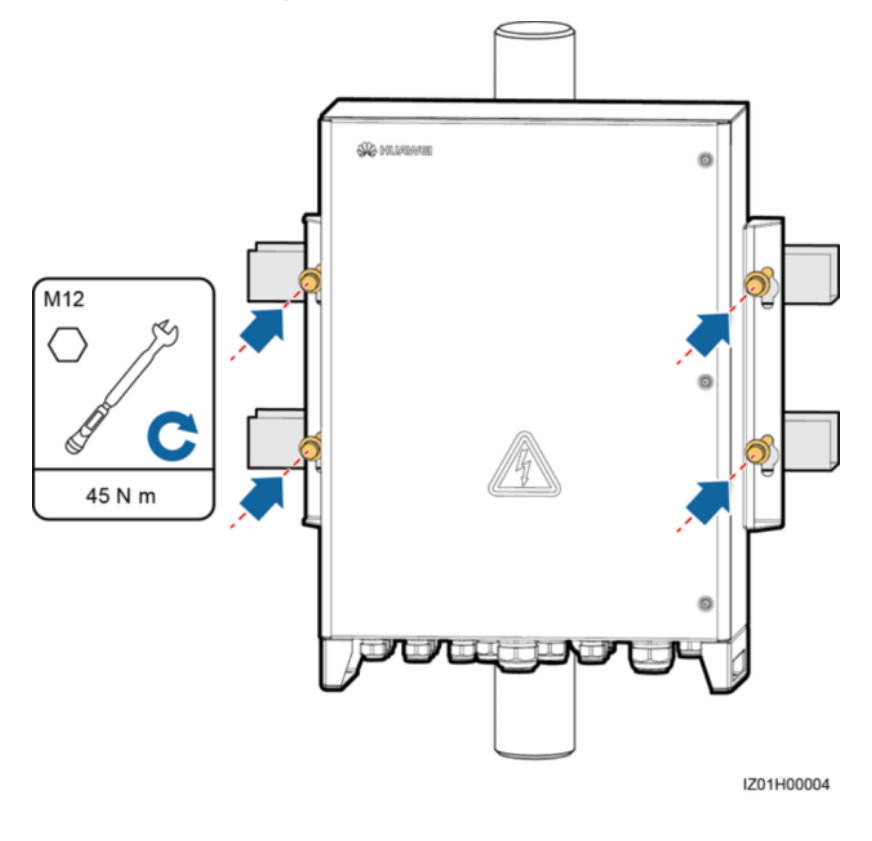

**----Ende**

# **4.5 Montieren der Komponenten**

Installieren der Komponenten auf Basis von [2.6 Konfigurationen in unterschiedlichen](#page-28-0)  [Szenarien.](#page-28-0)

# **4.5.1 Öffnen der Tür des Hauptgehäuses**

## **HINWEIS**

- Schalten Sie vor dem Öffnen der Tür des Hauptgehäuses alle vorgeschalteten Schalter für den SACU aus, um diesen von der Stromversorgung zu trennen. Warten Sie danach mindestens 3 Minuten, bevor Sie den SACU bedienen. Wenn Sie eineb SACU bedienen müssen, der unter Strom steht, ziehen Sie isolierende Handschuhe an und treffen Sie Schutzmaßnahmen.
- Wenn Sie die Tür des Hauptgehäuses bei Regen oder Schnee öffnen, müssen Sie Schutzmaßnahmen treffen, damit kein Regen oder Schnee in das Gehäuse gelangt. Wenn die Durchführung von Schutzmaßnahmen nicht möglich sein sollte, öffnen Sie die Tür des Hauptgehäuses nicht bei Regen oder Schnee.
- Nicht verwendete Schrauben dürfen nicht im Gehäuse verbleiben.

Lösen Sie die Schrauben an der Tür des Hauptgehäuses, öffnen Sie die Gehäusetür und justieren Sie die Stützschiene.

## **Abbildung 4-10** Öffnen einer Gehäusetür

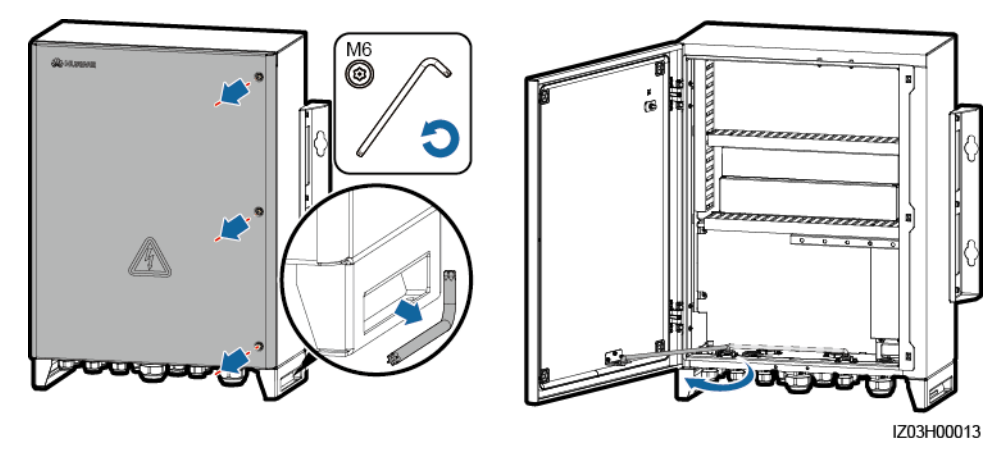

## **MANAGERATION**

Zur besseren Übersicht sind bestimmte Komponenten in dieser Abbildung nicht eingezeichnet. Dies gilt für alle anderen ähnlichen Abbildungen.

# **4.5.2 (Optional) Montieren des SmartModule**

- **Schritt 1** Entfernen Sie die Montagelaschen und den Führungsschienen-Montagesatz von dem SmartModule.
- **Schritt 2** Entfernen Sie die Abdeckung von der Position im Gehäuse, an der das SmartModule angebracht werden soll, und nehmen Sie den Montagesatz heraus.

**Schritt 3** Befestigen Sie die Montagehalterung am SmartModule.

**Schritt 4** Montieren Sie das SmartModule.

**Abbildung 4-11** Montieren eines SmartModule

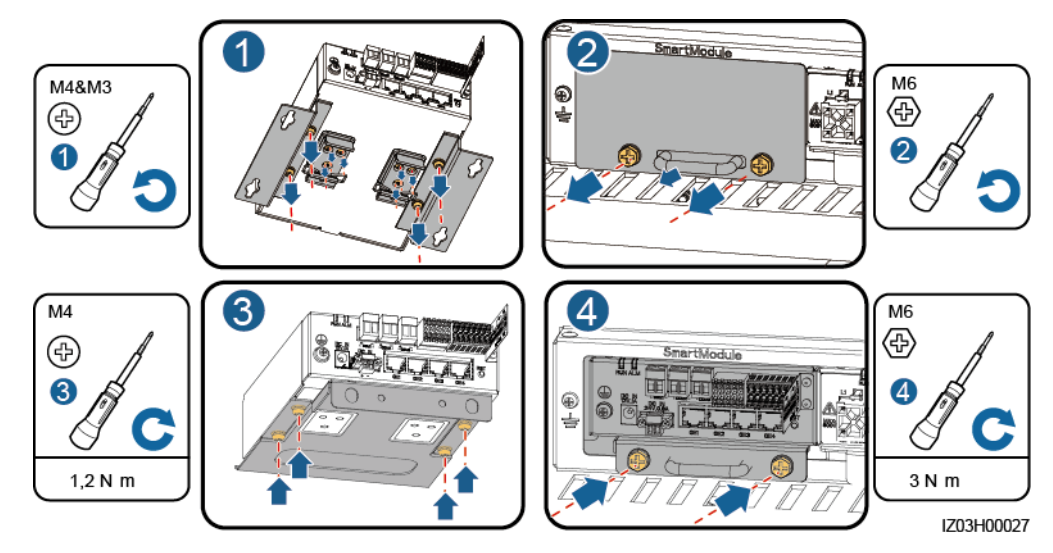

- **Schritt 5** Verbinden Sie den GE4-Anschluss am SmartModule mit dem LAN-Anschluss am SmartLogger mithilfe des Netzwerkkabels, das im Lieferumfang des SmartModule enthalten ist.
- **Schritt 6** Schließen Sie das vorinstallierte RS485-Kabel gemäß der Beschriftung an den COM-Anschluss des SmartLogger an.
- **Schritt 7** Schließen Sie das vorinstallierte Netzkabel gemäß der Kabelbeschriftung an den 12V 1A-Anschluss des SmartModule an.

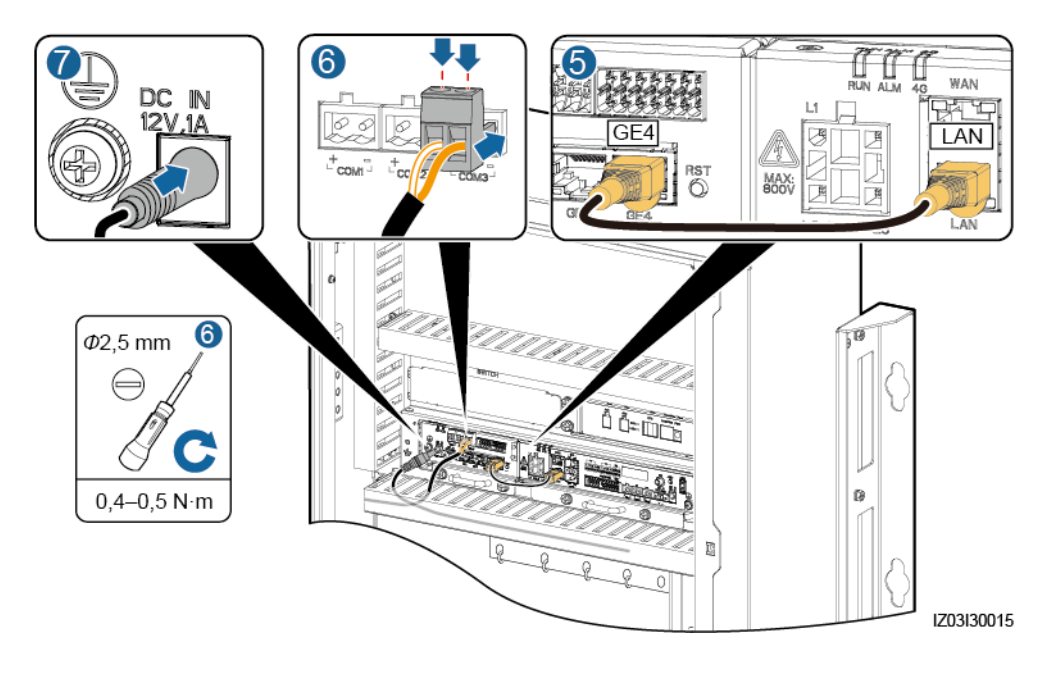

**Abbildung 4-12** Anschließen eines Kabels

**----Ende**

# **4.5.3 (Optional) Montieren des Ethernet-Switch**

**Schritt 1** Nehmen Sie die Abdeckung ab, hinter der ein Ethernet-Switch montiert werden soll.

- **Schritt 2** Befestigen Sie den Ethernet-Switch.
- **Schritt 3** Schließen Sie ein PE-Kabel an den Ethernet-Switch an.

**Abbildung 4-13** Montieren eines Ethernet-Switch

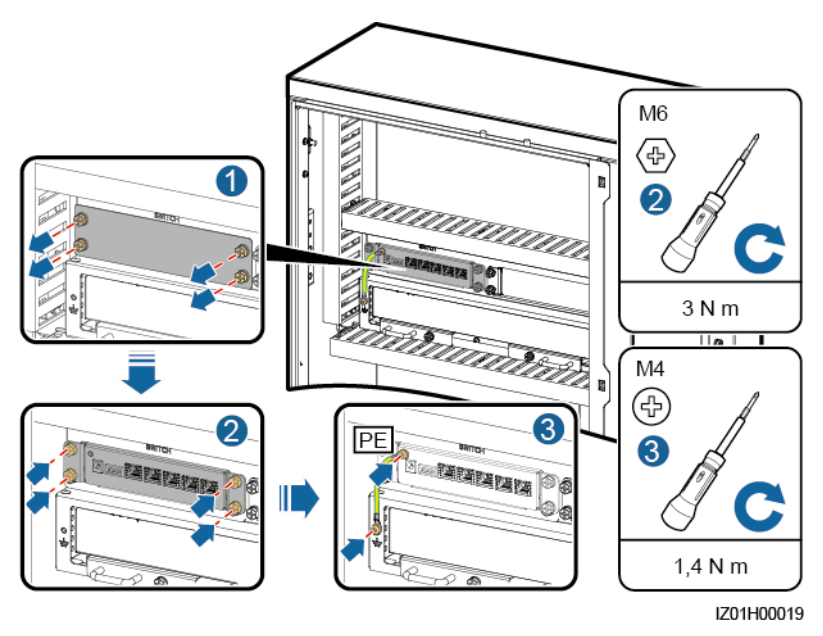

- **Schritt 4** Verbinden Sie den FE1-Anschluss am Ethernet-Switch und den WAN-Anschluss am SmartLogger mithilfe des Netzwerkkabels, das im Lieferumfang des Ethernet-Switch enthalten ist.
- **Schritt 5** Schließen Sie das bereits angebrachte Stromkabel an den Netzanschluss des Ethernet-Switches an und beachten Sie dabei das Label.
	- **Abbildung 4-14** Anschließen eines Ethernet-Switch-Kabels

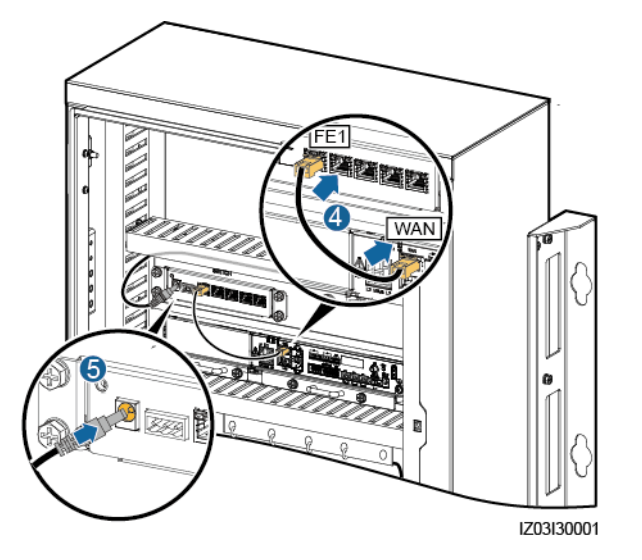

**----Ende**

# **4.5.4 (Optional) Installieren des 24-V-Stromversorgungsmoduls**

- **Schritt 1** Entfernen Sie die Montagehalterung des 24-V-Stromversorgungsmoduls vom Gehäuse.
- **Schritt 2** Bringen Sie das 24-V-Stromversorgungsmodul in der Montagehalterung an.
- **Schritt 3** Befestigen Sie das 24-V-Stromversorgungsmodul mithilfe der Schrauben (im Lieferumfang des 24-V-Stromversorgungsmoduls enthalten) an der Montagehalterung.
- **Schritt 4** Befestigen Sie das 24-V-Stromversorgungsmodul im Gehäuse.
- **Schritt 5** Schließen Sie das AC-Eingangsstromkabel (im Lieferumfang des SACU enthalten) an das 24-V-Stromversorgungsmodul an. Achten Sie dabei auf die Kabelbeschriftung.

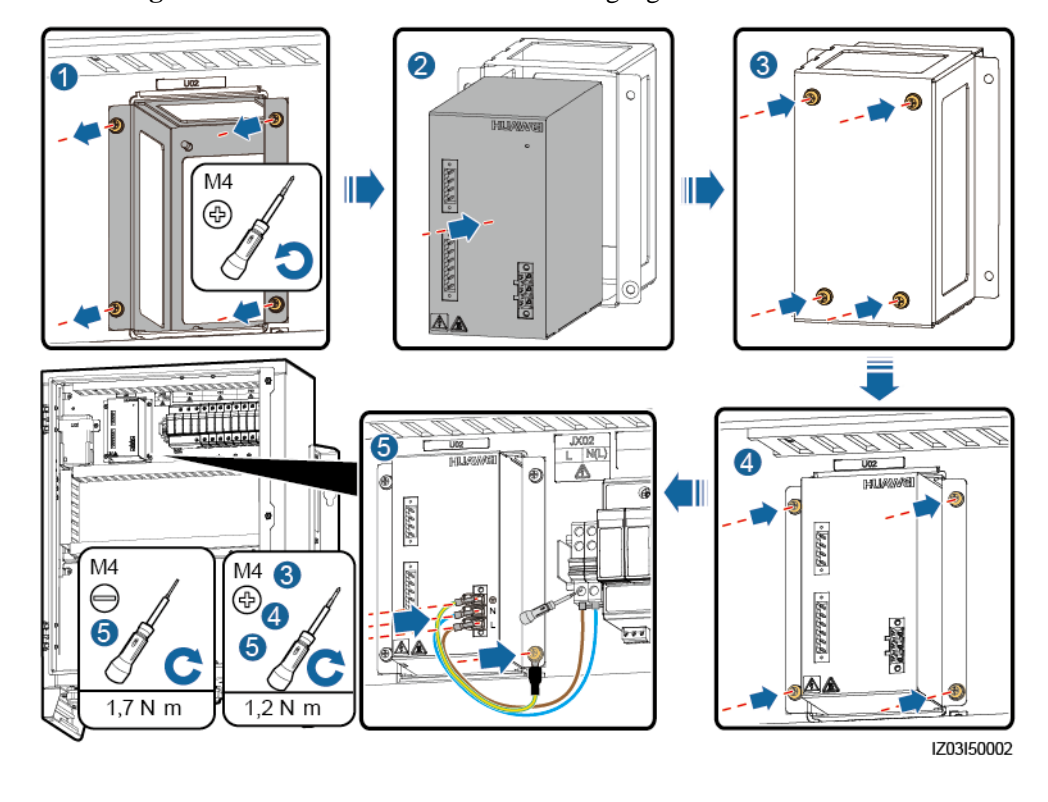

**Abbildung 4-15** Installieren eines 24-V-Stromversorgungsmoduls

**----Ende**

# **4.5.5 Montieren des PoE-Moduls**

- **Schritt 1** Lockern Sie die Schrauben (entfernen Sie sie nicht) und entfernen Sie die Montagehalterung.
- **Schritt 2** Entfernen Sie die Schrauben von der Stelle, an der das PoE-Modul montiert wird.
- **Schritt 3** Setzen Sie das PoE-Modul an die Montageposition und richten Sie es an den Montagelöchern aus. Befestigen Sie dann das PoE-Modul.

## **ED ANMERKUNG**

Die Kontrollleuchten sollten sich links unten befinden.

**Schritt 4** Befestigen Sie die Montagehalterung.

### **Abbildung 4-16** Montieren eines PoE-Moduls

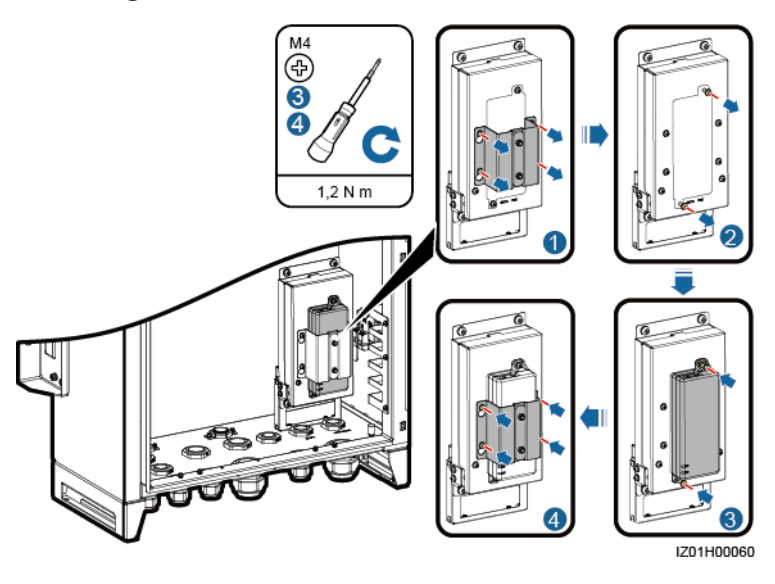

**----Ende**

# **4.5.6 (Optional) Montieren des PoE-SPD**

- **Schritt 1** Lösen Sie die Muttern auf der PoE-SPD-Montagehalterung. (Entfernen Sie die Muttern nicht.)
- **Schritt 2** Tauschen Sie die PoE-SPD-Montagehalterung aus und befestigen Sie sie.
- **Schritt 3** Verbinden Sie ein Ende des Erdungskabels mit dem PE-Punkt am PoE-SPD und befestigen Sie die Erdungsmutter.
- **Schritt 4** Setzen Sie das PoE-SPD in die Montagehalterung ein. Stellen Sie sicher, dass der PE-Punkt nach oben und die mit PE markierte Fläche nach außen zeigt.
- **Schritt 5** Befestigen Sie das PoE-SPD-Befestigungselement.
- **Schritt 6** Schließen Sie das andere Ende des Erdungskabels an die PE-Schiene an.

### **Abbildung 4-17** Montieren eines PoE-SPD

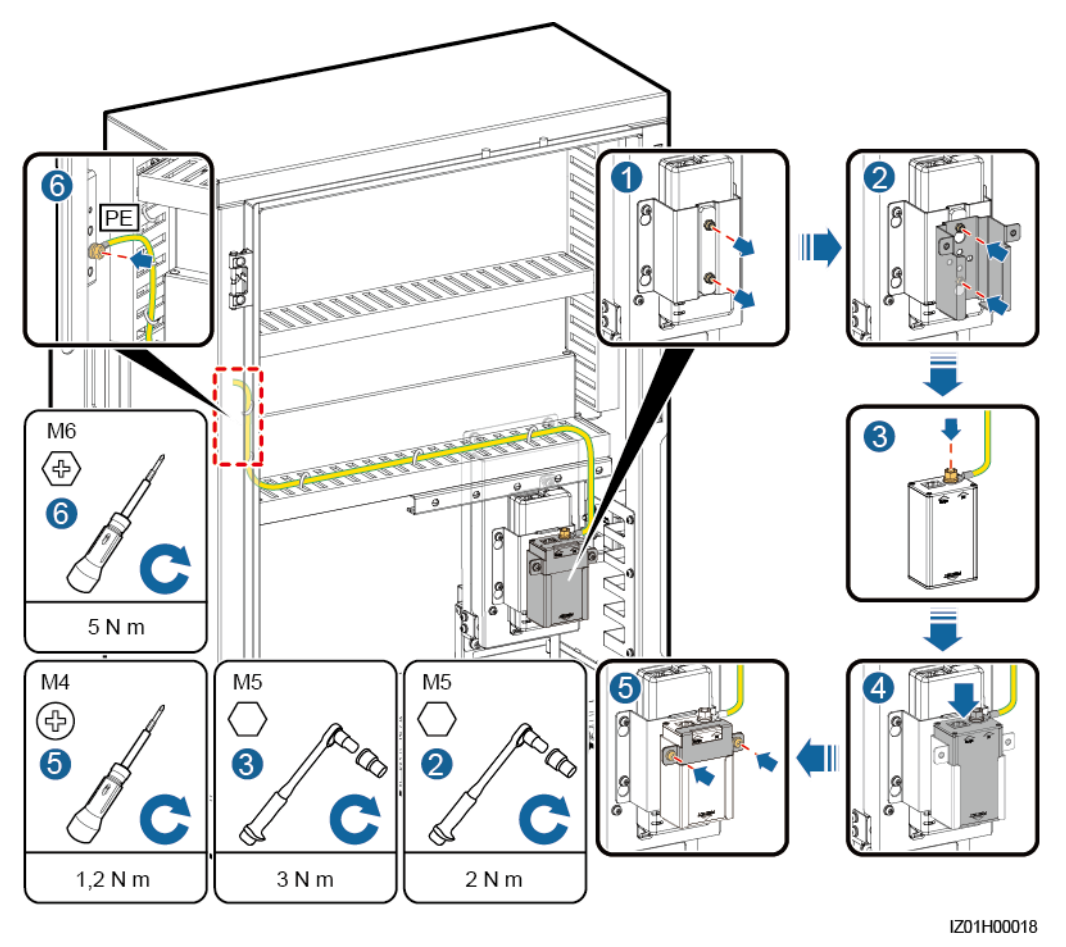

**----Ende**

# **4.5.7 Installation der SIM-Karte und der 4G-Antenne**

## **Einsetzen der SIM-Karte**

- **Schritt 1** Entfernen Sie die am SmartLogger vorab angebrachten Kabel und beschriften Sie sie.
- **Schritt 2** Nehmen Sie den SmartLogger aus der Einbauposition.
- **Schritt 3** Setzen Sie die SIM-Karte ein, installieren Sie den SmartLogger neu und befestigen Sie ihn.
- **Schritt 4** Schließen Sie die Kabel anhand der Beschriftungen neu an.

### **Abbildung 4-18** SIM-Karte einsetzen

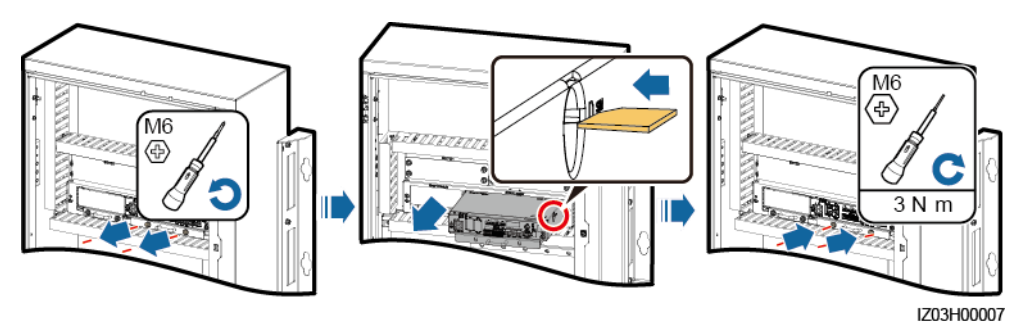

**----Ende**

## **Montieren der 4G-Antenne**

- **Schritt 1** Entnehmen Sie die im Gehäuse angebrachte 4G-Antenne.
- **Schritt 2** Montieren Sie die 4G-Antenne auf dem Gehäuse.
- **Schritt 3** Schließen Sie das Kabel an den 4G-Anschluss am SmartLogger an.

**Abbildung 4-19** Montieren einer 4G-Antenne

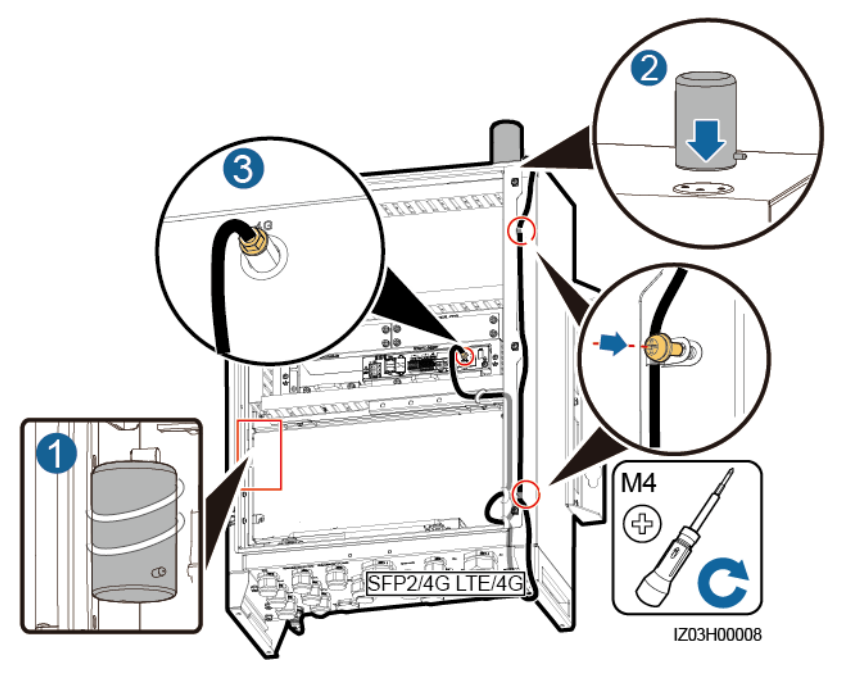

**----Ende**

# **5 Elektrische Anschlüsse**

## **HINWEIS**

- Nur Elektrofachkräfte dürfen die Kabel anschließen.
- Beim Anschließen von Kabeln ist jederzeit geeignete persönliche Schutzkleidung zu tragen.
- Lassen Sie vor dem Anschließen der Kabel an die Anschlüsse genügend Spielraum, um die Spannung der Kabel zu reduzieren und schlechte Kabelverbindungen zu vermeiden.
- Folgen Sie beim Anschließen von Kabeln genau den in diesem Dokument angegebenen Beschreibungen und Vorsichtsmaßnahmen. Schließen Sie Signalkabel, einphasige und dreiphasige AC-Netzkabel nicht umgekehrt an und verwechseln Sie sie nicht. Anderenfalls wird der verursachte Schaden am Gerät von keiner Garantie- oder Servicevereinbarung abgedeckt.
- Der Einfachheit halber werden in diesem Kapitel die Kabel beschrieben, die vor Ort angeschlossen werden, und nicht die werkseitig installierten Kabel. Die Verkabelungswege dienen nur zu Referenzzwecken.
- Die in den Schaltbildern in diesem Kapitel gezeigten Kabelfarben dienen nur zu Referenzzwecken. Verwenden Sie die Kabel, die in den vor Ort geltenden elektrotechnischen Vorschriften spezifiziert sind (grüngelbe Kabel dürfen nur zur Schutzerdung verwendet werden).

# **5.1 Auswahl eines Verbindungsmodus**

Sie können je nach Standortanforderungen Peripheriekabel direkt oder mit einem Schutzrohr an den SACU anschließen.

## **HINWEIS**

- Um eine schlechten Kabelverbindung aufgrund von einer durch Bodenabsenkung verursachten Überlastung zu vermeiden, wird empfohlen, das Kabel im Inneren des Gehäuses mit einer Zugabe von 20 bis 30 mm zu verlegen und dann an die entsprechenden Anschlüsse anzuschließen.
- Wenn ein Kabel über einen Kabelmantel verfügt, stellen Sie sicher, dass sich der Mantel innerhalb des Gehäuse befindet.
- In diesem Abschnitt wird beschrieben, wie Sie ein peripheres Kabel an den wasserdichten RS485/ETH/DC-Steckverbinder direkt oder mit einem Schutzrohr anschließen können. Außerdem wird eine Referenz für den Anschluss von peripheren Kabeln an weitere wasserdichte Steckverbinder bereitgestellt.

## **5.1.1 Direkter Anschluss**

Wenn Sie den direkten Anschluss verwenden, stellen Sie sicher, dass ein entsprechendes Kabel verfügbar ist.

- **Schritt 1** Entfernen Sie die Verschlusskappe und den Stopfen aus dem wasserdichten Steckverbinder.
- **Schritt 2** Verlegen Sie das Kabel durch die Verschlusskappe und dann durch den wasserdichten Steckverbinder.

IZ01H00063

**Abbildung 5-1** Verlegen eines Kabels

- **Schritt 3** Schließen Sie das Kabel an und ziehen Sie die Verschlusskappe fest.
- **Schritt 4** Überprüfen Sie, ob das Kabel richtig und fest angeschlossen ist. Versiegeln Sie den wasserdichten Steckverbinder und die Kabeldurchführung mit der mitgelieferten Brandschutzdichtmasse.
- **Schritt 5** Entfernen Sie Fremdkörper aus dem Gehäuse.

**----Ende**

# **5.1.2 Anschluss mit Schutzrohr**

Wenn Sie den Anschluss mit Schutzrohr auswählen, stellen Sie sicher, dass ein entsprechende Kabel und Rohr verfügbar sind.

## **ED ANMERKUNG**

- Legen Sie sich ein entsprechendes Rohr, bezogen auf den Durchmesser der unteren Kabeldurchführungen, zurecht. Es wird empfohlen, dass die technischen Daten des Rohrs denen des wasserdichten Steckverbinders entsprechen. Zum Beispiel wird für einen wasserdichten 19-mm-Steckverbinder ein 19-mm-Rohr empfohlen.
- Die Abbildung des Rohrs dient nur zu Referenzzwecken. Das tatsächliche Rohr hat Vorrang. Dies gilt für alle anderen ähnlichen Abbildungen.

#### **Abbildung 5-2** Rohr und Durchmesser der unteren Kabeldurchführungen

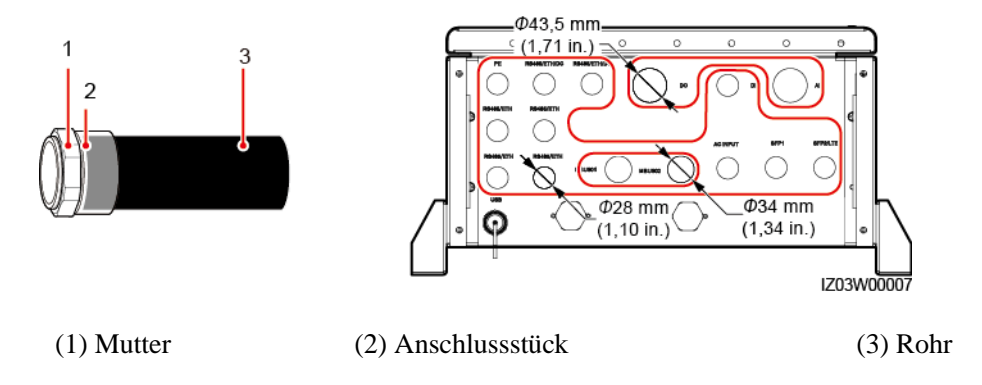

- **Schritt 1** Entfernen Sie die zunächst die Verschlusskappe und den Stopfen aus dem wasserdichten Steckverbinder und dann den wasserdichten Steckverbinder selbst.
- **Schritt 2** Befestigen Sie das Rohranschlussstück mit der Mutter, die mit dem Rohr mitgeliefert wurde.

**Abbildung 5-3** Montieren eines Rohranschlussstücks

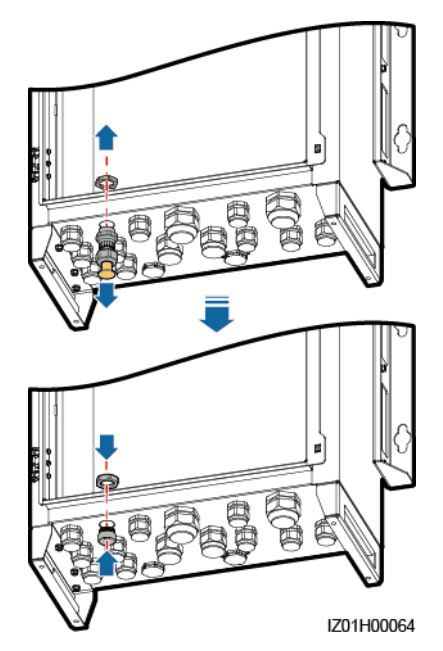

**Schritt 3** Verlegen Sie das Kabel durch das Rohr und dann durch das Anschlussstück. Schließen Sie das Kabel an.

**Schritt 4** Befestigen Sie das Anschlussstück am Rohr.

- **Schritt 5** Überprüfen Sie, ob das Kabel richtig und fest angeschlossen ist. Treffen Sie anschließend geeignete Maßnahmen, um sicherzustellen, dass Rohr und Anschlussstück zuverlässig befestigt sind, und versiegeln Sie die Kabeldurchführung mit der mitgelieferten Brandschutzdichtmasse.
- **Schritt 6** Entfernen Sie Fremdkörper aus dem Gehäuse.

**----Ende**

# **5.2 Crimpen eines Kabelschuhs**

## **HINWEIS**

- Achten Sie beim Abisolieren eines Kabels darauf, die Kabelader nicht zu zerkratzen.
- Die nach dem Crimpen des Leiter-Crimpstreifens des Kabelschuhs gebildete Kavität muss die Litzen vollständig umgeben. Die Litzen müssen engen Kontakt zum Kabelschuh haben.
- Umwickeln Sie den unisolierten Crimpbereich mit Wärmeschrumpfschlauch oder PVC-Isolierband. Der Wärmeschrumpfschlauch dient als Beispiel.
- Wenn Sie eine Heißluftpistole verwenden, schützen Sie die Geräte vor dem Versengen.

**Abbildung 5-4** Crimpen eines Kabelschuhs

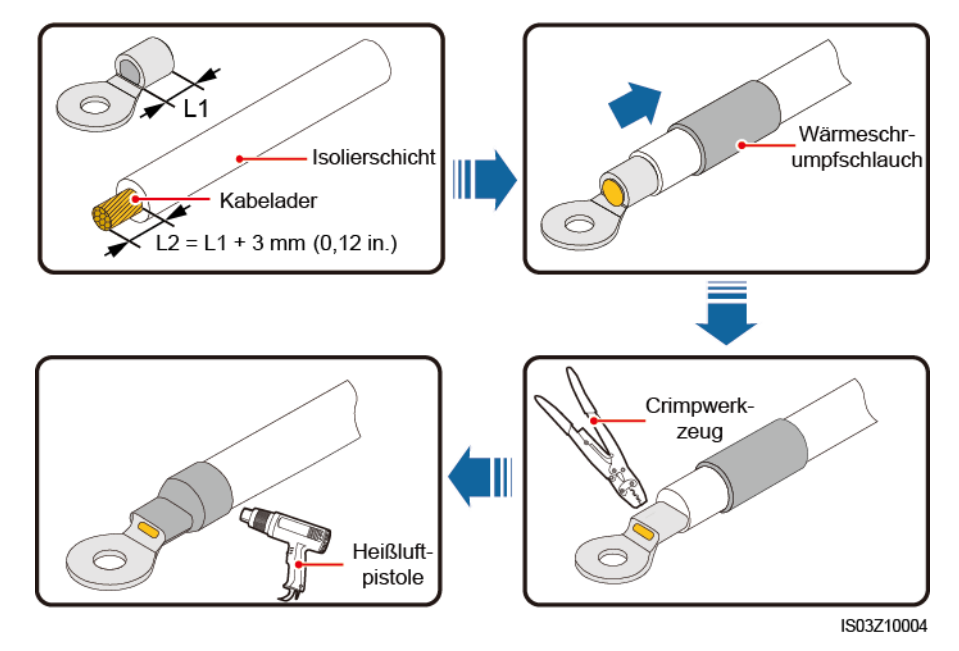

# **5.3 Anschließen des Schutzerdungskabels**

## **HINWEIS**

- Schließen Sie ein PE-Kabel an den am nächsten gelegenen Erdungspunkt oder an die Erdungsschiene in der Trafostation an.
- Es wird empfohlen, die Erdungsklemme nach dem Anschließen mit Silicagel zu bestreichen oder einen Silicaanstrich zu verwenden, um die Korrosionsbeständigkeit zu verbessern.

**Abbildung 5-5** Anschließen eines PE-Kabels

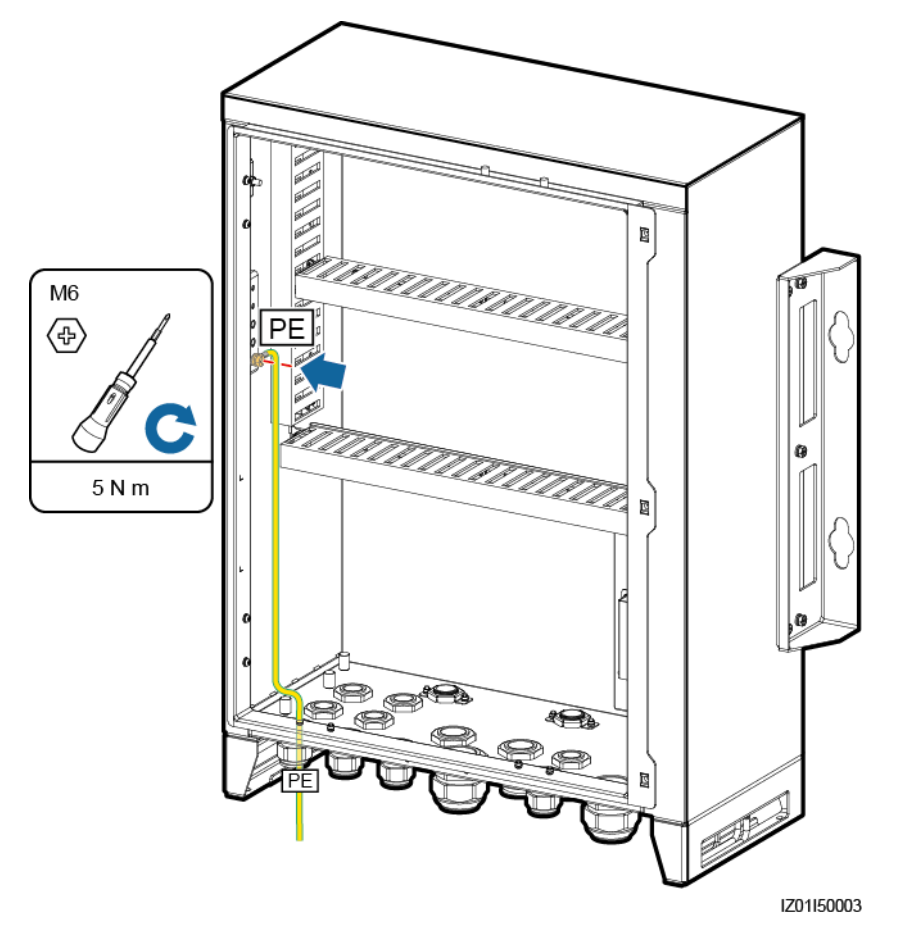

# **5.4 Anschließen der Kommunikationskabel für das LWL-Ringnetzwerk**

## **Anschließen der LWL-Patchkabel**

- **Schritt 1** Nehmen Sie die LWL-Module aus dem Beutel mit dem Montagematerial zum Switching des LWL-Ringnetzwerks.
- **Schritt 2** Stecken Sie ein LWL-Modul in den Anschluss SFP1 oder SFP2. Wenn es zwei Module gibt, stecken Sie eines in jeden Anschluss.

## **HINWEIS**

- Achten Sie auf die Richtungen der LWL-Module. Stellen Sie beim Einsetzen eines LWL-Moduls in den SFP1-Anschluss sicher, dass die Seite mit dem Etikett nach oben weist. Stellen Sie beim Einsetzen eines LWL-Moduls in den SFP2-Anschluss sicher, dass die Seite mit dem Etikett nach unten weist.
- Lassen Sie das LWL-Modul einrasten. Ziehen Sie es dann zurück, um einen festen Sitz sicherzustellen.
- **Schritt 3** Schließen Sie die mit den LWL-Modulen gelieferten LWL-Patchkabel an die Anschlüsse der LWL-Module an.

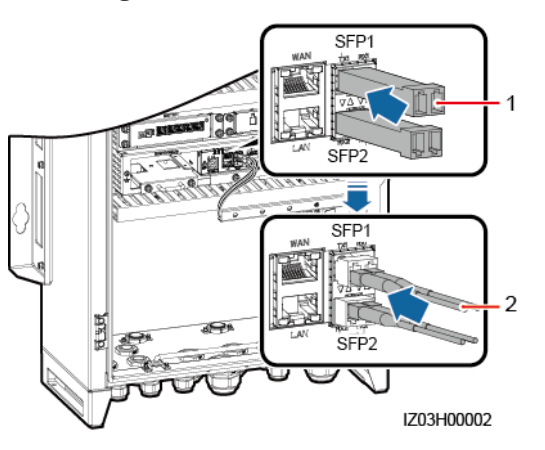

**Abbildung 5-6** Anschließen der LWL-Patchkabel

(1) LWL-Modul (2) LWL-Patchkabel

**----Ende**

## **Anschließen der Kabel an der ATB**

**HINWEIS** 

- Da Glasfaserkabel hart sind, bereiten Sie sie vor, bevor Sie sie im SACU verlegen.
- Glasfaserkabel dürfen nur von qualifizierten Mitarbeitern angeschlossen werden.

### **ED ANMERKUNG**

Schließen Sie zwei Glasfaserkabel in einem LWL-Ringnetzwerk und ein Glasfaserkabel in einem LWL-Sternnetzwerk an.

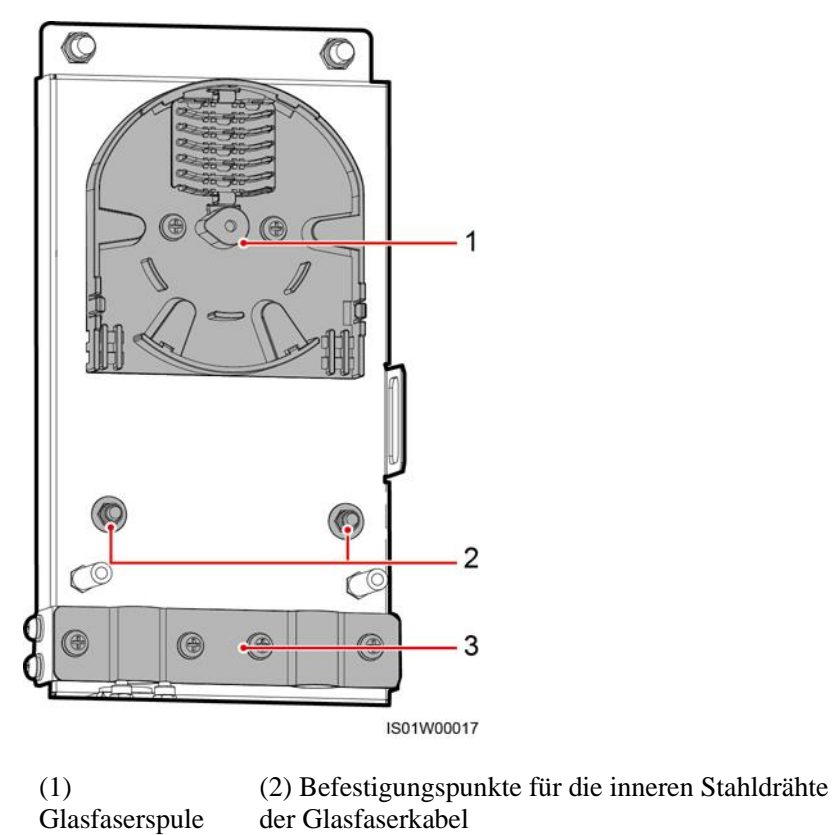

### **Abbildung 5-7** ATB-Innenbereich

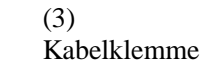

**Schritt 1** Entfernen Sie die externen mechanischen Teile von der ATB.

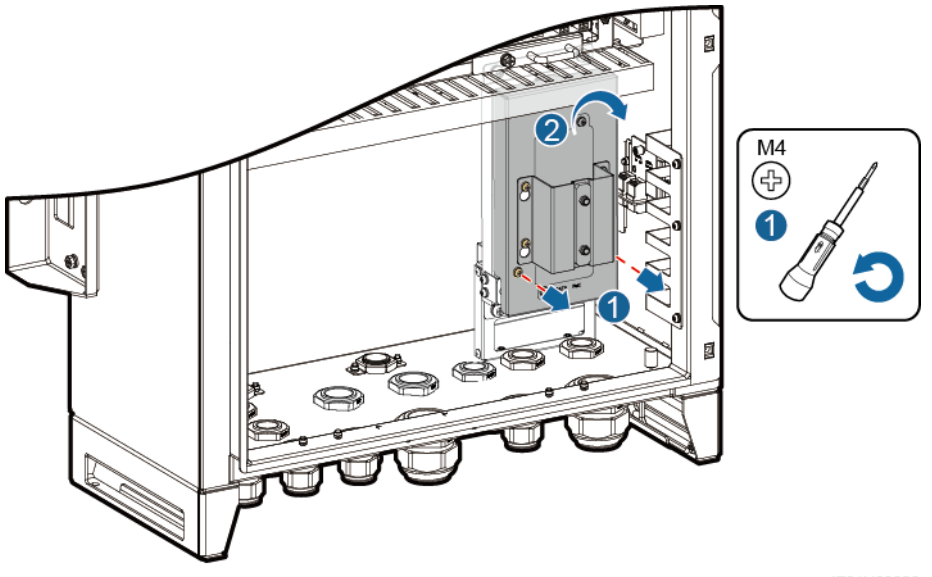

**Abbildung 5-8** Entfernen der externen mechanischen Teile

IZ01H00020

**Schritt 2** Entfernen Sie das Befestigungselement des Glasfaserkabels.

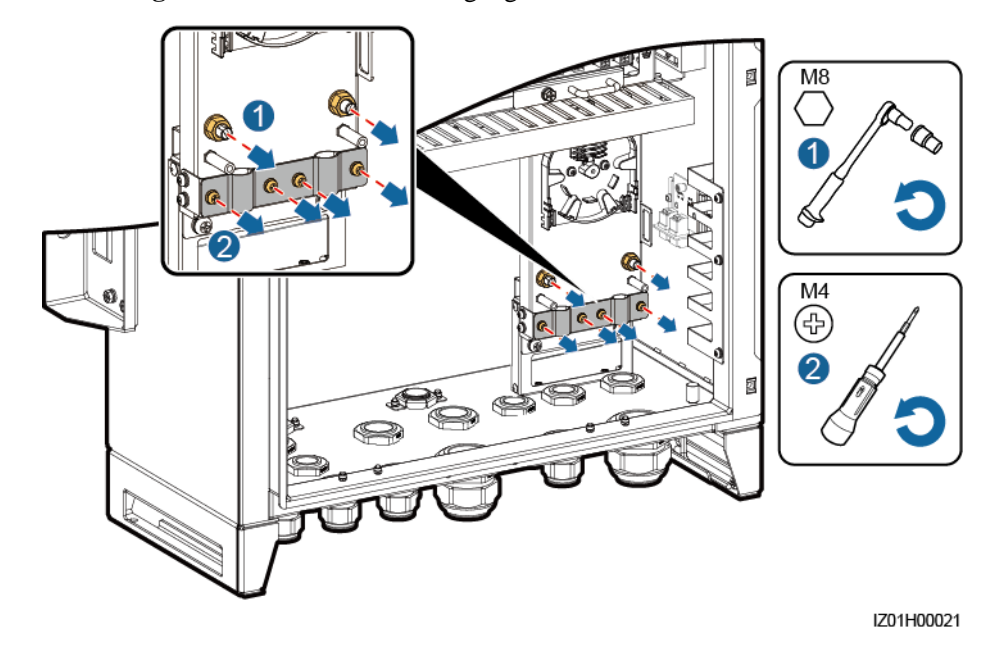

### **Abbildung 5-9** Entfernen eines Befestigungselements

- **Schritt 3** Verbinden Sie ein Ende des LWL-Patchkabels mit dem Glasfaseradapter.
- **Schritt 4** Verlegen Sie das andere Ende des LWL-Patchkabels durch die Kabeldurchführung an der Seite der ATB und schließen Sie dann das Kabel an die ATB an.
- **Schritt 5** Schließen Sie das periphere Glasfaserkabel an die ATB an, spleißen Sie das Glasfaserkabel und das LWL-Patchkabel und wickeln Sie das gespleißte Kabel um die Glasfaserspule in der ATB.

## **HINWEIS**

Glasfasern dürfen nur von qualifizierten Mitarbeitern gespleißt werden.

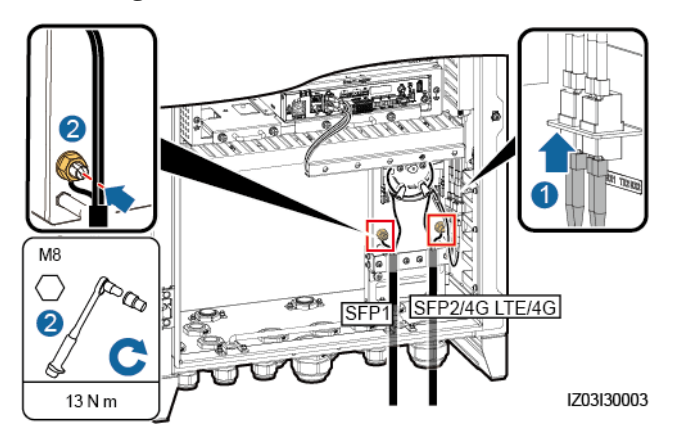

**Abbildung 5-10** Anschließen von Glasfaserkabeln

**Schritt 6** Überprüfen Sie, ob die Kabel richtig und fest angeschlossen sind. Montieren Sie anschließend das Befestigungselement des Glasfaserkabels und die externen mechanischen Teile.

**----Ende**

# **5.5 Anschließen des 4G-LTE-Kabels (mit PoE-SPD)**

**Schritt 1** Verbinden Sie den PoE-Anschluss am PoE-Modul und den PROTECT-Anschluss am PoE-SPD mithilfe des Netzwerkkabels, das im Lieferumfang des PoE-SPD enthalten ist.

**Abbildung 5-11** Anschließen eines PoE-Moduls an ein PoE-SPD

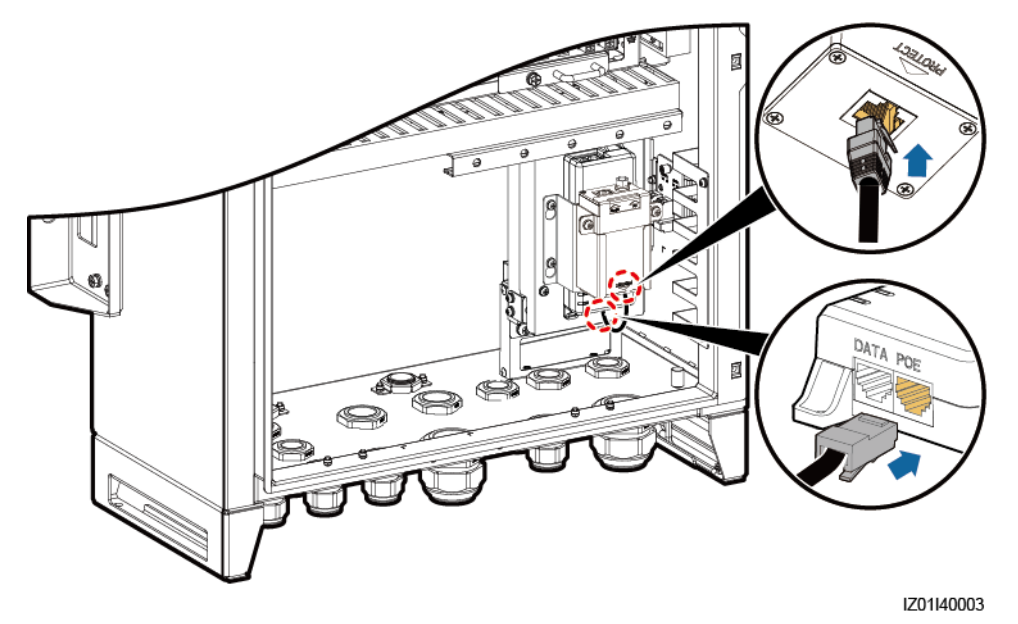

- **Schritt 2** Schließen Sie das werkseitig installierte Netzwerkkabel am SmartLogger an den DATA-Anschluss im PoE-Modul an.
- **Schritt 3** Schließen Sie das werkseitig installierte Netzkabel am SmartLogger an das PoE-Modul an.

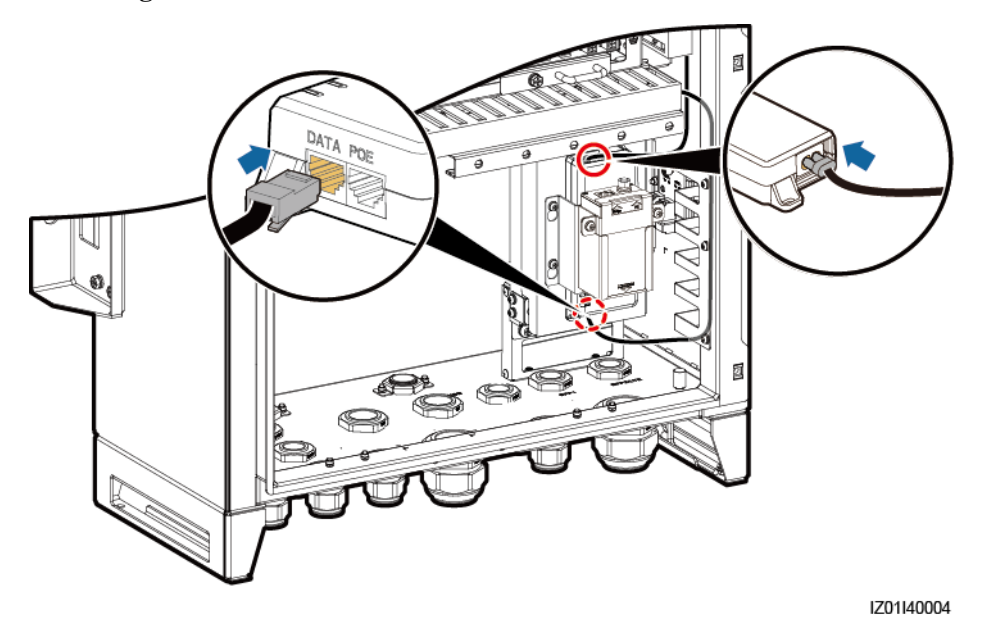

### **Abbildung 5-12** Anschließen von Kabeln an das PoE-Modul

**Schritt 4** Schließen Sie das mit dem CPE mitgelieferte Netzwerkkabel an den Surge-Anschluss am PoE-SPD an.

**Abbildung 5-13** Anschließen eines CPE-Netzwerkkabels

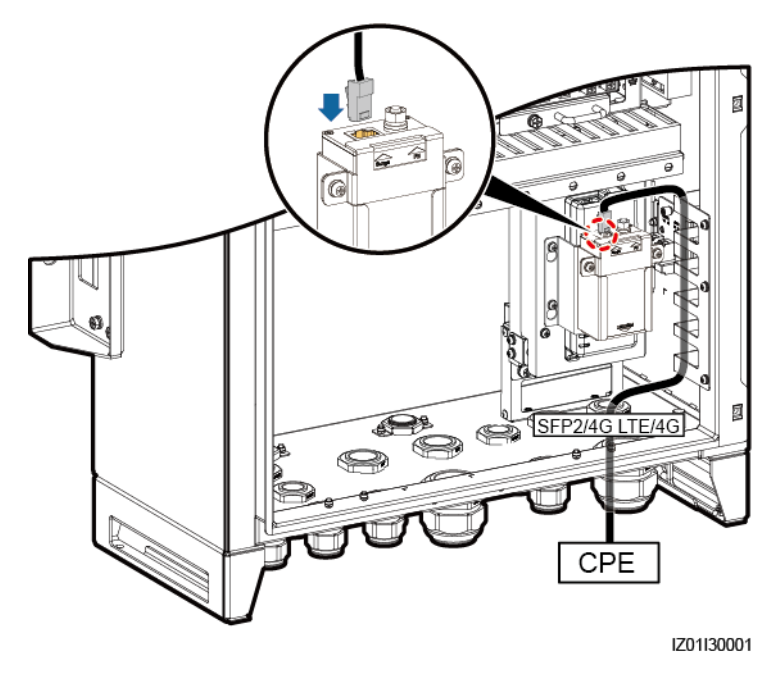

**----Ende**

# **5.6 Anschließen des 4G-LTE-Kabels (ohne PoE-SPD)**

- **Schritt 1** Schließen Sie das werkseitig installierte Netzwerkkabel am SmartLogger an den DATA-Anschluss im PoE-Modul an.
- **Schritt 2** Schließen Sie das werkseitig installierte Netzkabel am SmartLogger an das PoE-Modul an.

**Abbildung 5-14** Anschließen von Kabeln an das PoE-Modul

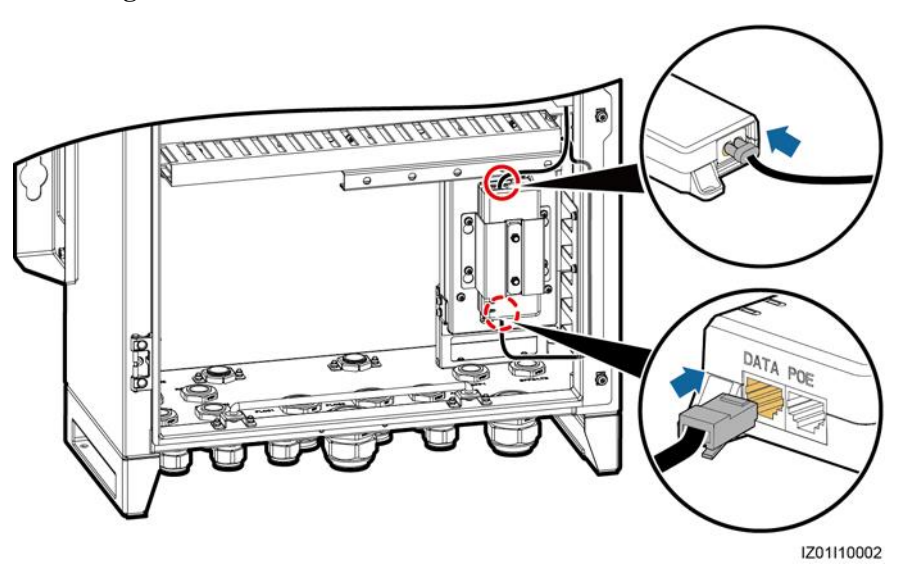

**Schritt 3** Schließen Sie das mit dem CPE mitgelieferte Netzwerkkabel an den PoE-Anschluss am PoE-Modul an.

**Abbildung 5-15** Anschließen eines CPE-Netzwerkkabels

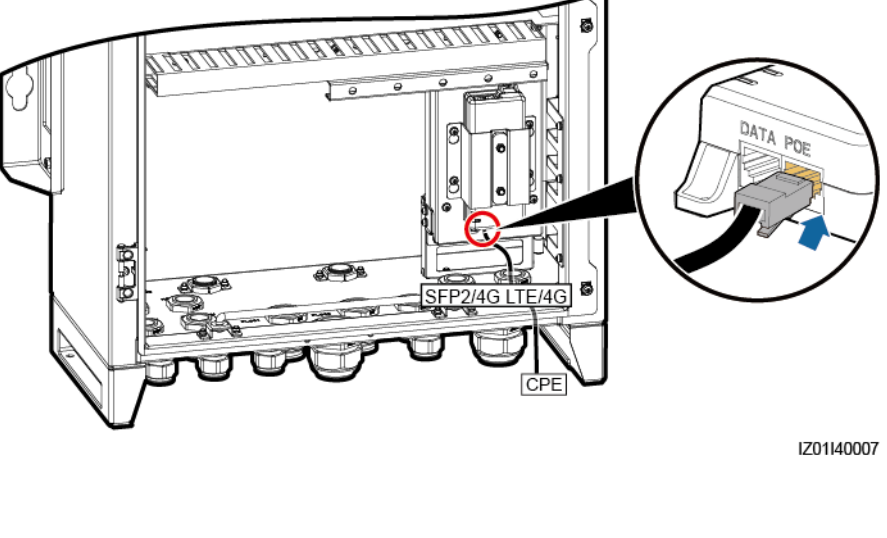

**----Ende**

# **5.7 Anschließen des dreiphasigen AC-Netzkabels**

- Schließen Sie bei einem SACU, der den Zugang einer MBUS-Strecke unterstützt, das dreiphasige AC-Netzkabel an den Schalter FU01 an.
- Schließen Sie bei einem SACU, der den Zugang von zwei MBUS-Strecken unterstützt, das dreiphasige AC-Netzkabel der ersten Strecke an den Schalter FU01 an. Schließen Sie das dreiphasige AC-Netzkabel der zweiten Strecke an den Schalter FU02 an.
- In diesem Abschnitt wird der Anschluss des dreiphasigen AC-Netzkabels für einen SACU beschrieben, der den Zugang von zwei MBUS-Strecken unterstützt. Einzelheiten über den Sachverhalt bei einer einzelnen MBUS-Strecke finden Sie unter der Beschreibung der Art und Weise, wie die erste Strecke des dreiphasigen AC-Netzkabels angeschlossen wird.

**Schritt 1** Bereiten Sie ein Kabel vor.

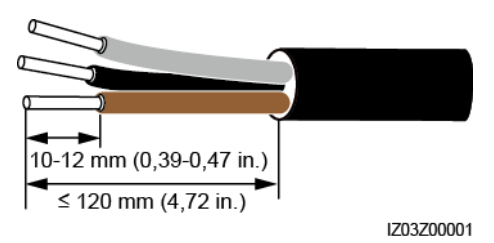

**Abbildung 5-16** Länge für die Kabelabisolierung

**Schritt 2** Schließen Sie die Kabeladern L1, L2 und L3 an den dreiphasigen Eingangsschalter an.

## **HINWEIS**

- Schließen Sie die Kabeladern L1-1, L2-1 und L3-1 aus dem Schalter FU01 über einen dreiphasigen Netzschalter jeweils an die Anschlüsse A, B und C auf der Sammelschiene 1 der Trafostation an.
- Schließen Sie die Kabeladern L1-2, L2-2 und L3-2 aus dem Schalter FU02 über einen dreiphasigen Netzschalter jeweils an die Anschlüsse A, B und C auf der Sammelschiene 2 der Trafostation an.
- Stellen Sie sicher, dass die Kabeladern L1, L2 und L3 in der richtige Phasenfolge angeschlossen sind.

**Schritt 3** Fixieren Sie das Kabel.

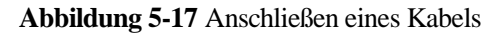

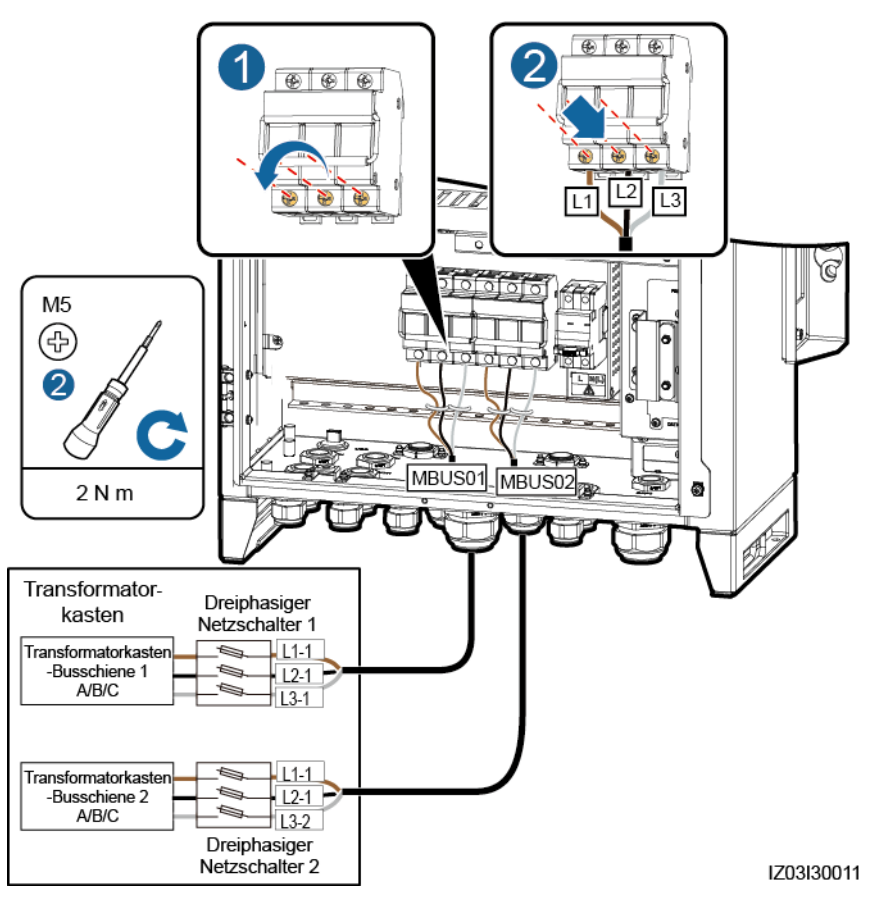

**----Ende**

# **5.8 Anschließen der peripheren RS485-Kommunikationskabel**

Schließen Sie die peripheren RS485-Kommunikationskabel an die Klemmleiste JX01 an. Alle RS485-Kommunikationskabel werden auf die gleiche Weise angeschlossen. In diesem Abschnitt wird der Anschluss von zwei RS485-Kommunikationskabeln beschrieben.

| Nr.            | Anschluss an<br>Klemmleiste JX01 | Benennung                                 |
|----------------|----------------------------------|-------------------------------------------|
|                | RS485-1 $(+)$                    | $RS485A$ -, $RS485-Differential signal +$ |
|                | $RS485-1$ (-)                    | RS485B-, RS485-Differenzialsignal -       |
|                | $RS485-2 (+)$                    | RS485A-, RS485-Differenzialsignal +       |
| $\overline{4}$ | $RS485-2$ (-)                    | RS485B-, RS485-Differenzialsignal -       |

**Tabelle 5-1** Belegung der Klemmleiste JX01

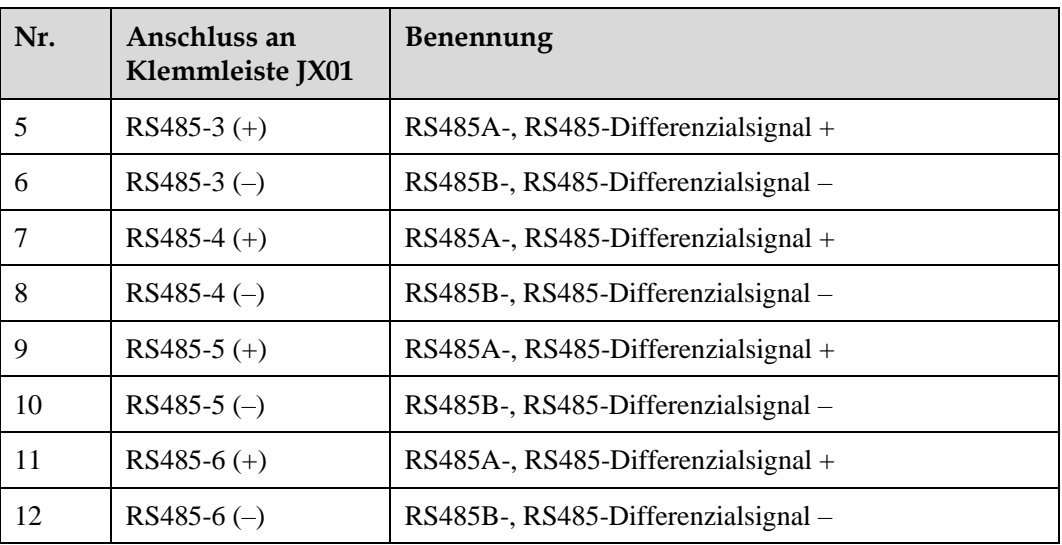

## **HINWEIS**

- Schließen Sie bei einem SACU, der den Zugang von zwei MBUS-Strecken unterstützt, kein peripheres RS485-Kommunikationskabel an den RS485-3-Anschluss (Anschlüsse 5 und 6 an der Klemmleiste JX01) an, da das Kommunikationskabel des MBUS-CCO-Moduls an diesen Anschluss angeschlossen wurde.
- Die JX01-Anschlüsse 7, 8, 9, 10, 11 und 12 können erst dann an das RS485-Kabel angeschlossen werden, wenn das SmartModule montiert worden ist.

## **Schritt 1** Bereiten Sie das Kommunikationskabel vor.

### **Abbildung 5-18** Länge für die Kabelabisolierung

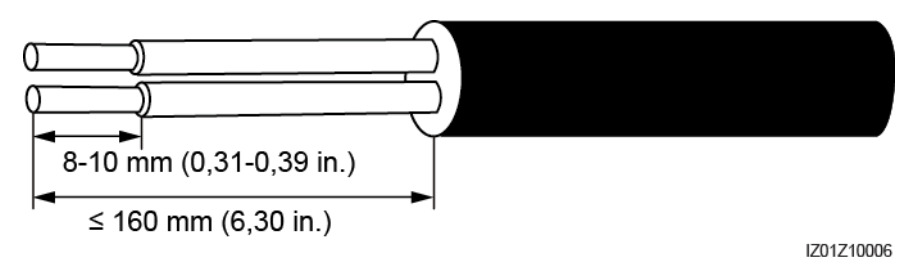

- **Schritt 2** Schließen Sie das Kommunikationskabel an die Klemmleiste JX01 an.
- **Schritt 3** Crimpen Sie einen Kabelschuh auf der Abschirmungsschicht und schließen Sie die Abschirmungsschicht an den Erdungspunkt im Gehäuse an.
- **Schritt 4** Fixieren Sie die Kommunikationskabel.

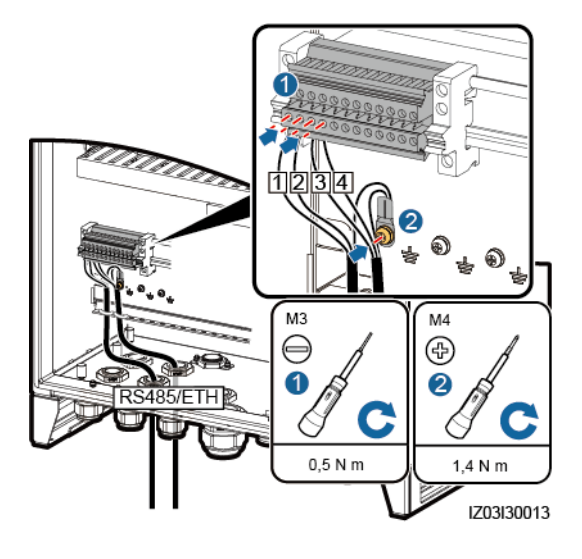

#### **Abbildung 5-19** Verbinden von RS485-Kommunikationskabeln

**----Ende**

# **5.9 (Optional) Anschließen des peripheren Netzwerkkabels**

Schließen Sie die peripheren Netzwerkkabel an die Anschlüsse FE2 bis FE5 am Ethernet-Switch an. Alle Netzwerkkabel können auf die gleiche Weise angeschlossen werden.

**Schritt 1** Bereiten Sie ein Netzwerkkabel vor.

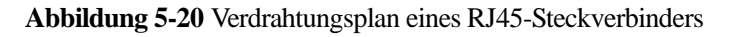

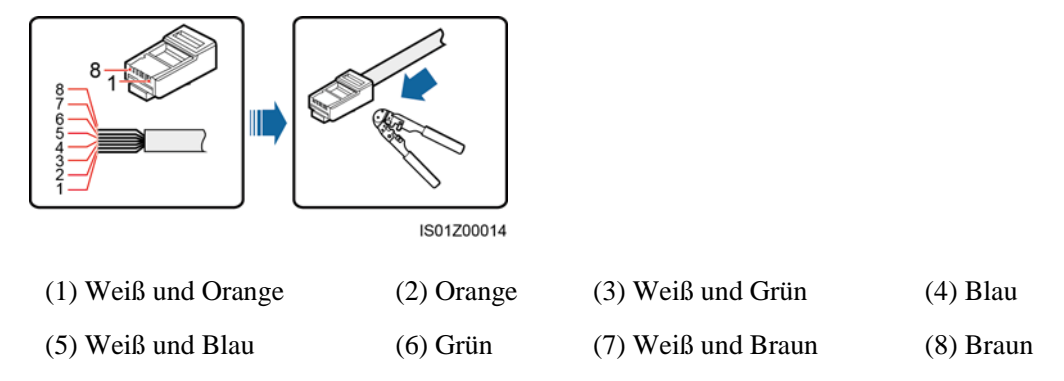

## **MO ANMERKUNG**

Überprüfen Sie mithilfe eines Netzwerkkabeltesters, ob das Netzwerkkabel ordnungsgemäß funktioniert.

**Schritt 2** Schließen Sie das periphere Netzwerkkabel an den FE2-Anschluss am Ethernet-Switch an.

**Schritt 3** Fixieren Sie das Netzwerkkabel.
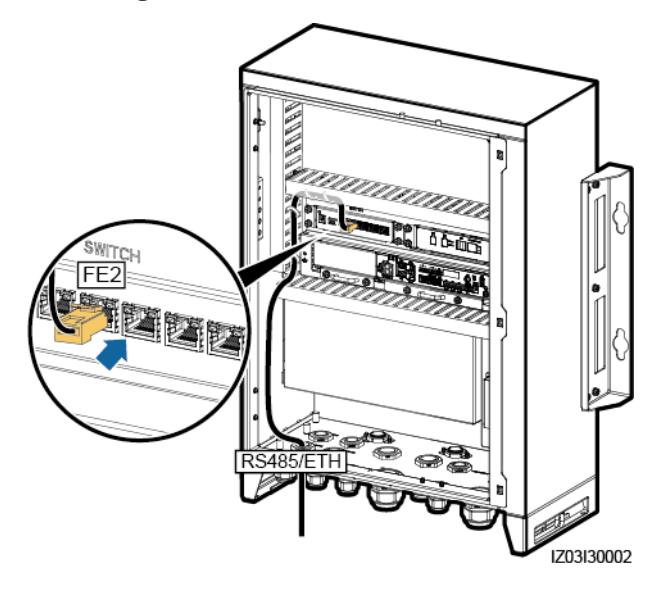

**Abbildung 5-21** Anschließen eines Netzwerkkabels

# **5.10 (Optional) Anschließen des DC-Ausgangsstromkabels an das 24-V-Stromversorgungsmodul**

**Schritt 1** Bereiten Sie ein Kabel vor.

**Abbildung 5-22** Länge für die Kabelabisolierung

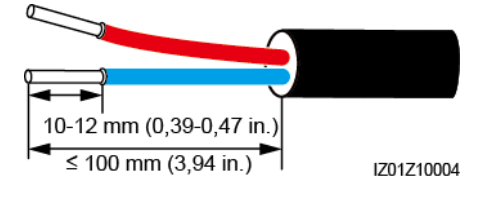

- **Schritt 2** Schließen Sie das Kabel an die Anschlüsse 24V OUT+ und 24V OUT- des Stromversorgungsmoduls an.
- **Schritt 3** Fixieren Sie das Kabel.

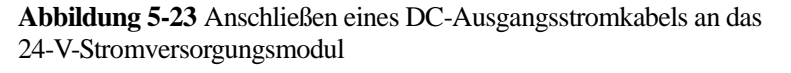

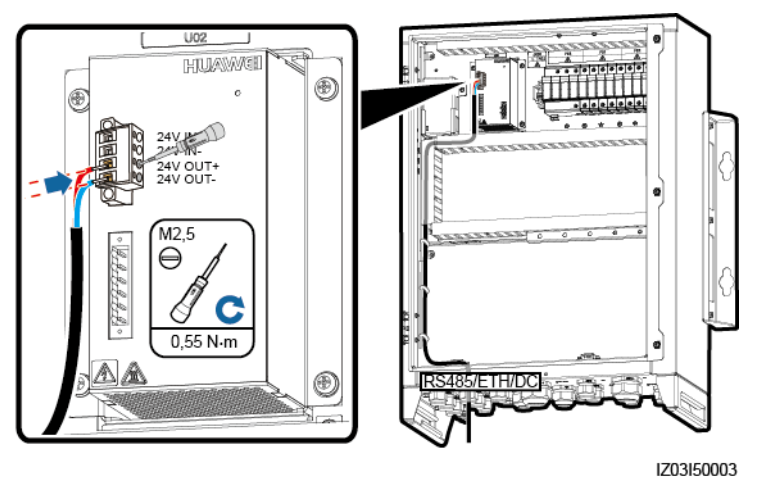

# **5.11 Anschließen des einphasigen Stromkabels**

**Schritt 1** Bereiten Sie ein Kabel vor.

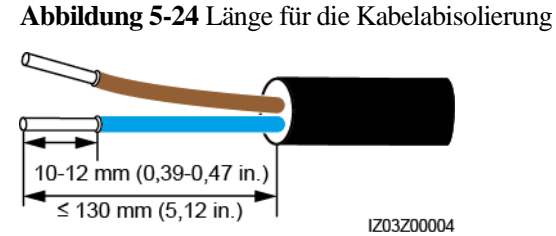

**Schritt 2** Schließen Sie das Kabel an den einphasigen Eingangsschalter an.

#### **HINWEIS**

Schließen Sie die Adern L und N (L) über einen Leistungsschalter (LS) an die Anschlüsse L und N (L) der Stationsservice-Stromquelle für den Trafostation an.

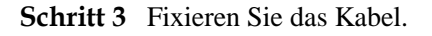

#### **Abbildung 5-25** Anschließen eines Kabels

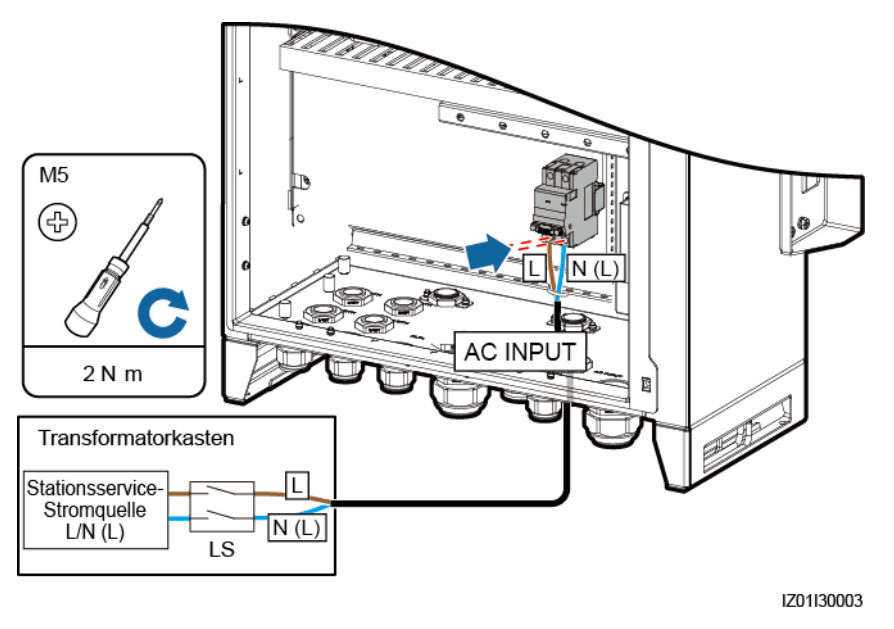

**----Ende**

# **5.12 Verbinden von DO/DI/AI-Kabeln**

Im SACU sind die wasserdichten Steckverbinder den DO-, DI- und AI-Kabeln vorbehalten. Für die Signalkabel sind Verkabelungswege vorgesehen.

Nähere Angaben zum Vorbereiten und Anschließen der Kabel finden Sie im *SmartLogger3000 Benutzerhandbuch*.

#### **Abbildung 5-26** Verkabelungswege

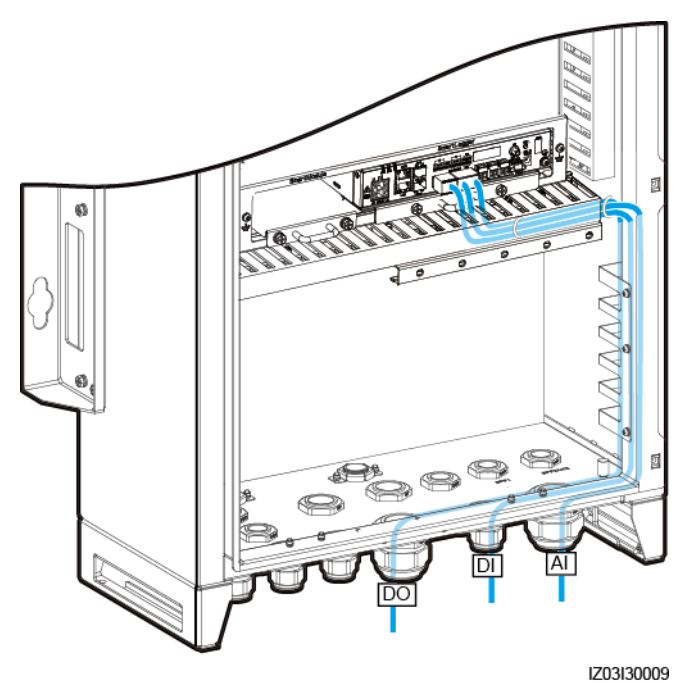

# **6 System-Inbetriebnahme**

## **6.1 Prüfen vor dem Einschalten**

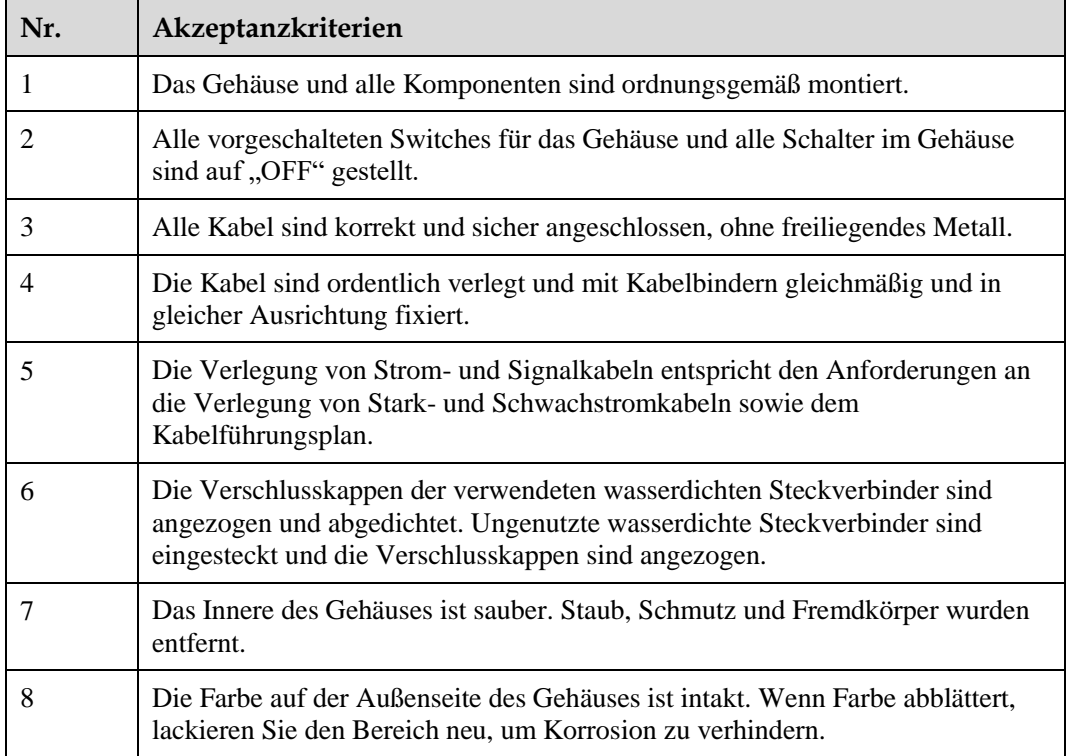

# **6.2 Einschalten des Systems**

- Sie haben die Überprüfung vor dem Einschalten durchgeführt.
- Sie tragen eine ordnungsgemäße persönliche Schutzausrüstung.
- Stellen Sie sicher, dass die Netzspannung des SACU innerhalb des Betriebsspannungsbereichs liegt und dass die dreiphasige Eingangsspannung innerhalb des Betriebsspannungsbereichs des MBUS CCO liegt.

#### **Verfahren**

- **Schritt 1** Schalten Sie den einphasigen Netzschalter ein, der die Stromversorgung von der externen Trafostation zum SACU steuert.
- **Schritt 2** Schalten Sie den dreiphasigen Netzschalter ein, der die Stromversorgung von der externen Trafostation zum SACU steuert.
	- Wenn der SACU den Zugang einer MBUS-Strecke unterstützt, schalten Sie den entsprechenden dreiphasigen Netzschalter ein.
	- Wenn der SACU den Zugang von zwei MBUS-Strecken unterstützt, schalten Sie die entsprechenden dreiphasigen Netzschalter ein.
- **Schritt 3** Überprüfen Sie mithilfe eines Multimeters, ob die Eingangsspannungen aller Schalter des SACU innerhalb der entsprechenden Betriebsspannungsbereiche liegen.
- **Schritt 4** Schalten Sie den einphasigen Eingangsschalter QF03 am SACU ein.
- **Schritt 5** Schalten Sie den dreiphasigen Eingangsschalter am SACU ein.
	- Wenn der SACU den Zugang einer MBUS-Strecke unterstützt, schalten Sie den FU01-Schalter ein.
	- Wenn der SACU den Zugang von zwei MBUS-Strecken unterstützt, schalten Sie die Schalter FU01 und FU02 ein.
	- **----Ende**

### **6.3 Schließen der Gehäusetür**

Schieben Sie die Stützschiene zurück, schließen Sie die Gehäusetür und ziehen Sie die Schrauben an.

**Abbildung 6-1** Schließen der Tür des Hauptgehäuses

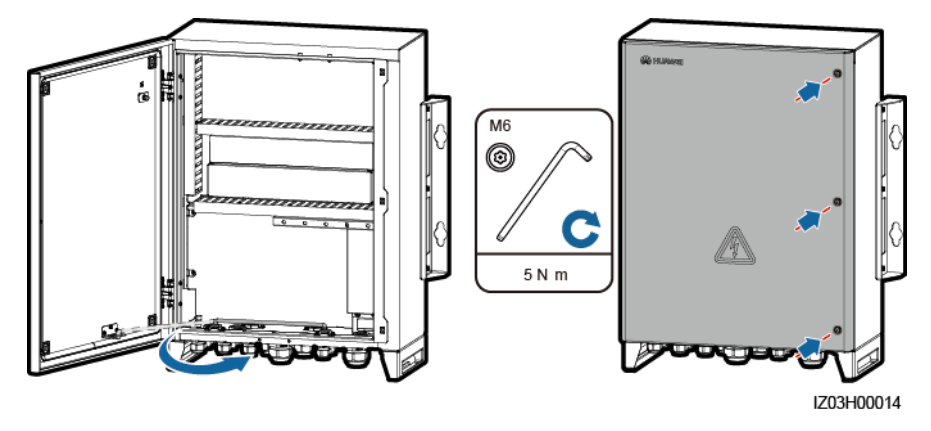

#### **ED ANMERKUNG**

Bei Verlust einer Schraube zur Befestigung der Gehäusetür verwenden Sie die Torx-Sicherheitsschraube aus dem Beutel mit dem Montagematerial.

# **6.4 Ausschalten des Systems**

#### $\Lambda$ **GEFAHR**

Ziehen Sie isolierende Handschuhe an, bevor Sie das System ausschalten.

- **Schritt 1** Schalten Sie den einphasigen Netzschalter aus, der die Stromversorgung von der externen Trafostation zum SACU steuert.
- **Schritt 2** Schalten Sie den dreiphasigen Netzschalter aus, der die Stromversorgung von der externen Trafostation zum SACU steuert.
	- Wenn der SACU den Zugang einer MBUS-Strecke unterstützt, schalten Sie den entsprechenden dreiphasigen Netzschalter aus.
	- Wenn der SACU den Zugang von zwei MBUS-Strecken unterstützt, schalten Sie die entsprechenden dreiphasigen Netzschalter aus.
- **Schritt 3** Schalten Sie den einphasigen Eingangsschalter QF03 an am SACU aus.
- **Schritt 4** Schalten Sie den dreiphasigen Eingangsschalter am SACU aus.
	- Wenn der SACU den Zugang einer MBUS-Strecke unterstützt, schalten Sie den FU01-Schalter aus.
	- Wenn der SACU den Zugang von zwei MBUS-Strecken unterstützt, schalten Sie die Schalter FU01 und FU02 aus.

**----Ende**

# **7 Systemwartung**

# **7.1 Routinewartung**

#### **A** GEFAHR

- Vor der Reinigung des Systems, dem Anschließen von Kabeln und der Wartung der Zuverlässigkeit der Erdung ist das System auszuschalten, um sicherzustellen, dass der SACU spannungsfrei ist und keine Personenschäden verursacht.
- Wenn Sie die Gehäusetür bei Regen oder Schnee öffnen, müssen Sie Schutzmaßnahmen treffen, damit kein Regen oder Schnee in das Gehäuse gelangt. Wenn die Durchführung von Schutzmaßnahmen nicht möglich sein sollte, öffnen Sie die Gehäusetür nicht bei Regen oder Schnee.

| Zu prüfender<br>Punkt                | Prüfung                                                                                                    | Wartungsintervall           |
|--------------------------------------|----------------------------------------------------------------------------------------------------|-----------------------------|
| Gehäuse                              | • Das Äußere des SACU ist nicht beschädigt oder deformiert.<br>• Im SACU befindet sich kein Staub oder Schmutz.                                                                                                    | Einmal alle zwölf<br>Monate |
| Betriebsstatus des<br><b>Systems</b> | • Alle Geräte im SACU funktionieren ordnungsgemäß.<br>• Das SPD funktioniert ordnungsgemäß.                                                                                                    | Einmal alle sechs<br>Monate |
| Elektrische<br>Anschlüsse            | • Kabel sind fixiert.<br>• Die Kabel sind intakt und insbesondere die Teile, die<br>metallische Oberflächen berühren, sind nicht zerkratzt.<br>• Ungenutzte wasserdichte Steckverbinder sind eingesteckt<br>und die Verschlusskappen sind angezogen.<br>• Die Abdeckung am USB-Anschluss sitzt fest. | Einmal alle zwölf<br>Monate |
| Zuverlässigkeit der<br>Erdung        | Alle Erdungskabel sind zuverlässig angeschlossen.                                                                                                    | Einmal alle zwölf<br>Monate |

**Tabelle 7-1** Checkliste für die Wartung

# **7.2 Fehlerbehebung**

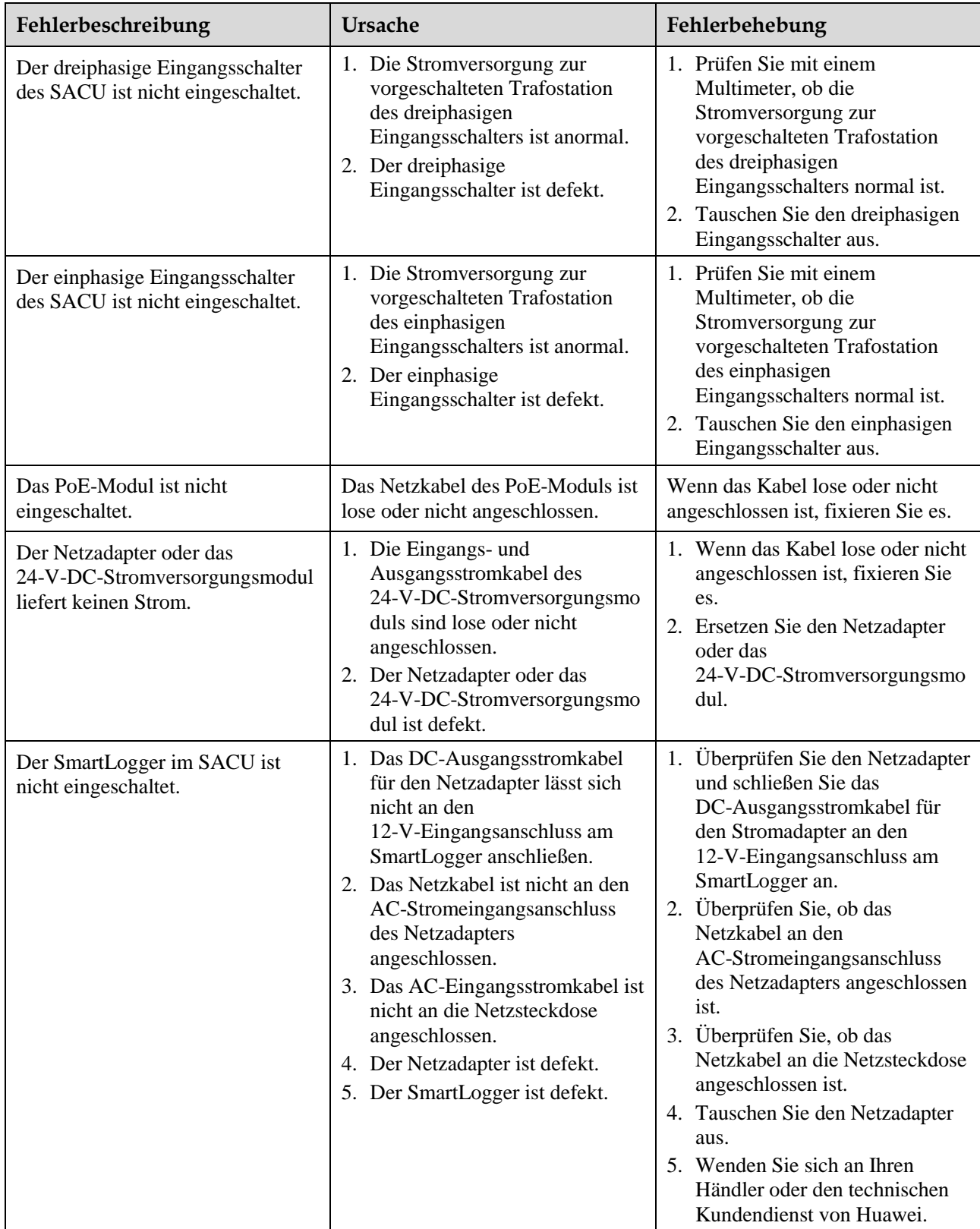

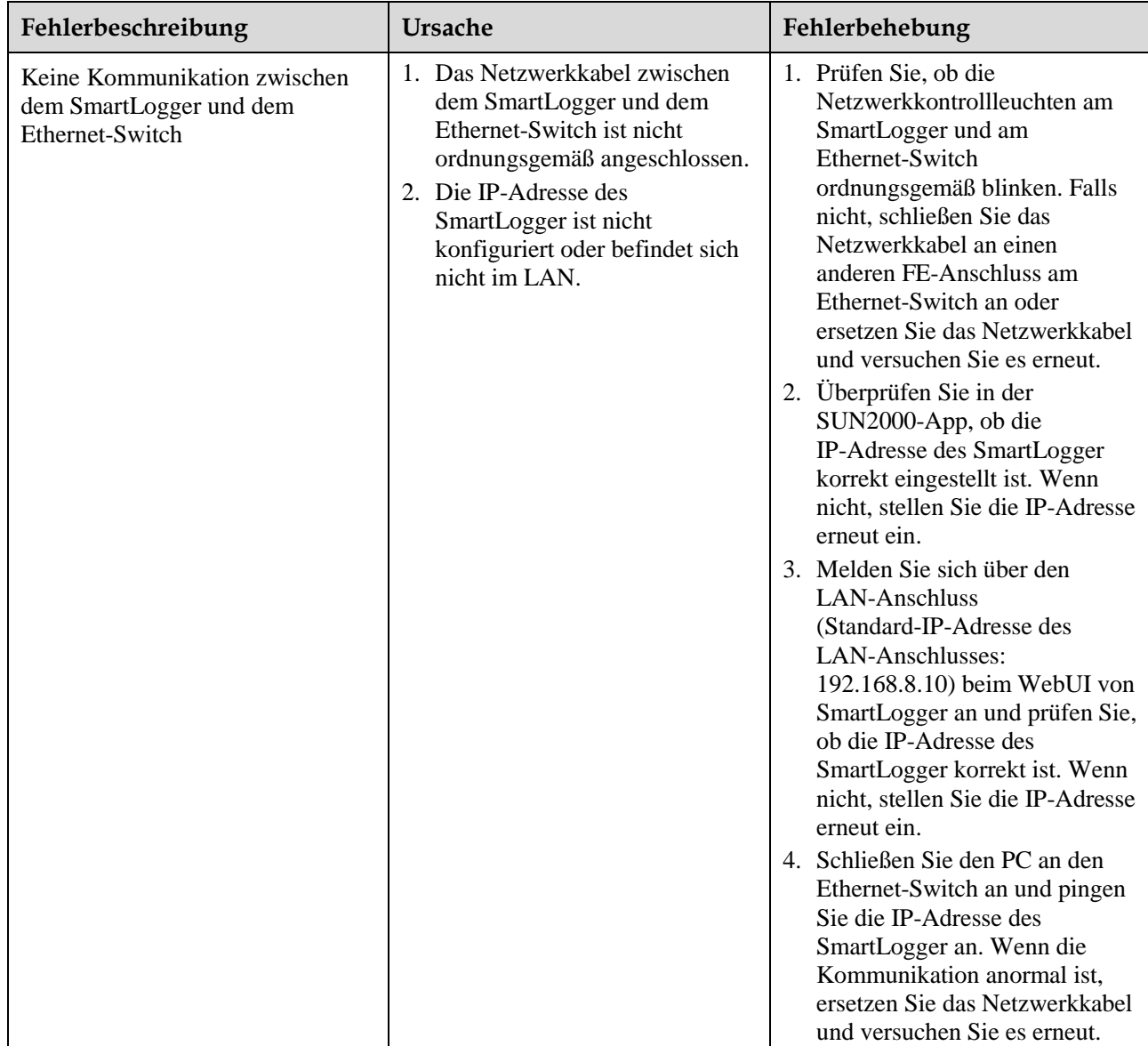

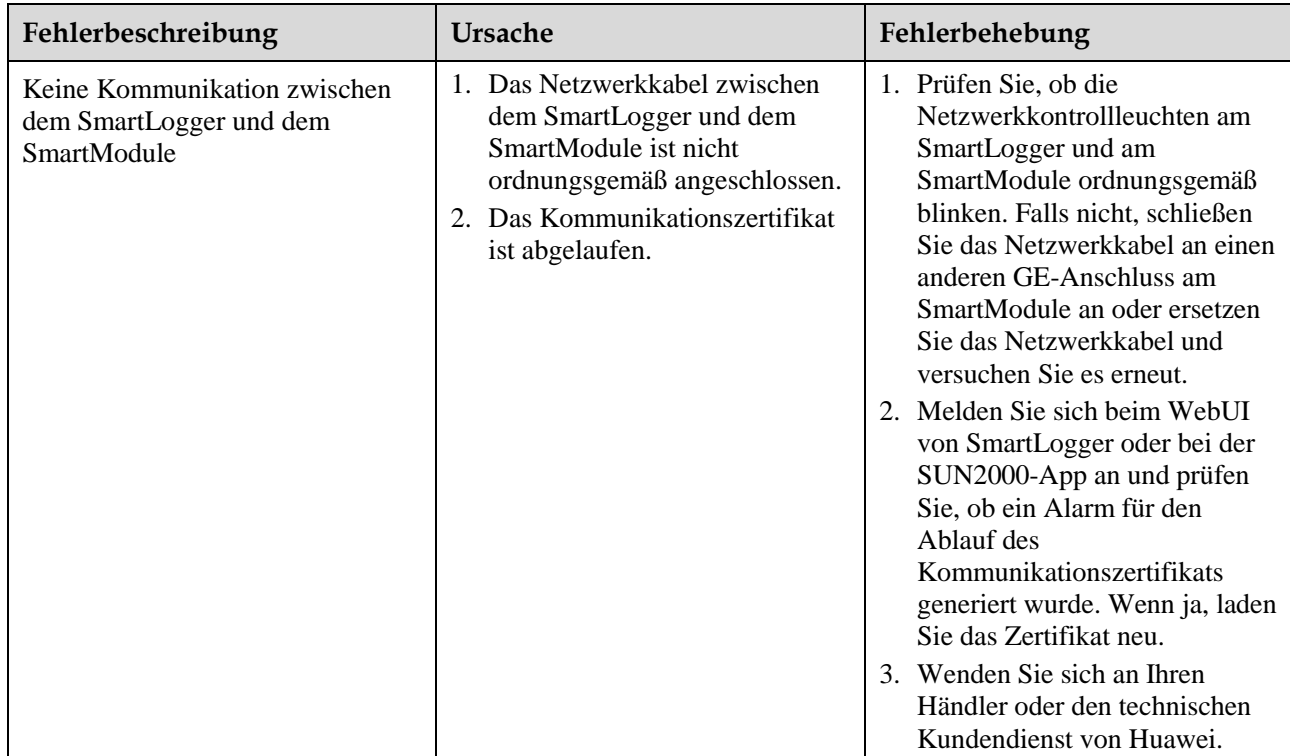

## **7.3 Austausch von Komponenten**

#### **HINWEIS**

- Führen Sie keine Vorgänge bei eingeschaltetem Gerät durch, da an dem Gerät während des Betriebs Hochspannung anliegt.
- Stellen Sie vor dem Austausch einer Komponente sicher, dass eine Ersatzkomponente desselben Modells verfügbar und funktionsfähig ist.
- Schalten Sie den SACU vor dem Austausch einer Komponente aus. Warten Sie nach dem Ausschalten mindestens 3 Minuten, um sicherzustellen, dass der SACU nicht mehr unter Strom steht.
- Überprüfen Sie nach dem Austausch einer Komponente den SACU vor dem Einschalten, um sicherzustellen, dass die neue Komponente ordnungsgemäß funktioniert.
- Entsorgen Sie die defekten Komponenten gemäß den lokalen Bestimmungen zur Entsorgung von elektrischen und elektronischen Altgeräten.

### **7.3.1 Austauschen des ein-/dreiphasigen SPD**

#### **MANMERKUNG**

- Ein SPD besteht aus einem Überspannungsschutzmodul und einer Basis.
- Wenn ein SPD beschädigt ist oder das Meldungsfenster rot ist, gilt das SPD als nicht verfügbar und muss ausgetauscht werden.

 Ein einphasiges SPD wird auf dieselbe Weise wie ein dreiphasiges SPD ausgetauscht. In diesem Abschnitt wird der Austausch eines einphasigen SPD beschrieben.

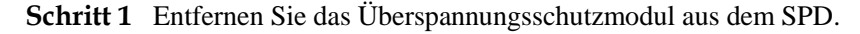

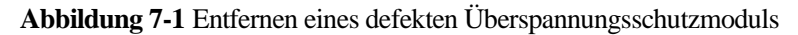

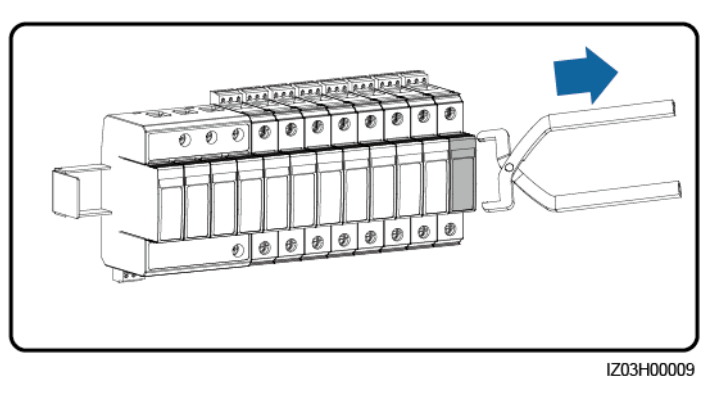

**Schritt 2** Montieren Sie ein neues Überspannungsschutzmodul.

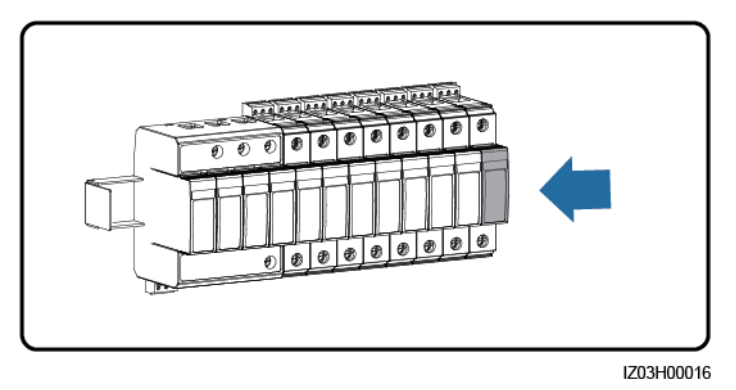

**Abbildung 7-2** Montieren eines neuen Überspannungsschutzmoduls

**----Ende**

#### **7.3.2 Austauschen des Trennschalters**

**Schritt 1** Trennen Sie die Kabel vom Trennschalter und versehen Sie die Kabel mit einer Beschriftung.

**Schritt 2** Entfernen Sie den defekten Trennschalter.

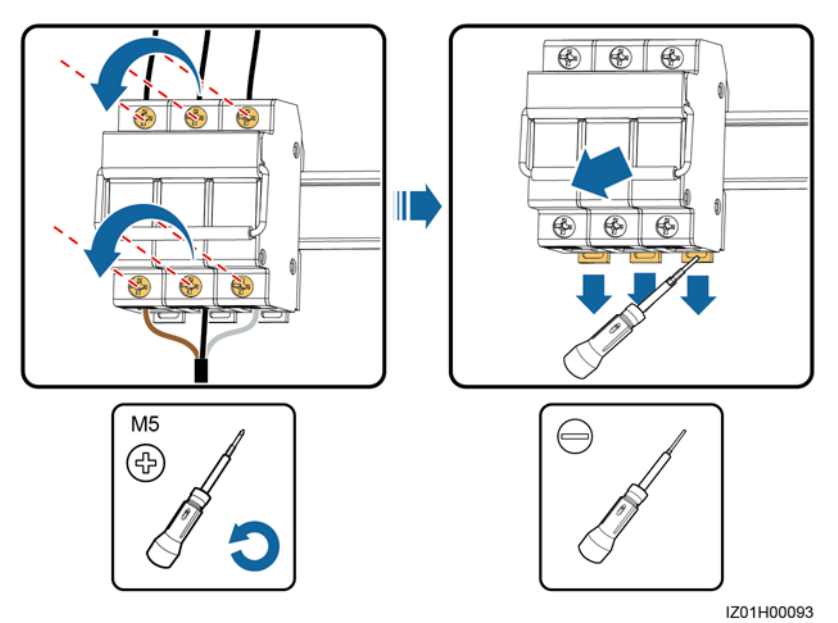

**Abbildung 7-3** Entfernen eines defekten Trennschalters

- **Schritt 3** Installieren Sie einen neuen Trennschalter.
- **Schritt 4** Schließen Sie die Kabel anhand ihrer Beschriftungen an.

### **7.3.3 Austauschen der Sicherung eines Trennschalters**

**Schritt 1** Öffnen Sie den Trennschaltkasten und entfernen Sie die defekte Sicherung.

**Abbildung 7-4** Entfernen einer defekten Sicherung

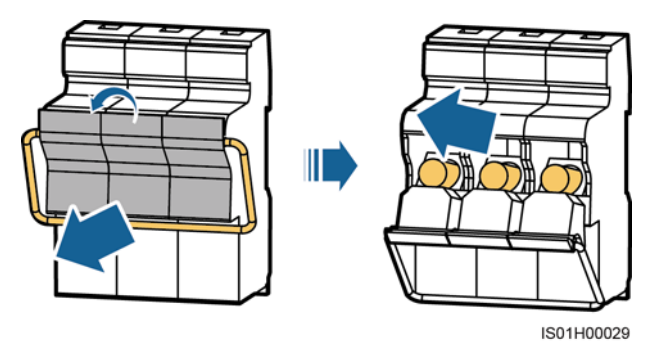

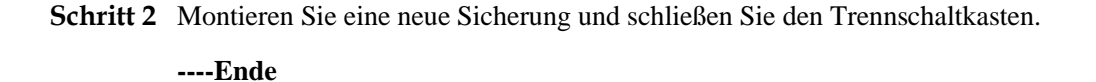

#### **7.3.4 Austauschen des einphasigen Eingangsschalters**

- **Schritt 1** Trennen Sie die Kabel vom einphasigen Eingangsschalter und versehen Sie die Kabel mit einer Beschriftung.
- **Schritt 2** Entfernen Sie den defekten einphasigen Eingangsschalter.

**Abbildung 7-5** Entfernen eines defekten einphasigen Eingangsschalters

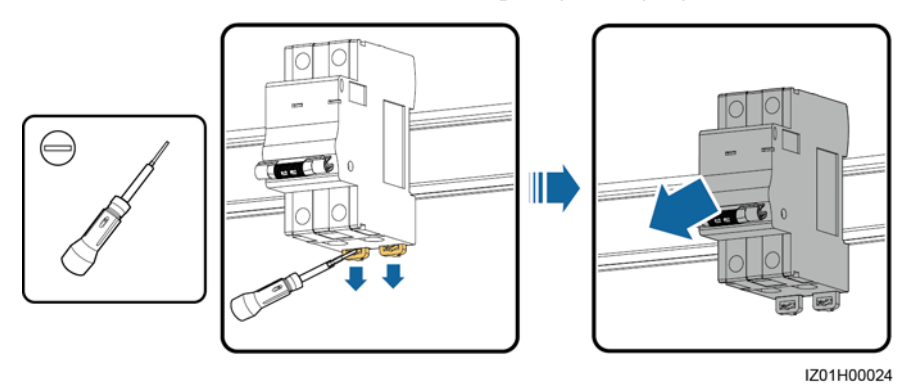

**Schritt 3** Montieren Sie einen neuen einphasigen Eingangsschalter.

**Schritt 4** Schließen Sie die Kabel anhand ihrer Beschriftungen an.

**----Ende**

#### **7.3.5 Austauschen des SmartMBUS-CCO-Moduls**

- **Schritt 1** Trennen Sie die Kabel vom SmartMBUS-CCO-Modul und versehen Sie die Kabel mit einer Beschriftung.
- **Schritt 2** Entfernen Sie das defekte SmartMBUS-CCO-Modul und die Befestigungslaschen.

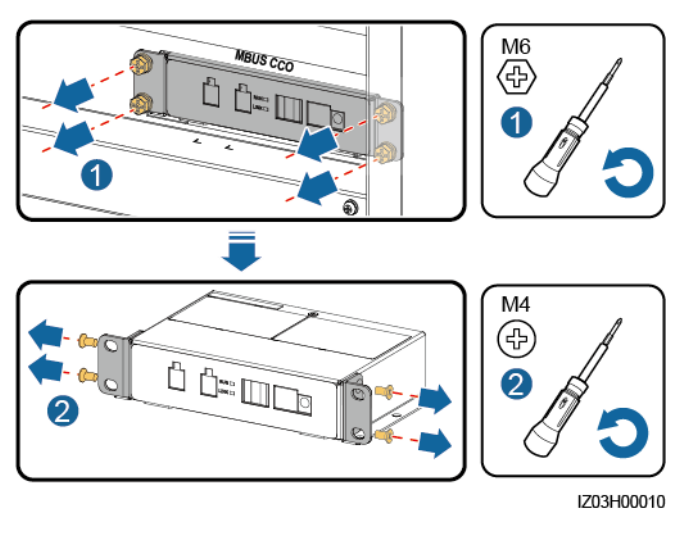

**Abbildung 7-6** Ersetzen eines fehlerhaften SmartMBUS-CCO-Moduls

**Schritt 3** Montieren Sie anschließend die Befestigungslaschen am neuen SmartMBUS-CCO-Modul.

- **Schritt 4** Installieren eines neuen SmartMBUS-CCO-Moduls
- **Schritt 5** Schließen Sie die Kabel anhand ihrer Beschriftungen an.
	- **----Ende**

#### **7.3.6 Ersetzen des SmartLogger**

- **Schritt 1** Trennen Sie die Kabel vom SmartLogger und versehen Sie die Kabel mit einer Beschriftung.
- **Schritt 2** Entfernen Sie den fehlerhaften SmartLogger und seinen Gehäuseeinbausatz.

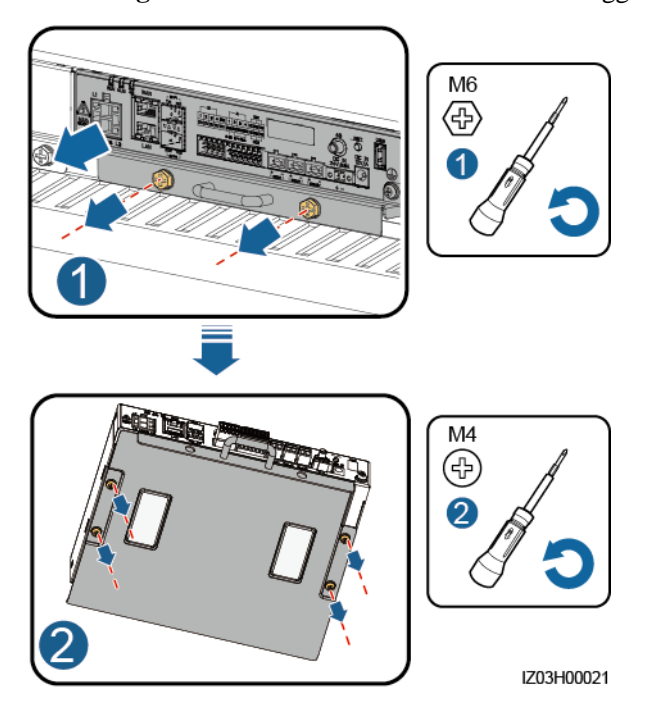

**Abbildung 7-7** Entfernen eines fehlerhaften SmartLogger

**Schritt 3** Entfernen Sie die Montagelaschen und den Führungsschienen-Montagesatz von dem neuen SmartLogger und installieren Sie den Gehäusemontagesatz.

#### **Abbildung 7-8** Ersetzen eines SmartLogger

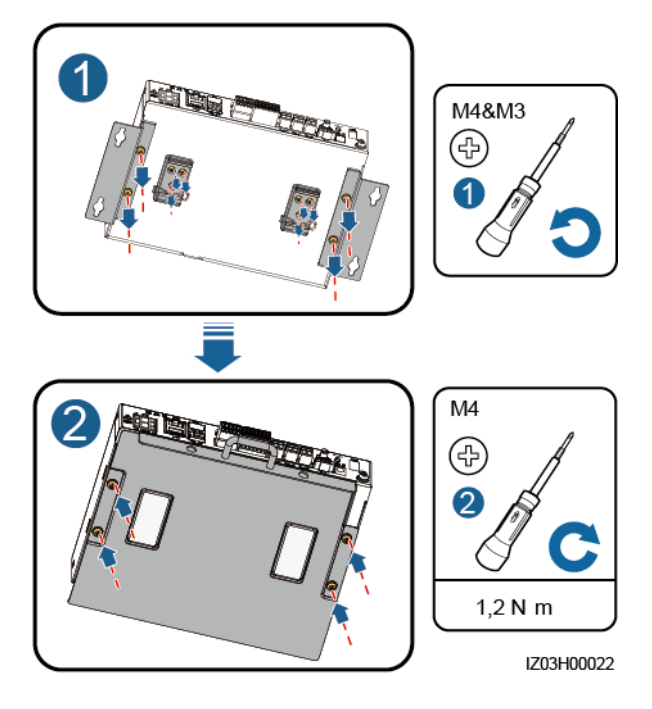

**Schritt 4** Installieren Sie den neuen SmartLogger im Gehäuse.

**Schritt 5** Schließen Sie die Kabel anhand ihrer Beschriftungen an. **----Ende**

# **7.3.7 Austauschen des Netzadapters**

**Schritt 1** Trennen Sie die Kabel vom Netzadapter und versehen Sie die Kabel mit einer Beschriftung. **Schritt 2** Entfernen Sie den defekten Netzadapter.

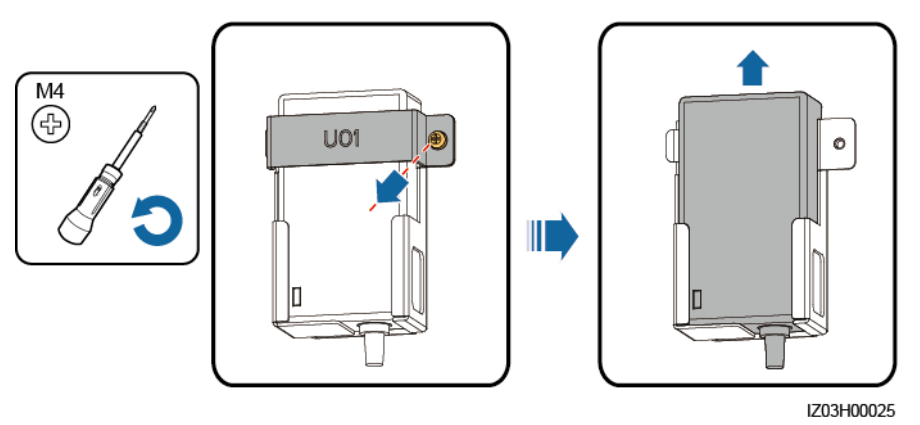

**Abbildung 7-9** Entfernen eines defekten Netzadapters

**Schritt 3** Montieren Sie einen neuen Netzadapter.

**Schritt 4** Schließen Sie die Kabel anhand ihrer Beschriftungen an.

#### **7.3.8 Austauschen des Glasfaseradapters**

- **Schritt 1** Trennen Sie die Kabel von dem Glasfaseradapter und versehen Sie die Kabel mit einer Beschriftung.
- **Schritt 2** Entfernen Sie den Glasfaseradapter.

**Abbildung 7-10** Entfernen eines Glasfaseradapters

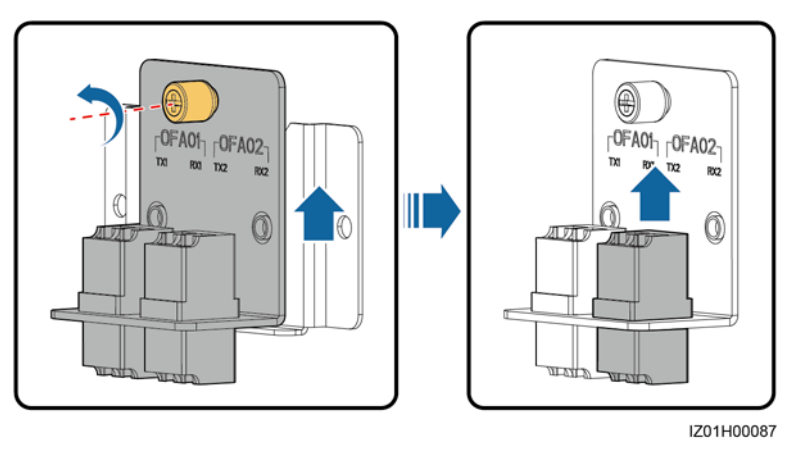

**Schritt 3** Montieren Sie einen neuen Glasfaseradapter.

**Schritt 4** Schließen Sie die Kabel anhand ihrer Beschriftungen an.

**----Ende**

#### **7.3.9 Austauschen des USB-Anschlusses**

- **Schritt 1** Trennen Sie das Kabel vom USB-Anschluss und versehen Sie das Kabel mit einer Beschriftung.
- **Schritt 2** Entfernen Sie den defekten USB-Anschluss.

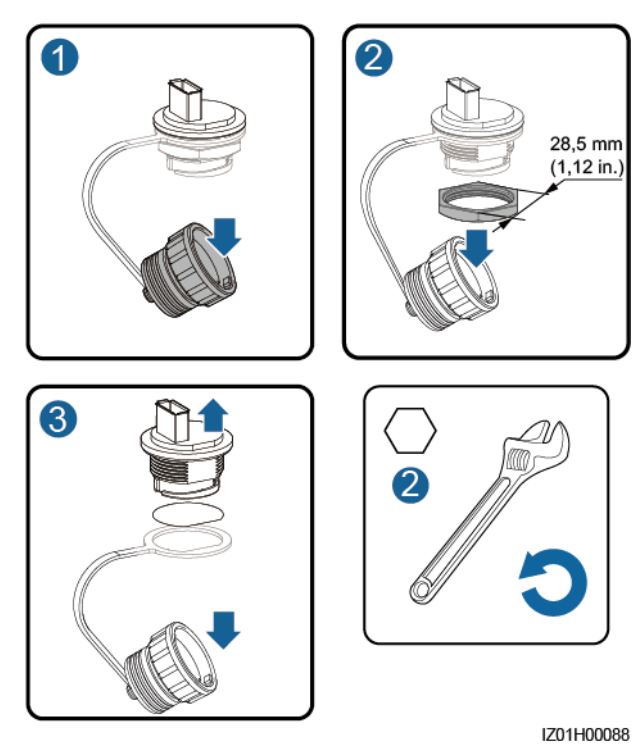

#### **Abbildung 7-11** Entfernen eines USB-Anschlusses

- **Schritt 3** Stellen Sie sicher, dass sich der Gummiring an der Innenseite des Gehäuses befindet, wenn Sie einen neuen USB-Anschluss installieren.
- **Schritt 4** Schließen Sie die Kabel anhand ihrer Beschriftungen an.

**----Ende**

# **8 Technische Vorgaben**

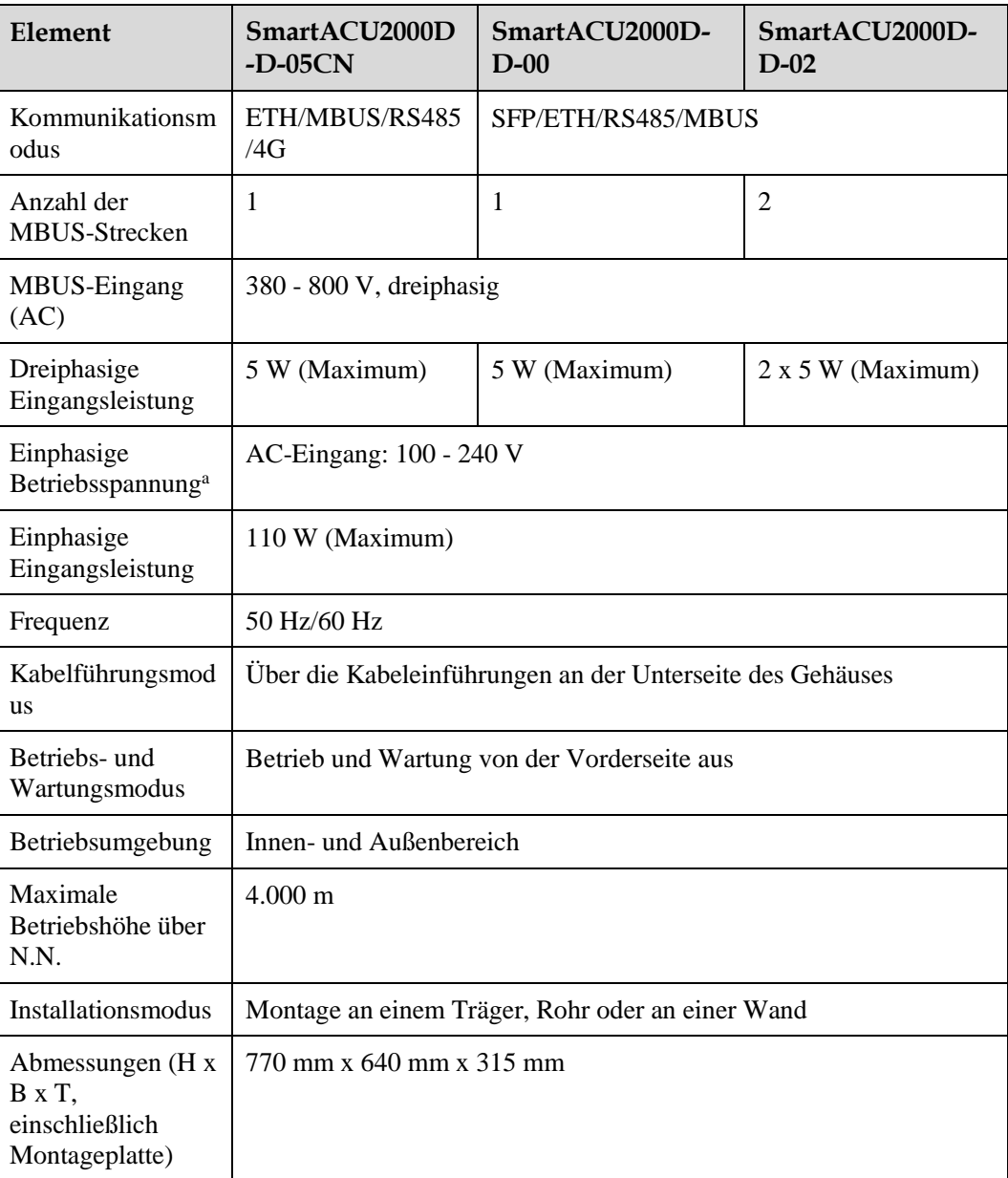

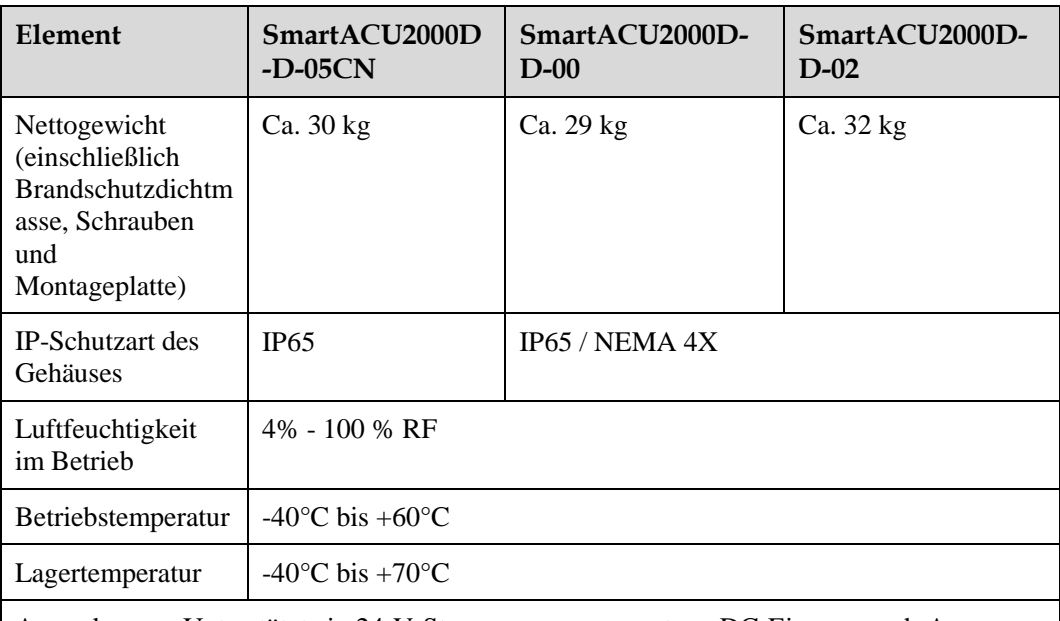

Anmerkung a: Unterstützt ein 24-V-Stromversorgungssystem. DC-Eingang und -Ausgang: 24 - 28 V DC; 70 W (Maximum)

# **A Kurzwörter und Abkürzungen**

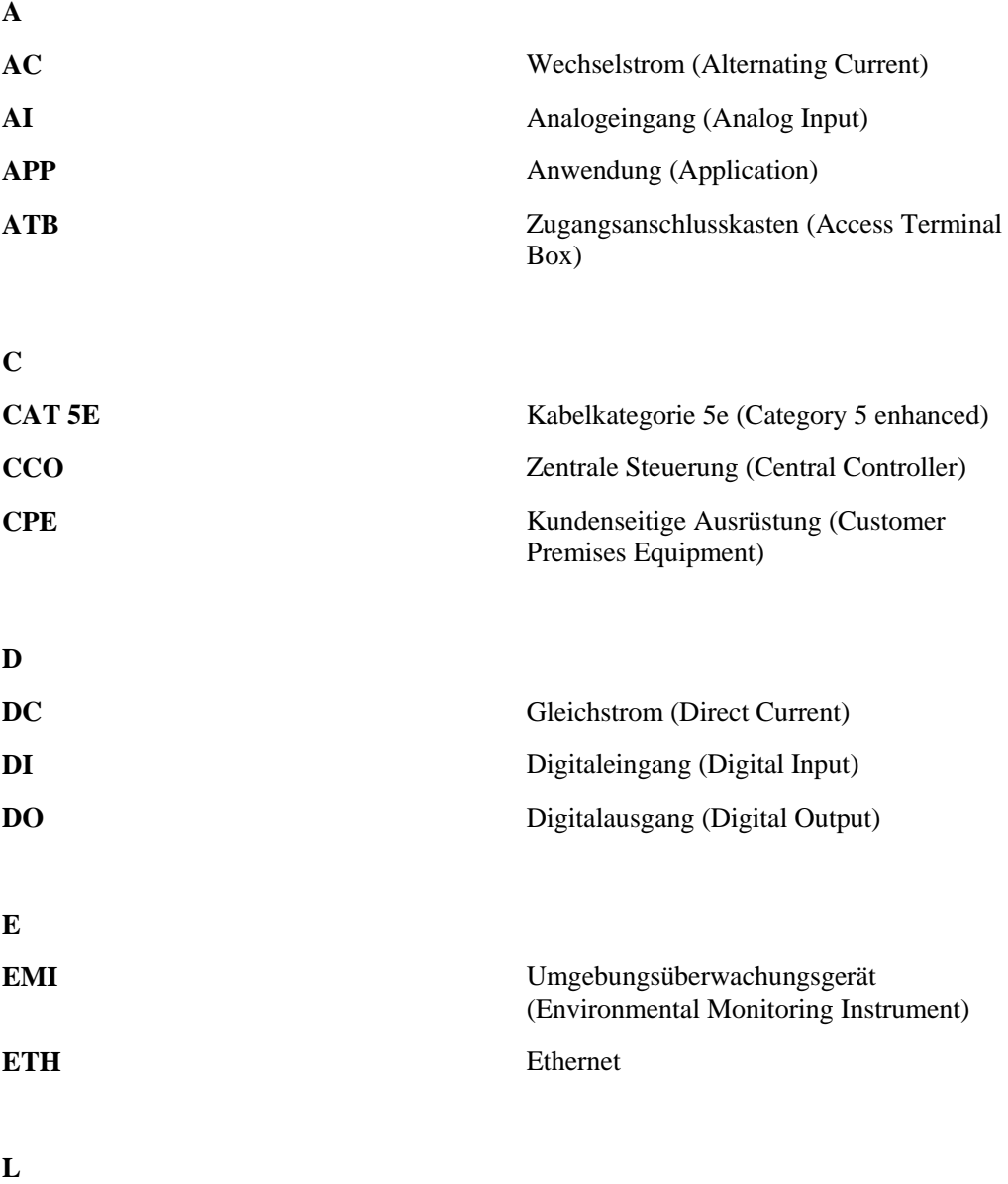

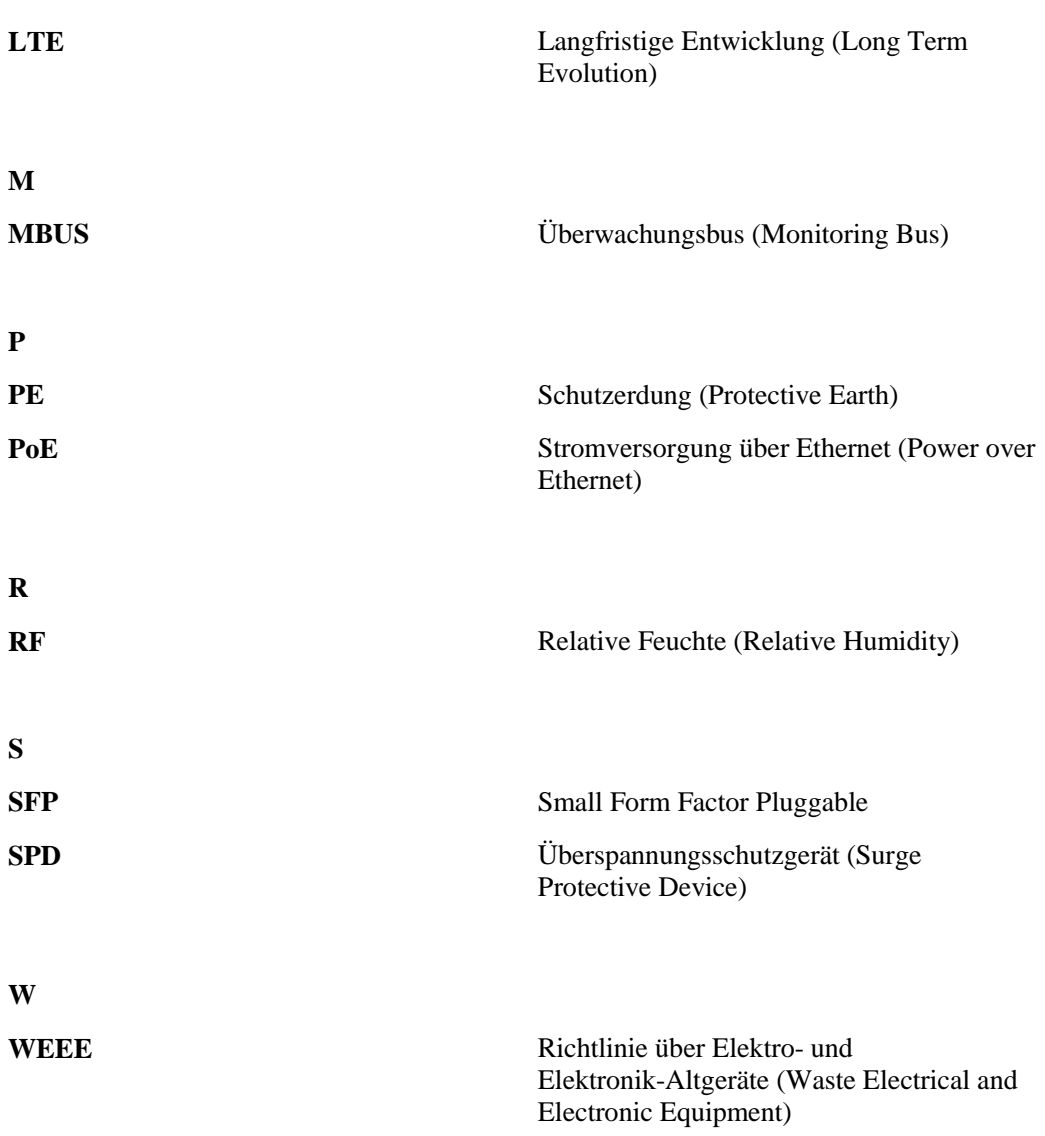